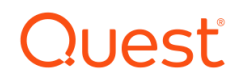

Foglight for MySQL

# Cartridge Guide

#### © 2018 Quest Software Inc.

#### ALL RIGHTS RESERVED.

This guide contains proprietary information protected by copyright. The software described in this guide is furnished under a software license or nondisclosure agreement. This software may be used or copied only in accordance with the terms of the applicable agreement. No part of this guide may be reproduced or transmitted in any form or by any means, electronic or mechanical, including photocopying and recording for any purpose other than the purchaser's personal use without the written permission of Quest Software Inc.

The information in this document is provided in connection with Quest Software products. No license, express or implied, by estoppel or otherwise, to any intellectual property right is granted by this document or in connection with the sale of Quest Software products. EXCEPT AS SET FORTH IN THE TERMS AND CONDITIONS AS SPECIFIED IN THE LICENSE AGREEMENT FOR THIS PRODUCT, QUEST SOFTWARE ASSUMES NO LIABILITY WHATSOEVER AND DISCLAIMS ANY EXPRESS, IMPLIED OR STATUTORY WARRANTY RELATING TO ITS PRODUCTS INCLUDING, BUT NOT LIMITED TO, THE IMPLIED WARRANTY OF MERCHANTABILITY, FITNESS FOR A PARTICULAR PURPOSE, OR NON-INFRINGEMENT. IN NO EVENT SHALL QUEST SOFTWARE BE LIABLE FOR ANY DIRECT, INDIRECT, CONSEQUENTIAL, PUNITIVE, SPECIAL OR INCIDENTAL DAMAGES (INCLUDING, WITHOUT LIMITATION, DAMAGES FOR LOSS OF PROFITS, BUSINESS INTERRUPTION OR LOSS OF INFORMATION) ARISING OUT OF THE USE OR INABILITY TO USE THIS DOCUMENT, EVEN IF QUEST SOFTWARE HAS BEEN ADVISED OF THE POSSIBILITY OF SUCH DAMAGES. Quest Software makes no representations or warranties with respect to the accuracy or completeness of the contents of this document and reserves the right to make changes to specifications and product descriptions at any time without notice. Quest Software does not make any commitment to update the information contained in this document.

If you have any questions regarding your potential use of this material, contact:

Quest Software Inc.

Attn: LEGAL Dept

4 Polaris Way

Aliso Viejo, CA 92656

Refer to our Web site [\(https://www.quest.com\)](https://www.quest.com/) for regional and international office information.

#### **Patents**

Quest Software is proud of our advanced technology. Patents and pending patents may apply to this product. For the most current information about applicable patents for this product, please visit our website at<https://www.quest.com/legal> .

#### **Trademarks**

Quest, the Quest logo, and Join the Innovation are trademarks and registered trademarks of Quest Software Inc. For a complete list of Quest marks, visi[t https://www.quest.com/legal/trademark-information.aspx.](https://www.quest.com/legal/trademark-information.aspx) All other trademarks and registered trademarks are property of their respective owners.

# **TABLE OF CONTENTS**

<span id="page-2-0"></span>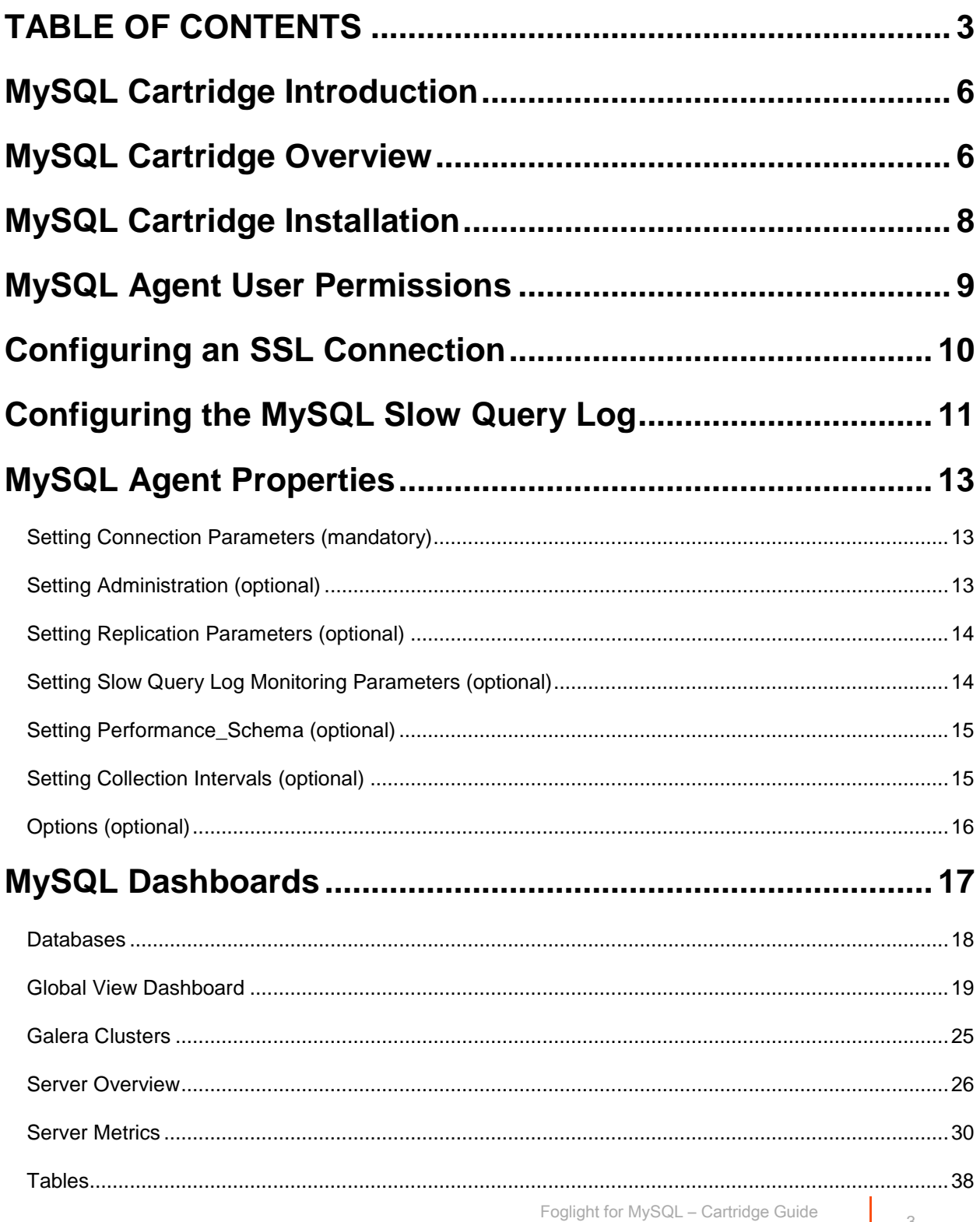

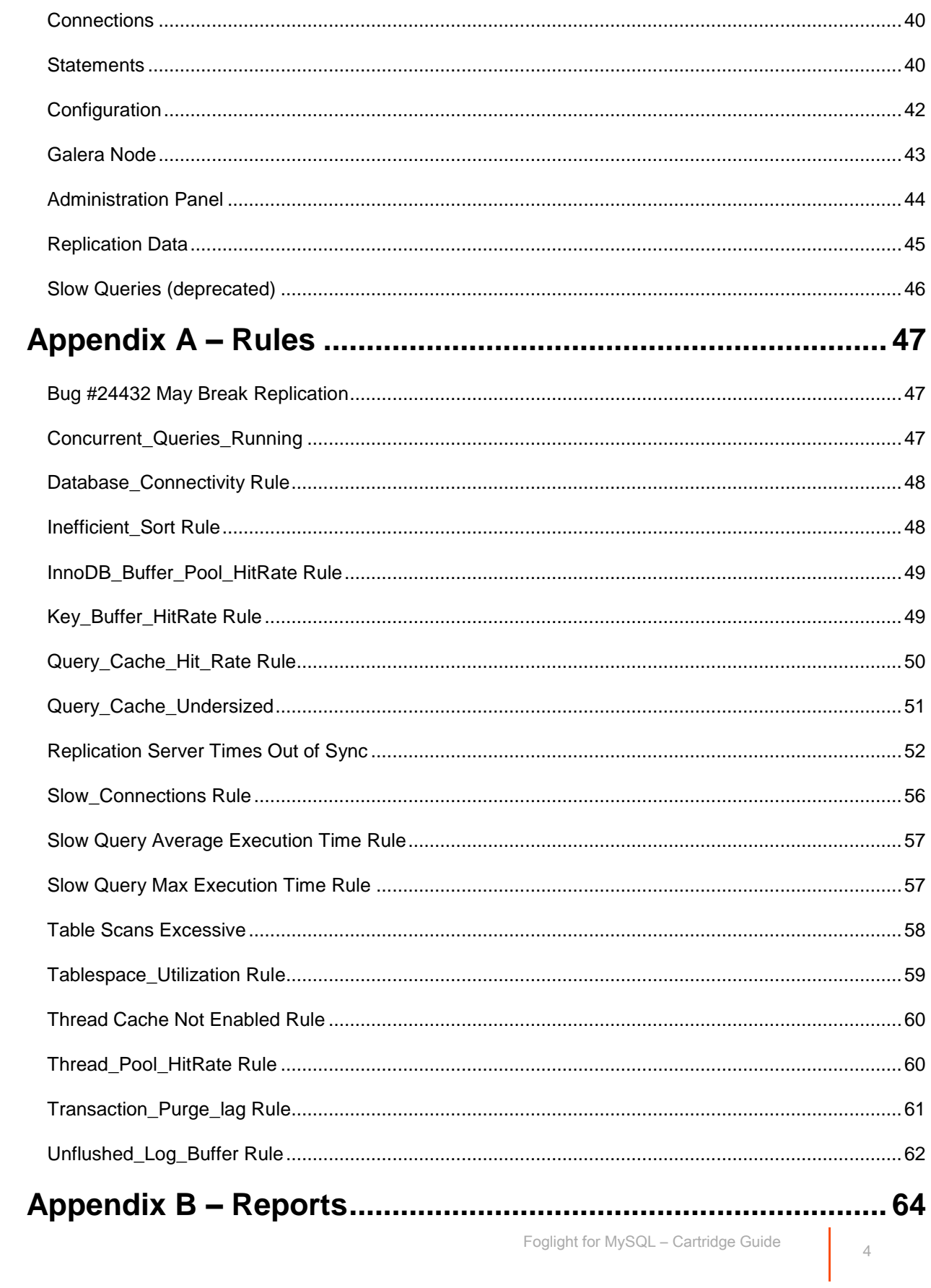

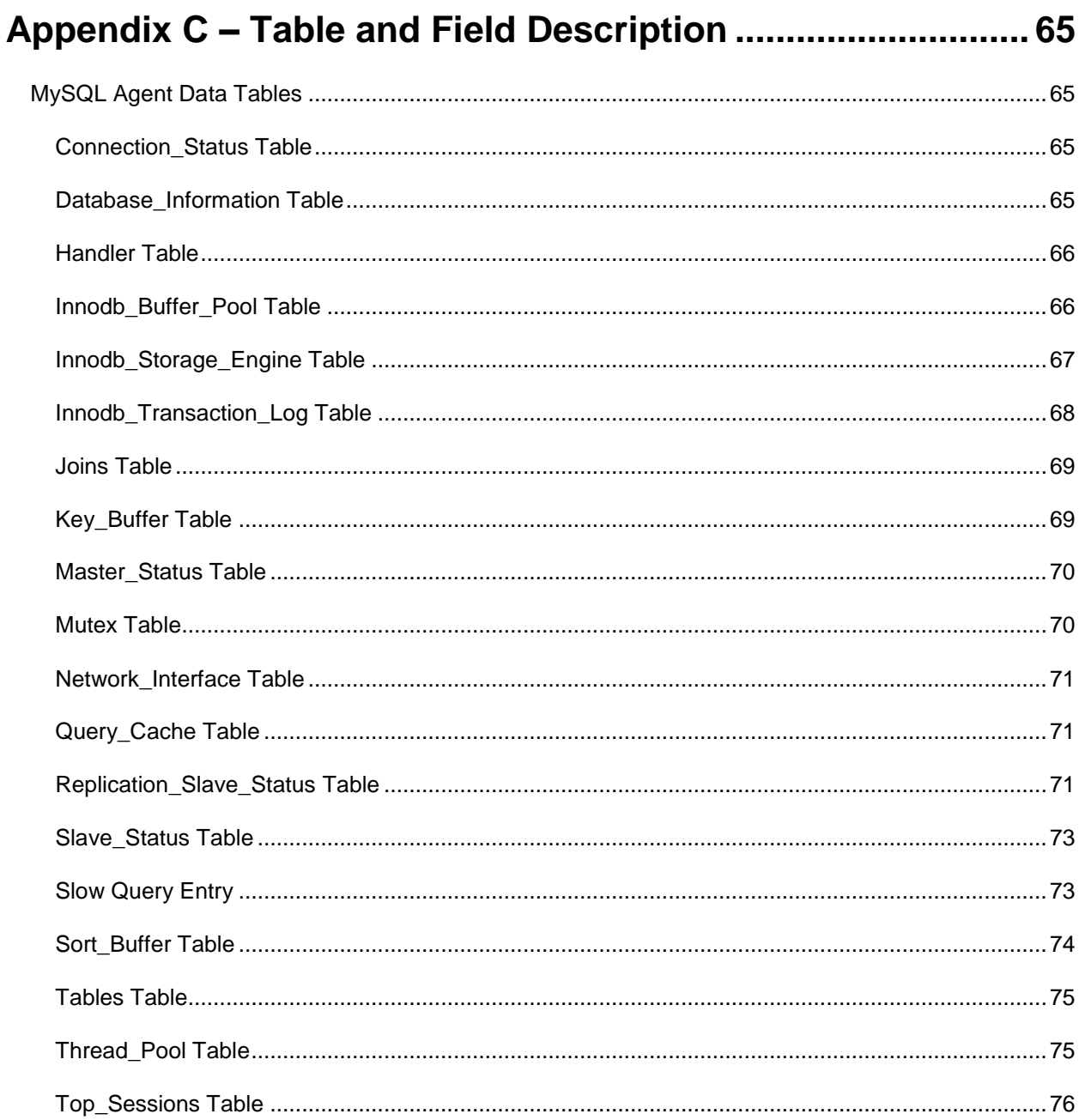

## <span id="page-5-0"></span>**MySQL Cartridge Introduction**

With over 65,000 downloads per day and six million installations worldwide, MySQL has become the most widely deployed open source database solution and is second most widely deployed database solution period! Originally released in 1995, adoption has steadily grown and with the acquisition by Oracle, MySQL now sets the standard as a robust low-cost alternative to high-cost enterprise data stores.

Early adopters included Internet pioneers such as Google, eBay, Craigslist and Yahoo, but the list of customers has steadily grown and now includes financial industry giants as Dun & Bradstreet, JP Morgan Chase, and telecom giants Nokia as well as pharmaceutical powerhouse Eli Lilly. Whether you are building and supporting commercial websites, distributing enterprise applications or engineering advanced communications networks, the technologies used to run your organization must be readily adaptable for you to remain competitive.

## <span id="page-5-1"></span>**MySQL Cartridge Overview**

Based on Quest Software's leading application performance management solution; Foglight for MySQL provides combines world-class monitoring and alerting with operational best-practices designed to ensure the performance and availability of your MySQL databases. Utilizing standard API's, the cartridge provides integration to MariaDB and MySQL Versions 5.0 and above. The robust nature of the Agent ensures its ability to collect granular performance data and display that information through intuitive, easy-to-use dashboards. Based on vast experience building and deploying monitoring solutions, Foglight for MySQL ensures the performance and availability of this critical component. The solution leverages best practices for collecting, storing and representing data as well as detecting environmental abnormalities.

### *True Enterprise Information Correlation*

At the core of the solution is Quest Software's Foglight. Foglight's rich architecture combines a central repository, rules and notification engine, data visualization platform to provide an application performance management that is second to none. This platform permits MySQL data to be combined with data from other enterprise domains to create a true end-to-end view of your critical applications and services. MySQL data collection intervals are pre-defined but are user adjustable for each functional area of the database. Once data has been collected, it is stored in the Foglight repository for a period defined by the administrator. The repository centralizes data collection and facilitates data visualization and trend analysis. Combining MySQL data with other metrics collected by Foglight produces a solution that provides the operator with unprecedented visibility into applications and business services.

### *Dashboards*

Data is displayed through database specific dashboards. Foglight for MySQL provides a series of specific dashboards for MySQL databases and tables. These dashboards are easily complimented and extended utilizing Foglight's powerful drag-and-drop dashboarding capabilities. Operators can easily save dashboards as 'bookmarks' and return to them as needed. Dashboards and/or Reports can be created based on any data stored in the central repository and is not limited to data from a specific database such as MySQL.

Diagnostics is made possible through drill-downs from included dashboards. Each dashboard was designed to provide at-a-glance health state for domains. Additional diagnostic information is made available through drill-downs providing the critical information necessary to troubleshoot complex issues. Since most enterprises rely on a complex technology stack to ensure business continuity, Foglight provides the ability to correlate, view, alert and report on technology from most standard enterprise applications.

#### *Rules Engine*

Alerting is often the first indication that a problem exists or may exist if preventative measures are not taken in a timely manner. A notable strength of the solution lies is its ability to leverage both MySQL Error Log alerts and the Foglight rules engine. Error Log messages are propagated to Foglight where they are assigned a severity and can be acknowledged or cleared. Foglight provides the ability for notifications to be sent to administrative and support personnel. The Foglight rules engine permits the operator to easily construct or modify any rule based on any metric using standard operators and variables. A robust set of rules is included with the solution and is defined in this document.

#### *Statement Digests*

Statement digest monitoring extends the rich functionality of the MySQL Cartridge, providing the ability for Foglight to collect and analyze information from your MySQL server's performance\_schema for versions 5.6.5 and greater, or the Slow Query Log for lesser versions. Queries are normalized and aggregated in order to provide meaningful results on the performance of unique query structures without exposing nonrelevant or protected string values.

This functionality allows users to quickly identify slow running and problematic queries and helps administrators better understand the efficiency of these queries in both development and production environments with a minimal amount of overhead. Further information provides an accurate picture of how queries perform when the server is under a realistic workload with detailed metrics on performance throughout the query's execution, along with an explain plan available on request. Coupled with Foglight's historical data collection and powerful rules engine, this ensures you will be alerted on all negative performance trends or spikes in query performance.

### <span id="page-7-0"></span>**MySQL Cartridge Installation**

- 1. Open Foglight Web Console.
- 2. From the navigation pane, select: **Administration**.
- 3. Click "Licenses" in the Administer Server section.
- 4. Install the appropriate license key to run the cartridge.
- 5. Return to the **Administration** dashboard.
- 6. Click "Cartridges" in the Administer Server section.
- 7. Load the *MySQLAgent-5\_x.car* file by clicking the Install Cartridge button. Leave the "Enable on Install" check box checked when installing the cartridge.
- 8. Once the installation is completed on the Foglight Management Server, the MySQL Agent Cartridge will appear in this list below as an installed cartridge.

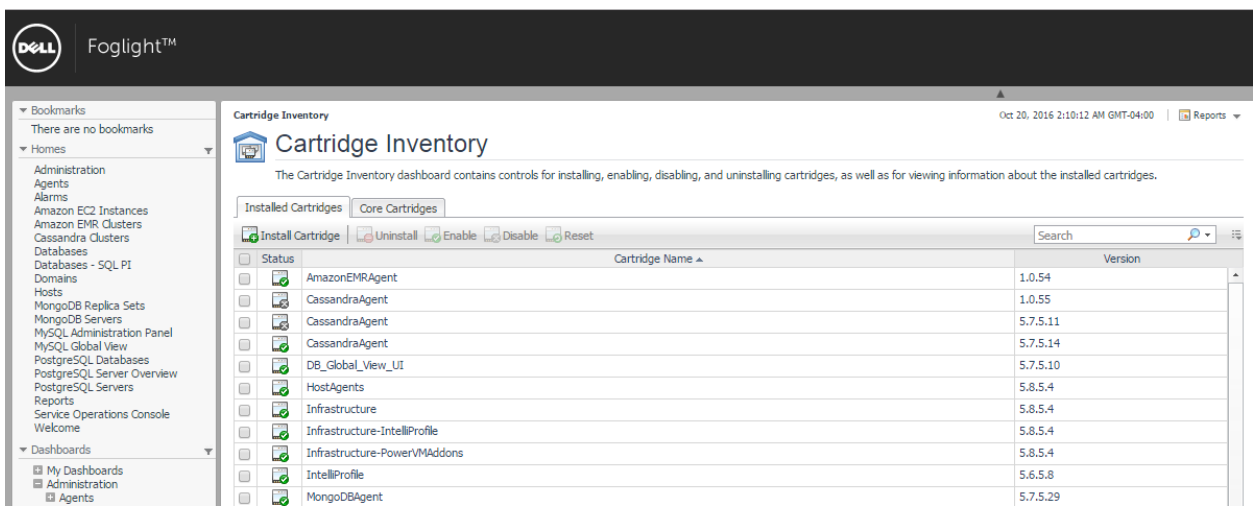

## <span id="page-8-0"></span>**MySQL Agent User Permissions**

The Foglight MySQL agent requires certain minimum privileges for the MySQL Database User to be able to monitor a MySQL database.

Create a MySQL Database User by logging into the MySQL server and granting the privileges identified below.

User privileges required for the MySQL agent on the host machine:

- SELECT
- REPLICATION CLIENT (if monitoring replication)
- PROCESS
- SUPER (for MySQL versions below 5.1.24)

If monitoring a replication slave server with the agent, that database user must have:

- **SELECT**
- **REPLICATION CLIENT**

#### **Example 1:**

CREATE USER '<user>'@'<localhost or DB HostName or IP>' IDENTIFIED BY '<password>'; GRANT SELECT, REPLICATION CLIENT, PROCESS ON \*.\* TO '<user>'@'<localhost or DB HostName or IP>';

FLUSH PRIVILEGES;

e.g. CREATE USER 'MySQLuser'@'localhost' IDENTIFIED BY 'MySQLpassword'; GRANT SELECT, REPLICATION CLIENT, PROCESS ON \*.\* TO 'MySQLuser'@'localhost'; FLUSH PRIVILEGES;

or

#### **Example 2:**

GRANT SELECT, REPLICATION CLIENT, PROCESS ON \*.\* TO '<user>'@'<localhost or DB HostName or IP>' IDENTIFIED BY '<password>'; FLUSH PRIVILEGES;

e.g.

GRANT SELECT, REPLICATION CLIENT, PROCESS ON \*.\* TO 'MySQLuser'@'localhost' IDENTIFIED BY 'MySQLpassword'; FLUSH PRIVILEGES;

## <span id="page-9-0"></span>**Configuring an SSL Connection**

The below instructions cover common steps used to configure an SSL connection from the MySQL Agent client. For full information on secure connections and server-side configuration, refer to the Using Secure [Connections](http://dev.mysql.com/doc/refman/5.7/en/secure-connections.html) section of the MySQL documentation for your version.

In order to use SSL, your MySQL server must be built with OpenSSL or yaSSL. To check whether SSL is enabled, run this query:

SHOW VARIABLES LIKE 'have\_ssl';

If the query returns YES, your server can use SSL. If it returns DISABLED, the server must be started with the SSL options listed in the above mentioned section. SSL and RSA certificates and keys must also be generated in order to use SSL. Information on generating those can be found [here.](http://dev.mysql.com/doc/refman/5.7/en/creating-ssl-rsa-files.html)

The client requires a client certificate and certificate authority (CA) certificate. These are named clientcert.pem and ca.pem respectively if generated by the MySQL server and should be located in the data directory. First, the client certificate needs to be converted into DER format. This can be performed by downloading OpenSSL and running the following command:

openssl x509 -outform DER -in client-cert.pem -out client.cert

Then, the certificates must be imported into the FglAM keystore. You can use the bundled keytool, which will be located in the Foglight Agent Manager\jre\1.8.0.72\jre\bin directory, or the equivalent on your system, with these commands:

keytool.exe -import -file ca.pem -keystore truststore -alias mysqlServerCACert

keytool.exe -import -file client.cert -keystore keystore -alias mysqlClientCertificate

If you have not changed the password for the keystore, the default password will be "changeit". Next, edit the baseline.jvmargs.config file in the Foglight Agent Manager\state\default\config directory and add the following parameters with file paths and passwords appropriate for your system. Escape any quotes with a '\'.

vmparameter.0 = "-Djavax.net.ssl.keyStore=\"C:/Program Files/Common Files/Dell/Foglight Agent Manager/jre/1.8.0.72/jre/bin/keystore\"";

vmparameter.1 = "-Djavax.net.ssl.keyStorePassword=changeit";

vmparameter.2 = "-Djavax.net.ssl.trustStore=\"C:/Program Files/Common Files/Dell/Foglight Agent Manager/jre/1.8.0.72/jre/bin/truststore\"";

vmparameter.3 = "-Djavax.net.ssl.trustStorePassword=changeit";

Then, restart the FglAM and continue with the agent configuration, setting the "Use SSL" option in the Agent Properties to true.

## <span id="page-10-0"></span>**Configuring the MySQL Slow Query Log**

For MySQL servers version 5.6.5 or greater, it is recommended that you monitor statement digests through the performance\_schema, as it collects more information. However, some limited information can be gathered through the slow query log.

Configuration of the Slow Query Monitor first requires that slow query logging is enabled. This can be accomplished in one of three ways. 1) Change the server runtime parameters while the server is running. 2) Provide certain command-line options when starting the server. 3) Edit the MySQL configuration file to enable and configure the log.

We recommend using option three (3). Choosing option 3 will ensure that the MySQL Server is always started with the correct parameters. Option one (1) can be used to avoid doing an initial restart of the server in order to enable the slow query log. As of version 5.1.29, the following options may be used:

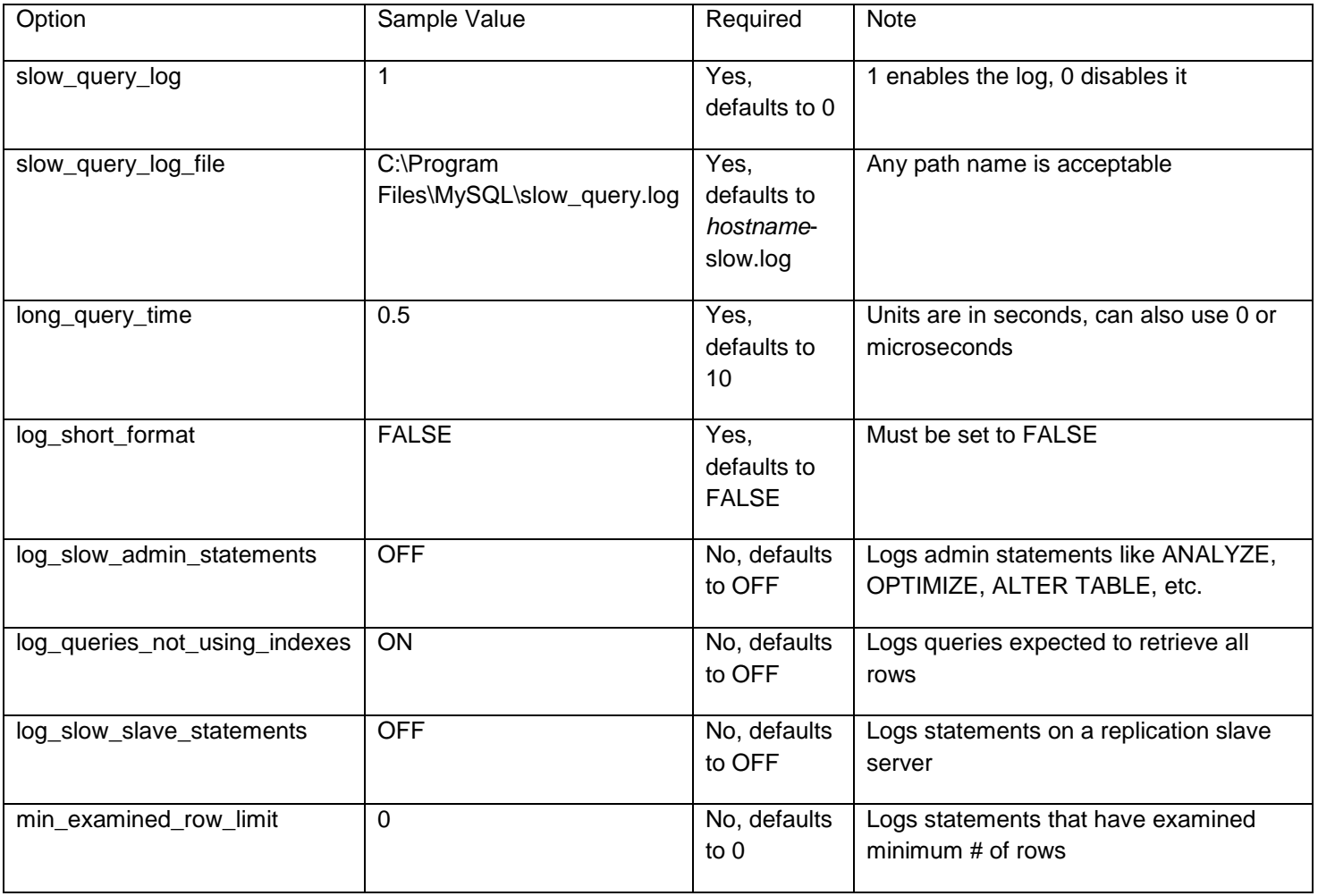

See section 5.2.5 of the online MySQL documentation for more information on the slow query log specific to your version. Some of these properties may become deprecated in future versions or not exist in versions before 5.1.12.

Foglight for MySQL – Cartridge Guide

Additionally, it is important to understand that the server does not write queries handled by the query cache to the slow query log, nor does it write queries that would not benefit from the presence of an index as the table has either zero or one row. Also of note is that the server does not automatically rotate the slow query log. If you wish to rotate your log file, you may simply delete or rename the current log file manually or with a utility program and the server will create a new log file itself. It is recommended you do this at a period of low activity so as to not cause the agent to miss reading important data.

## <span id="page-12-0"></span>**MySQL Agent Properties**

When an agent connects to the Foglight Management Server, it is provided a set of properties that is then used to configure its correct running state.

Default Agent properties are installed with the Foglight Cartridge for MySQL. However, the user will typically edit the default agent properties. Agent properties may apply only to a specific agent instance, or may be applicable across multiple agents.

For more information about working with agent properties, see the Foglight *Administration and Configuration Guide.*

*To modify the agent properties for a new agent instance:*

Open Foglight.

- 1. From the navigation pane, select: **Dashboards** > **Administration** > **Agents** > **Agent Status**. The Agent Status screen appears.
- 2. Deploy the MySQL agent package.
- 3. Create a MySQL agent instance.
- 4. Click on a MySQL agent type row. The selected row is highlighted with a yellow background.
- 5. Click the **Edit Properties** button.
- 6. Select **Modify the default properties for this agent**.
- 7. Edit the agent properties for the MySQL agent instance:
	- [Setting Connection Parameters \(mandatory\)](#page-12-1)
	- [Setting Slave Connection Parameters \(optional\)](#page-12-2)
	- [Setting Collection Intervals \(optional\)](#page-13-2)
- 8. Click the **Activate** button.

### <span id="page-12-1"></span>**Setting Connection Parameters (mandatory)**

- **Database Host** Host where MySQL server is running. Default is "localhost". (e.g.<hostname> or <IP address>)
- **Database Port** Port the MySQL database is running. Default is 3306.
- **Database Name** Name of a valid MySQL database that the user is allowed to connect to. Note: This is for connection purposes only. All non-system databases will still be monitored. The 'mysql' database is usually an acceptable entry.
- **Database User** User that can connect to the MySQL server being monitored.
- **Database Password** Password of the user that can connect to the MySQL database being monitored.
- **Use SSL**  Requires the connection to the MySQL server to use SSL (TLS). For more information on enabling SSL, refer to the [Configuring an SSL Connection](#page-9-0) section.
- **Use Cleartext**  Enables the cleartext authentication method that sends the unhashed password to the MySQL server. It is recommended that SSL be enabled if this is done.

### <span id="page-12-2"></span>**Setting Administration (optional)**

- **Enable Administration** Set to true in order to use the MySQL Administration Panel for this agent. See the MySQL Administration Panel for more information. Default is false.
- **Enable Explain Plans** Set to true in order to enable Explain Plan requests from the Administration Panel and Statement Digests pages. Default is false.
- **Admin User** User that will be employed only to perform administrative actions on the monitored MySQL server. This user must have the privileges to perform the requested actions or the action will fail.

Foglight for MySQL – Cartridge Guide  $13$ 

 **Admin Password** – Password of the user that will be employed to perform administrative actions on the server.

#### <span id="page-13-0"></span>**Setting Replication Parameters (optional)**

- **Monitor Master Status?** Set to true to monitor the Master replication status on the MySQL server.
- **Monitor Slave Status?** Set to true to monitor the Slave replication status on the MySQL server.
- **Monitor Replication Slave?** Set to true to monitor the Slave replication status (and only this) on the replication slave server, of which the parameters below pertain to.
- **Database Host** Host where MySQL Replication Slave Server is running.
- **Database Port** Port the Slave Connection is running on.
- **Database Name** Name of MySQL Replication Server Database to be monitored.
- **Database User** User that can connect to the MySQL Replication Server database being monitored.
- **Database Password** Password of the user that can connect to the MySQL Replication Server database being monitored.

#### <span id="page-13-1"></span>**Setting Slow Query Log Monitoring Parameters (optional)**

<span id="page-13-2"></span>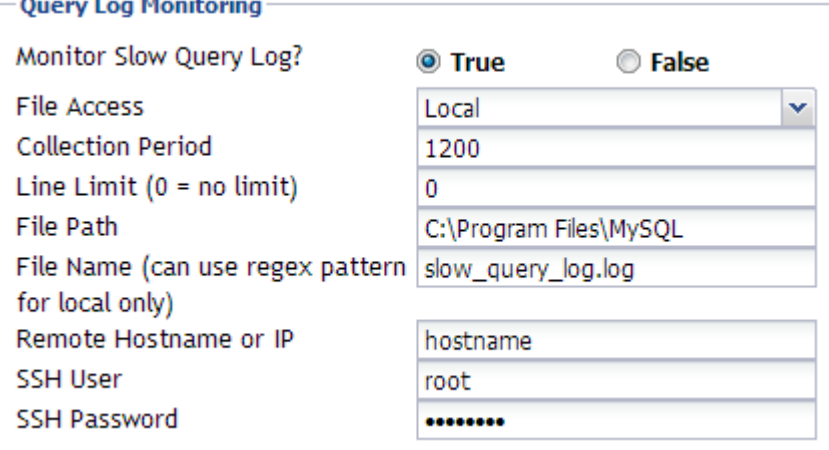

- **Monitor Slow Query Log**  Enable this collection by setting to True.
- **File Access** If the MySQL Agent is running locally on the same machine as the MySQL server it is monitoring, you may select Local. The other option, Remote SSH, allows an SSH connection to a remote server in order to retrieve the slow query log.
- **Collection Period** How often collection occurs, in seconds. It is recommended that this setting be at least 30-60 minutes or more. Currently, unique queries can only be aggregated within their own collection period, so a lengthier collection period will provide a more accurate analysis of a unique query without having to navigate through too many data collections.
- **Line Limit** Restricts the amount of lines read from the slow query log during each collection. Unless a truly exceptional amount of data is being generated to the slow query log (in which case the long\_query\_time parameter should probably be increased), this parameter should remain at 0. A value of -1 will cause the agent to read all previous data during its first collection

rather than marking the current file position and reading from that point during its next collection.

- **File Path**  File path to slow query log directory.
- **File Name**  File name of slow query log. Optionally, for Local collection only, a regex string may be used and the most recently modified file matching the regex string name will be used.

#### *If using remote file access, the following values must be provided*

- **Remote Hostname or IP** A hostname or IP address valid from the MySQL Agent's location.
- **SSH User** An SSH user with access to the slow query log's location and file permissions to perform a read action.
- **SSH Password** The password for the provided SSH user.

### <span id="page-14-0"></span>**Setting Performance\_Schema (optional)**

**Statements** – If the MySQL server version is 5.6.5+ and the performance schema engine is enabled, the agent will collect statement digest information at this interval. Default set to 300 seconds.

### <span id="page-14-1"></span>**Setting Collection Intervals (optional)**

The Collection Interval fields in the agent properties are used to set the sample frequencies. Default collection frequencies (in seconds) have already been set for each table below.

- **Blocked Transactions**  Default set to 60 seconds.
- **Buffer Pool** (i.e. Innodb Buffer Pool) Default set to 300 seconds.
- **Configuration Monitoring** Default set to 300 seconds.
- **Connection Status** Default set to 60 seconds.
- **Database Information** Default set to 300 seconds.
- **Galera**  Default set to 60 seconds.
- **Handler** Default set to 300 seconds.
- **Index Structure**  Default set to 3600 seconds.
- **Index/Table-level Compression** Default set to 1800 seconds.
- **InnoDB Compression** Default set to 300 seconds.
- **InnoDB Engine** (i.e. Innodb\_Storage\_Engine) Default set to 300 seconds.
- **Joins** Default set to 300 seconds.
- **Key Buffer** Default set to 300 seconds.
- **Network Interface** Default set to 300 seconds.
- **Query Cache** Default set to 300 seconds.
- **Replication** Default set to 300 seconds.
- **Sort Buffer** Default set to 300 seconds.
- **Tables** Default set to 1800 seconds.
- **Table Locks**  Default set to 60 seconds.
- **Thread Pool** Default set to 300 seconds.
- **Top Sessions** Default set to 300 seconds.
- **Transaction Log** (i.e. Innodb Transaction Log) Default set to 1800 seconds.
- **Users** Default set to 3600 seconds.

### <span id="page-15-0"></span>**Options (optional)**

- **Agent Host Name**  If a hostname alias is being used for monitoring purposes that is different than the one provided by the MySQL server, provide that here. If using the Infrastructure cartridge for OS monitoring, this name should match any alias provided for OS monitoring in order to link the data correctly.
- **Skip Startup Connection Test** When the agent is first activated, it performs a connection test to ensure that a connection can be made to the MySQL server. If it cannot, it is assumed there is a persistent failure due to incorrect configuration or other issues which need to be resolved and the agent will show as failed until fixed and restarted. In cases like a restart when the agent and the MySQL server are located on the same machine and you expect the agent to activate before the server is accessible, you may want to disable this. If you wish to skip the connection test, set to true.
- **Minimum TRX Block Time (sec)**  This is the minimum wait time for a transaction to be considered deadlocked and thus valid for inclusion in the Blocked Transactions collection. The default time is 15 seconds.
- **Include Views in Table Collection**  Option to include Views in the table collection. Set to false by default.

## <span id="page-16-0"></span>**MySQL Dashboards**

The installation of the MySQL Cartridge includes the MySQL Dashboards. The MySQL Cartridge offers several principal dashboards:

- Databases
- MySQL Global View (deprecated)
- MySQL Server
- MySQL Server Metrics
- Tables
- MySQL Administration Panel
- Replication Data Sample
- MySQL Statement Digests

Drill downs from these dashboards are available to expose more granular data. It should be noted that there is a great deal of additional information that is collected that is not displayed in these primary dashboards. Should an operator wish to have that information displayed, Foglight allows for the creation of simple drag and drop dashboards.

### <span id="page-17-0"></span>**Databases**

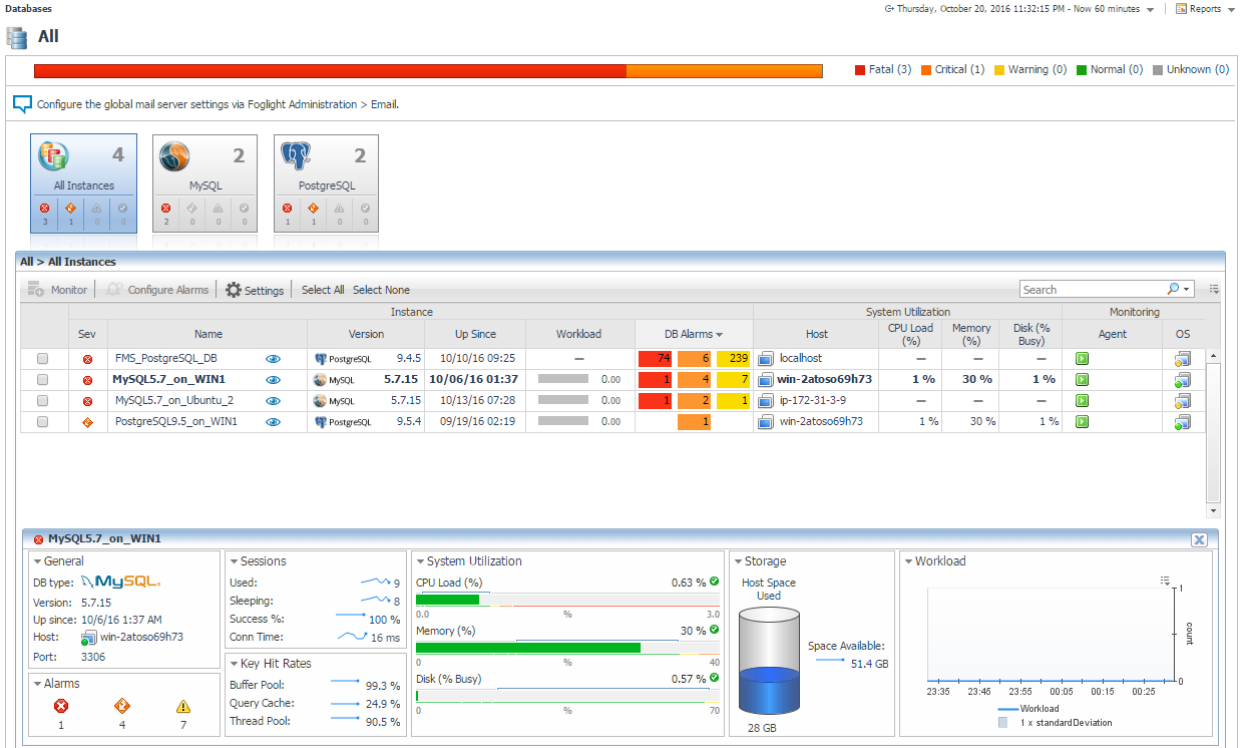

Foglight for MySQL is now incorporated into the Databases dashboard along with any other monitored database types in your environment. Like other products, the list of databases can be filtered by type and severity level and includes basic information, alarms, and host utilization metrics. Clicking on the eye icon will bring up the Quick View with more key information. Clicking the name will drill down to the MySQL Server View.

### <span id="page-18-0"></span>**Global View Dashboard**

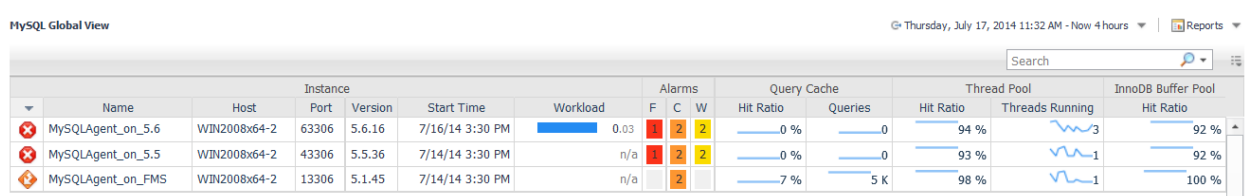

The MySQL Global View dashboard displays the following metrics, in row format, for each MySQL agent instance deployed:

- **Instance Group**
	- $\circ$  Health Indicator Shows the overall health of the deployed instance.
	- $\circ$  Name The "Instance Name" of the MySQL agent. This is the name entered when the MySQL agent instance was created.
	- o Host Host Name of the MySQL agent instance.
	- o MySQL Version The version of the MySQL database being monitored.
- **Alarms Group**
	- o Fatal Provides a count of the "Fatal" alerts for this agent.
	- $\circ$  Critical Provides a count of the "Critical" alerts for this agent.
	- o Warning Provides a count of the "Warning" alerts for this agent.

#### **Query Cache Group**

- o Hit Ratio Provides a historical trend and a current value of the Query Cache Hit Ratio for the selected time range.
- $\circ$  Queries Provides a historical trend and a current value of the number of SQL statements that are in cache for the selected time range.
- **Thread Pool Group**
	- $\circ$  Hit Ratio Provides a historical trend and a current value of the ratio of the number of threads that were used from the pool to the total number of connections made for the selected time range.
	- $\circ$  Threads Running Provides a historical trend and a current value of the number of active (non-sleeping) threads for the selected time range.

#### **InnoDB Buffer Pool**

 $\circ$  Hit Ratio – Provides a historical trend and a current value of the InnoDB BufferPool Hit Ratio for the selected time range.

To get additional information for some of the metrics, the MySQL Global View dashboard provides a dwell capability (by hovering over the metric) and drill down (clicking on the metric) functionality built-in.

The dwell (hovering over the metric) functionality provides a graphical trend for the selected metric over a specified time range

The following metrics in the MySQL Global View dashboard feature the dwell functionality:

- Instance -- Host
- Alarms Fatal, Critical and Warning (when MySQL alerts are triggered)
- Query Cache Hit Ratio
- Query Cache Queries
- Thread Pool Hit Ratio
- Thread Pool Threads Running
- InnoDB BufferPool Hit Ratio

The drill down (clicking on the metric) functionality provides a graphical trend of different metrics for the selected group over a specified time range

The following metrics in the MySQL Global View dashboard feature the drill down functionality:

• Instance (Name) – will drill down to the [MySQL](#page-23-0) Server dashboard. Please see the MySQL [Server Dashboard](#page-23-0) section for more detail information. This dashboard has a "MySQL Agent Selector" option in the right panel.

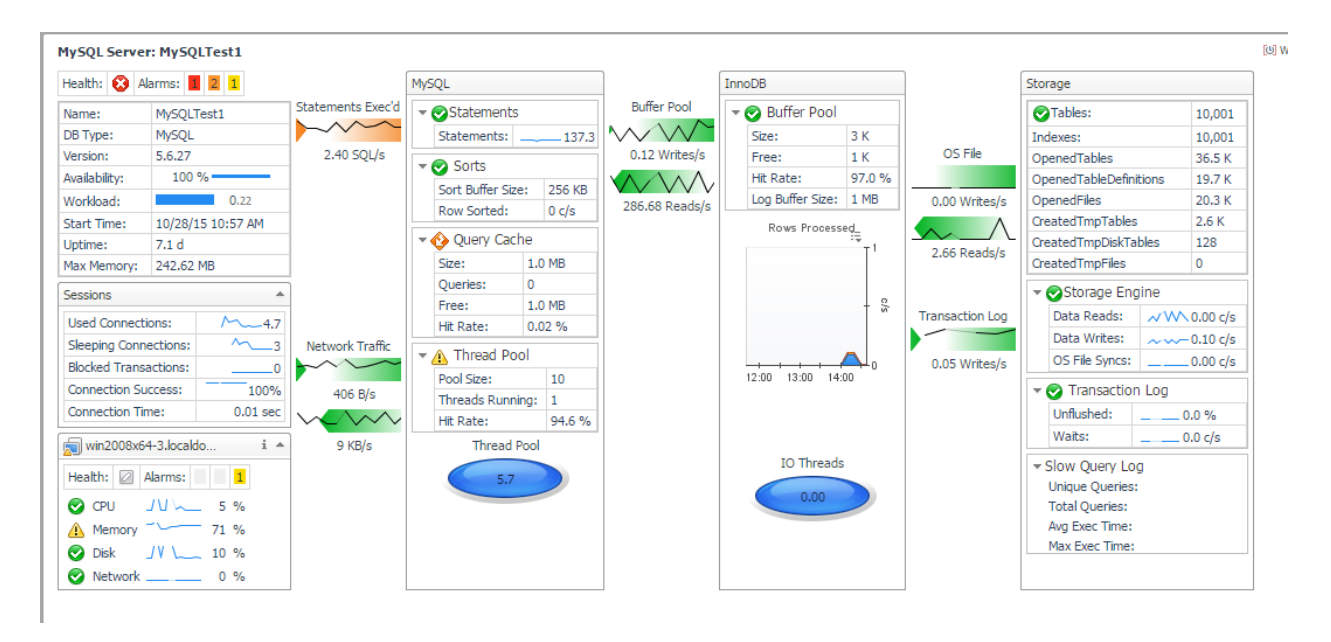

A drill-down from either the Connections or Max Connections component of the MySQL Server view takes the operator to a view of the top sessions and the SQL being executed.

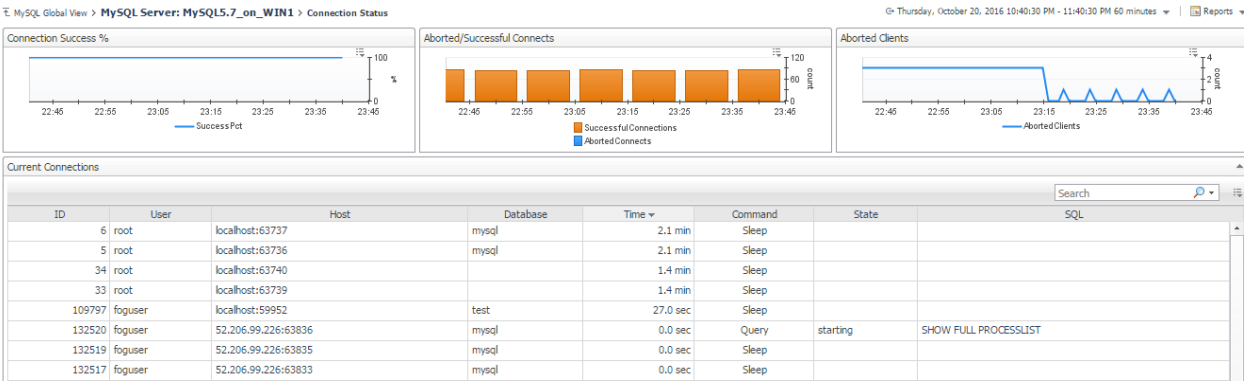

• Instance (Host) – will drill down to the Host Monitor view for the select "<Host>". Please see OSCartridges User Guide for more detail information on this dashboard.

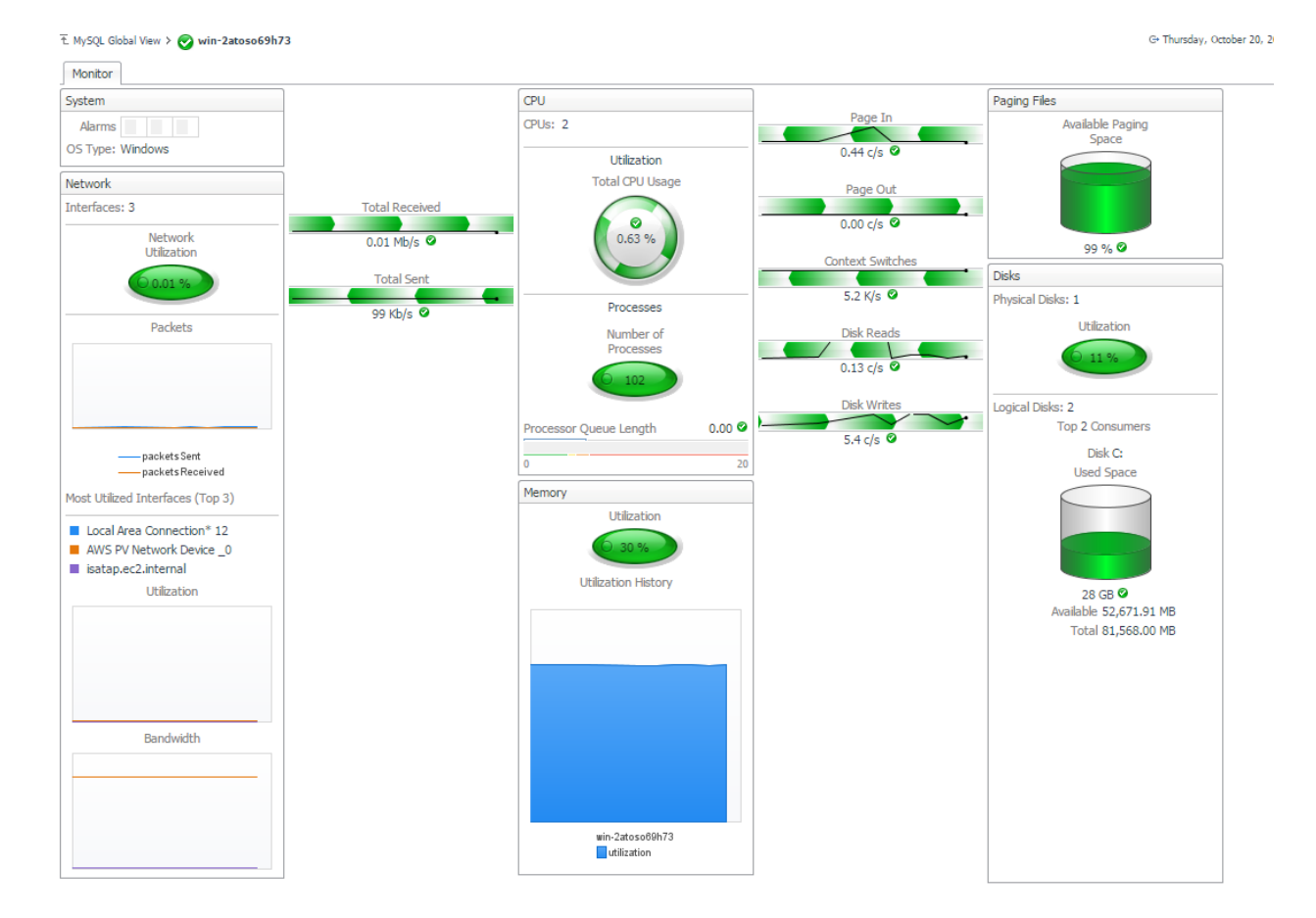

Alarms – Fatal, Critical and Warning will drill down to the MySQL alarms view

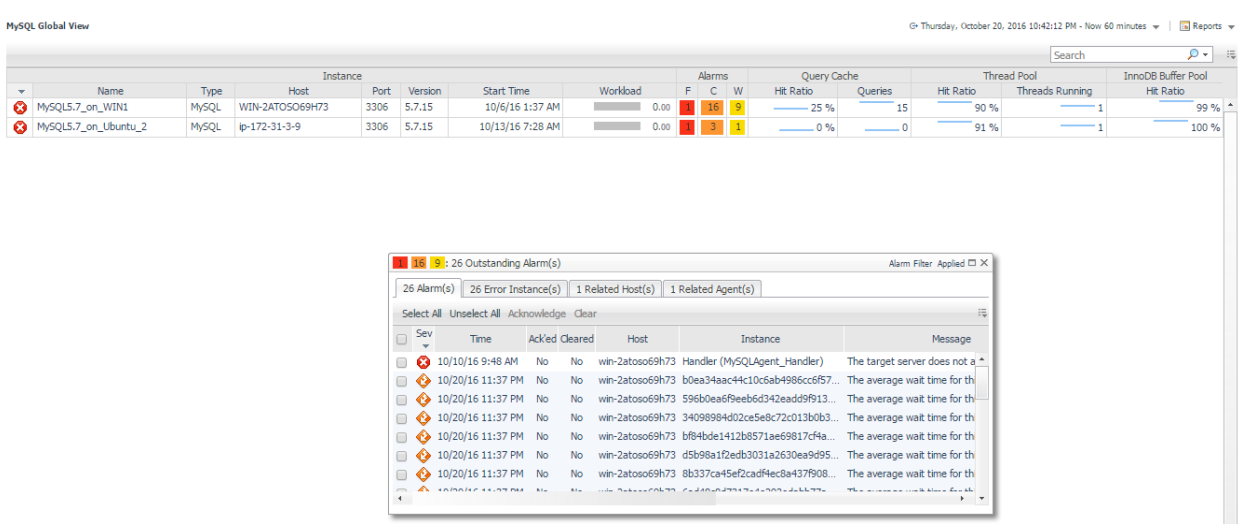

- Query Cache(Hit Ratio and Queries) will all drill down to the "Query Cache Details for <Instance Name>" view.
	- o The Query Cache Detail View provides the following graphs for the selected time range.
		- **Query Cache Hit Ratio**
		- **Query Cache Memory (Free and Used)**
		- Query Statements ( Caches and Exec/Sec)

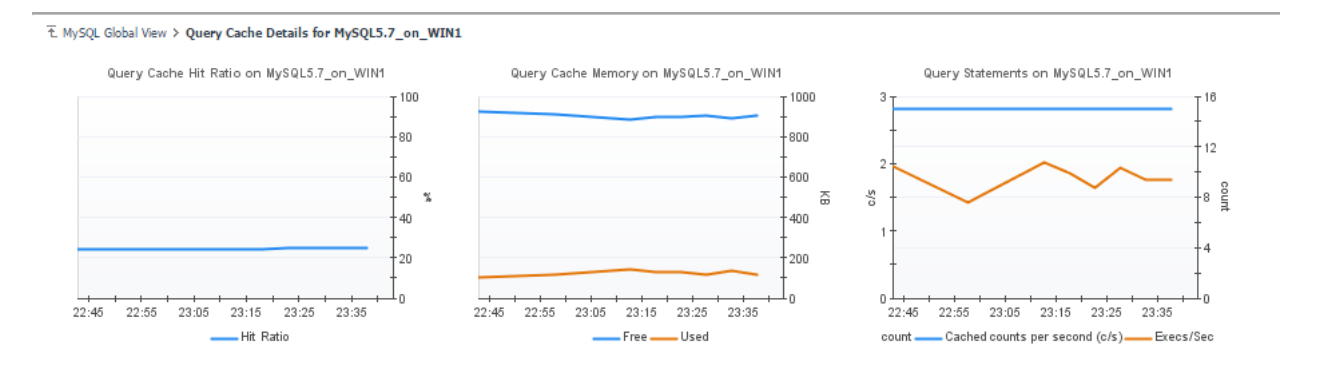

- Thread Pool (Hit Ratio and Threads Running)– will all drill down to the "Thread Pool Details for <Instance Name>" view.
	- $\circ$  The Thread Pool Detail View provides the following graphs for the selected time range.
		- **Thread Pool Threads Running**
		- **Thread Pool Hit Ratio**
		- **Thread Cache Size**
		- **F** Threads Connected
		- **Threads Created (per second)**
		- **Threads Cached**

#### T. MySQL Global View > Thread Pool Details for MySQL5.7\_on\_WIN1

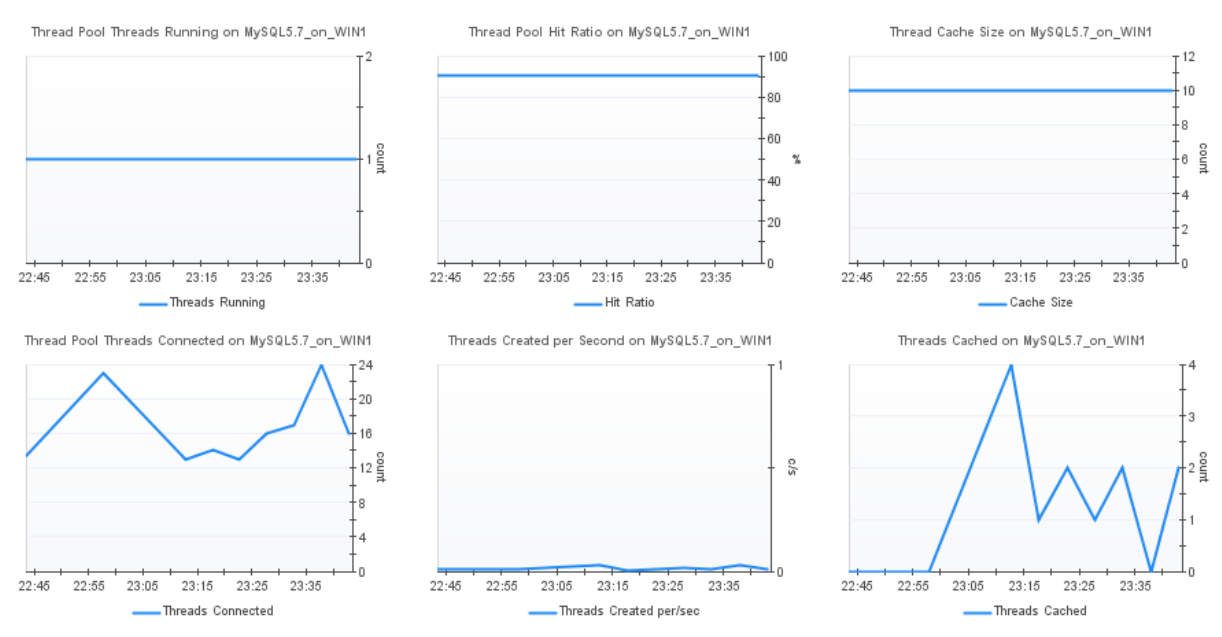

- InnoDB BufferPool (Hit Ratio) will drill down to the "InnoDB Buffer Pool Details for <Instance Name>" view.
	- o The Query Cache Detail View provides the following graphs for the selected time range.
		- **InnoDB Buffer Pool Hit Ratio**
		- **InnoDB Buffer Pool Size**
		- **InnoDB Buffer Pool Pages in Buffer**
		- **InnoDB Buffer Pool Free Pages (%)**
		- InnoDB Buffer Pool Additional Size
		- **InnoDB Buffer Pool Dirty Pages**

#### T. MySQL Global View > InnoDB Buffer Pool Details for MySQL5.7\_on\_WIN1

<span id="page-23-0"></span>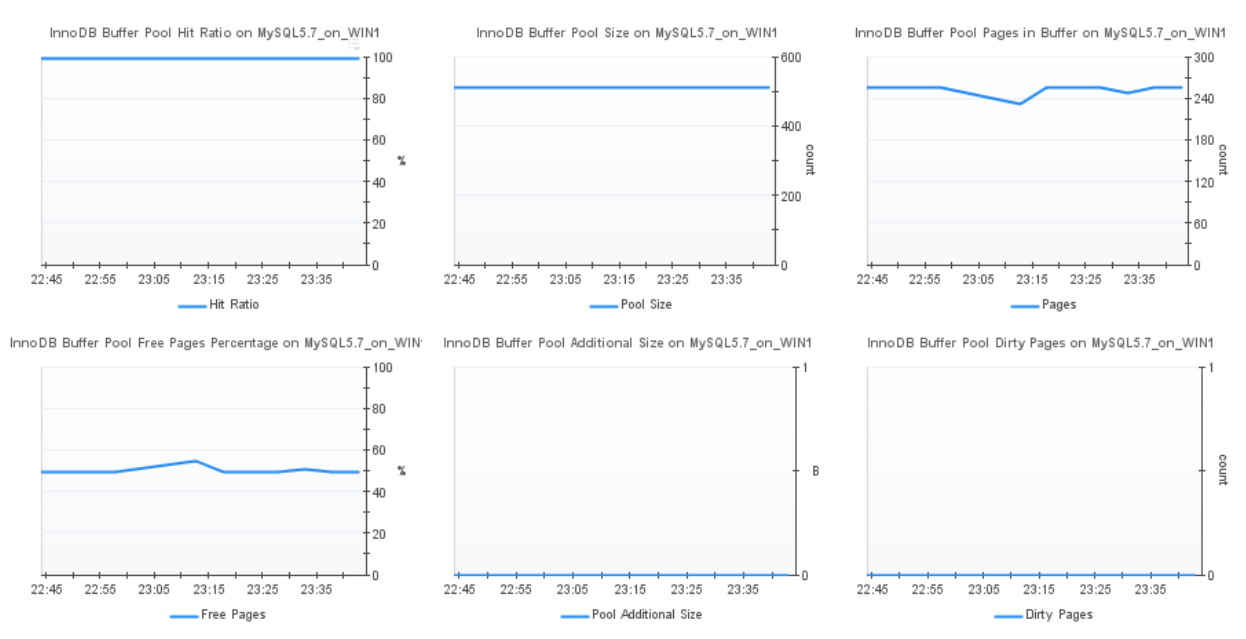

### <span id="page-24-0"></span>**Galera Clusters**

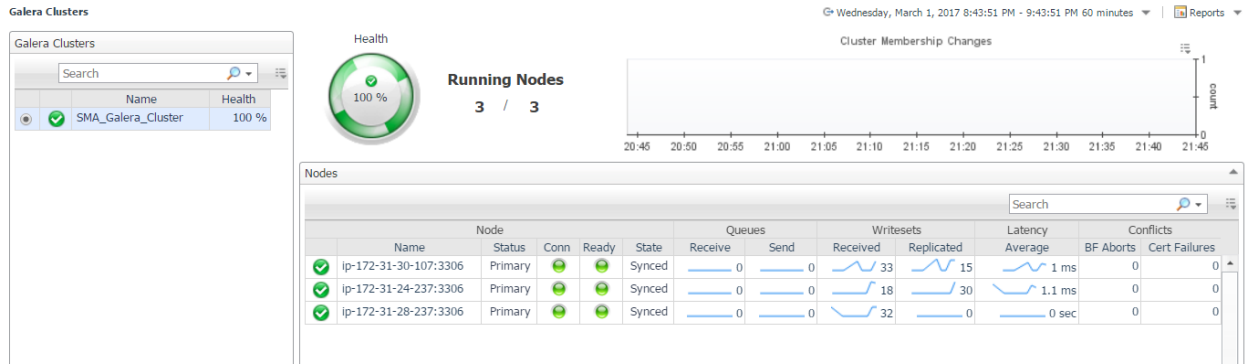

The Galera Clusters dashboard displays all monitored Galera clusters in your environment. The table on the left lists the Galera clusters and current state and health - the percentage of monitored Galera nodes connected to the cluster. When a cluster is selected, the right panel shows a cluster summary, including a health spinner with a time plot popup, the number of running/monitored nodes, cluster membership changes for the selected time window, and a list of nodes. The nodes table displays each monitored node in the cluster with current states, queue sizes, writeset counts, latency, and conflicts. Clicking on the node name drills down to the **Galera Node** page.

### <span id="page-25-0"></span>**Server Overview**

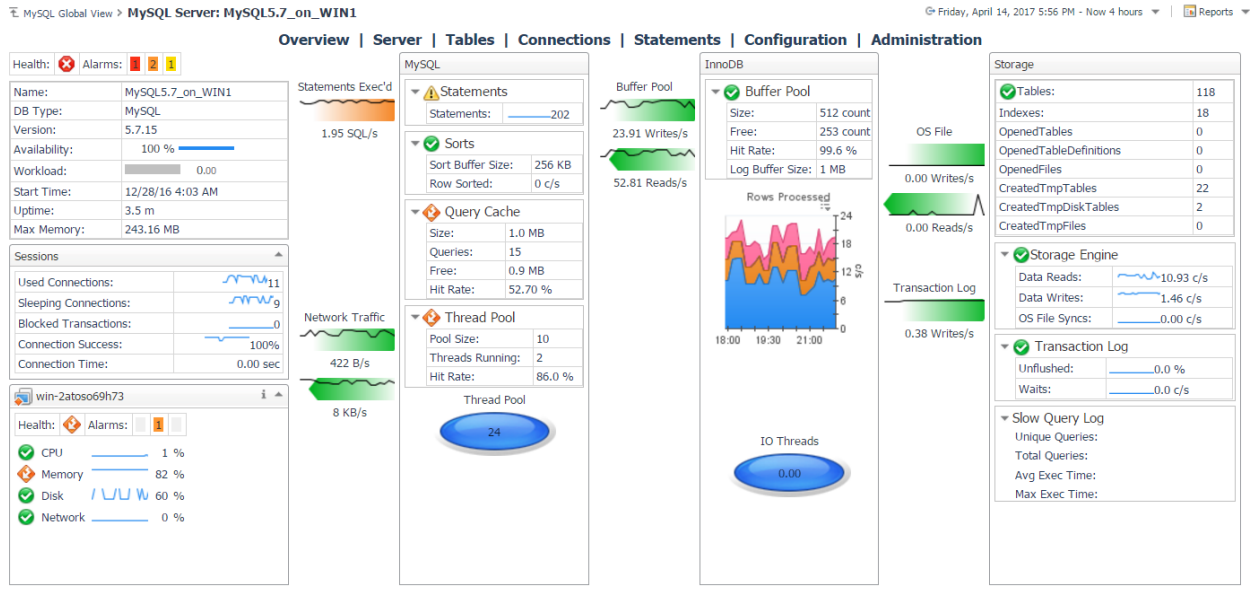

The MySQL Server dashboard provides detail information for the MySQL instance being monitored.

This dashboard can be accessed in two ways.

- It is available under the "MySQL" branch in the navigation panel on the left.
- It is also accessible by drilling down on "Name" under the "Instance" section in the MySQL Global View dashboard.

The MySQL Server dashboard displays metrics, in a Spotlight-like format, for each MySQL agent instance deployed. There also exists an agent selector in the right action panel under the general tab so that other deployed instance information can also be accessed through this dashboard.

The following metrics are being collected by the MySQL Server dashboard.

#### o **Database Information**

- Name The name of the database being monitored.
- Version The version of the MySQL sever being monitored.
- Availability The availability of the MySQL instance being monitored.
- **Uptime The time that the database has been up.**

#### o **Sessions**

- Used Connections The number of current connections to the MySQL server.
- Sleeping Connections The number of used connections which are in a sleep state.
- Blocked Transactions The number of current transactions that appear to be in a deadlocked state (available in 5.5+).
- Connection The number of connection attempts (successful or not) to MySQL server.
- Connection Success The percentage of successful connections made to the server in the last sample period.
- Connection Time The time it took MySQL took fully establish the connection.

#### o **Host Summary**

- Health Health indicator for the overall health of the host.
- Alarms Number of alerts triggered on the host.
- CPU Historical trend and current value of the CPU on the monitored host.
- Memory Historical trend and current value of the Memory on the monitored host.
- Disk Historical trend and current value of the Disk Utilization on the monitored host.
- Network Historical trend and current value of the Network usage on the monitored host.

#### **MySQL**

- o **Sorts**
	- Sort Buffer Size Buffer size that each thread needs to allocate to do a sort.
	- Rows Sorted The number of rows sorted per second.

#### o **Query Cache**

- Size Query Cache Size of memory.
- Queries The number of SQL statements that are in the cache.
- **Free Memory in the query cache that are free.**
- Hit Rate The % of SQL queries that were in the query cache.

#### o **Thread Pool**

- Pool Size The maximum number of threads that can be cached.
- Threads Running The number of active (non sleeping) threads.
- Hit Rate The number of threads that were used from the pool in comparison to the total number of connections made.
- o **Thread Pool** The number of currently open connections. When hovering over Thread Pool, it will provide historical trend for the selected time rang.

#### **InnoDB**

- o **Buffer Pool**
	- Size Size of InnoDB buffer pool
	- **Free Size of InnoDB free buffers**
	- Hit Rate Percent buffer hit rate
	- **-** Log Buffer Size Size of the InnoDB Log Buffer
- o **Rows Processed** When hovering over Rows Processed, it will provide historical trend for the selected time range.The graph provides the following:
	- RowsInsertedPerSec Number of rows inserted per second.
- RowsReadPerSec Number of rows read per second.
- RowsUpdatedPerSec Number of rows updated per second.
- RowsDeletedPerSec Number of rows deleted per second.
- o **IO Threads** The number of helper threads performing InnoDB I/O. When hovering over IO Threads, it will provide historical trend for the selected time range.

#### **Storage**

- o **Tables** Provides the number of tables in the MySQL instance being monitored.
- o **Storage Engine**
	- Data Reads Number of physical data reads per second
	- Data Writes Number of physical data writes per second
	- OS File Syncs Number of Operating System fsync calls per second

#### o **Transaction Log**

- Unflushed Percent of InnoDB log buffer that has yet to be flushed to disk. If this is too high then buffer needs to be tuned.
- Waits Number of times InnoDB has to wait for log to be flushed to disk per second.
- o **Slow Query Log**
	- Unique Queries Number of unique queries in the current collection.
	- Total Queries Total number of queries in the current collection.
	- Avg Execution Time Average length of time for queries to fully execute in the current collection.
	- Max Execution Time Maximum length of time for queries to fully execute in the current collection.

The following flows exist in the MySQL Server dashboard. When hovering over each flow, it will provide a historical trend for the selected time range.

- Flows to/from the **Connection Information column** and the **MySQL column**:
	- $\circ$  StatementExecPerSec The number of SQL statements per second that are currently being executed.
	- o BytesReceivedPerSec The number of bytes received per second.
	- o BytesSentPerSec The number of bytes sent per second.
- Flows to/from the **MySQL column** and the **InnoDB column**:
	- $\circ$  BufferPoolWriteReq The number of logical write requests done to the InnoDB buffer pool.
	- $\circ$  BufferPoolReadReq The number of logical read requests done to the InnoDB buffer pool.
- Flows to/from the **InnoDB column** and the **Storage column**:
	- o OSFileWritesPerSec Number of Operating System writes per second.
	- o OSFileReadsPerSec Number of Operating System reads per second.
	- o WritesPerSec Number of times InnoDB has written the log to disk per second.

#### <span id="page-29-0"></span>**Server Metrics**

The Server Metrics Dashboard is accessible through either the navigation panel or by clicking on the Sorts, Query Cache, Thread Pool, Buffer Pool, or Storage Engine table data in the MySQL Server Dashboard. When accessing the Server Metrics dashboard from the MySQL Server dashboard the selected tab will default to the same category as the table that was clicked.

#### **Server Metrics Health Overview**

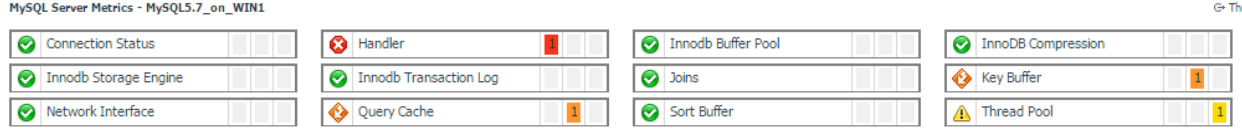

Located at the top of the Server Metrics page, overview boxes show the current health state and all active alarms for each component of the agent's data collection. Clicking or dwelling over the health icon or outstanding alarms will bring up additional information related to the state of that component.

#### **Connection Status**

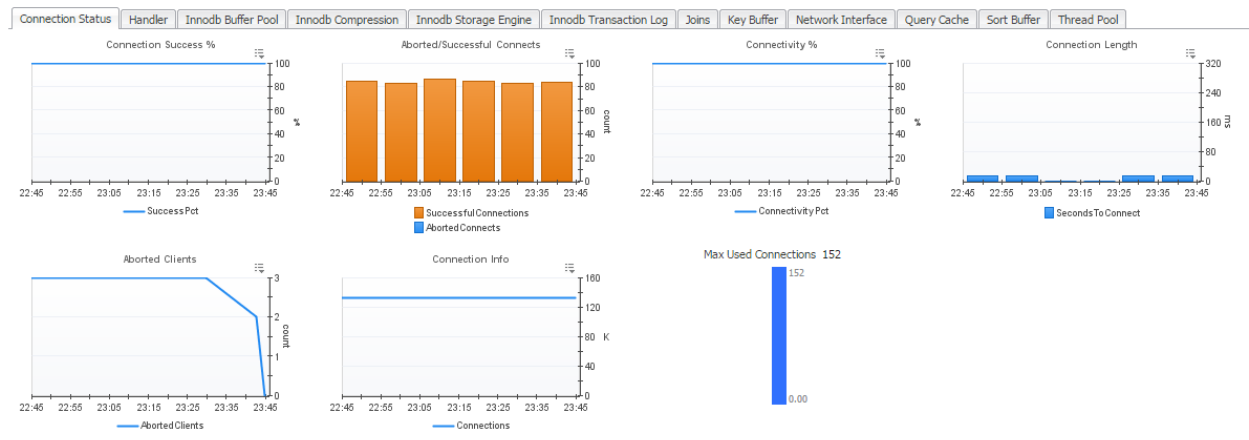

Charts and Metrics (left to right):

- **Max Used Connections** The maximum number of connections that have been in use simultaneously since the server started.
- **Connection Info** The number of connection attempts (successful or not) to the MySQL server.
- **Connectivity %** The probability of making a successful new connection.
- **Connection Length** The number of seconds MySQL took to establish a new connection.

#### **Handler**

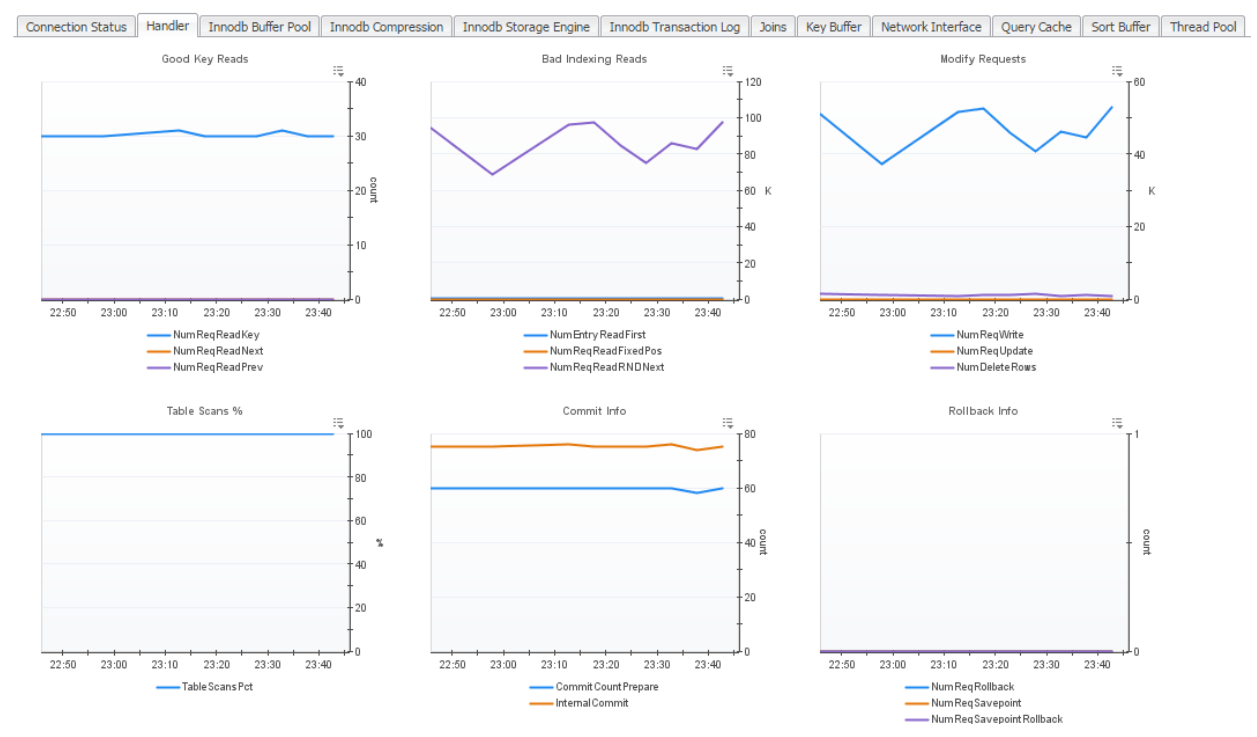

Charts and Metrics (left to right, top to bottom):

- **Good Key Reads** Number of reads employing table keys, usually indicative of good indexing.
- **Bad Indexing Reads** Number of reads which typically indicate bad indexing.
- **Modify Requests** Requests related to modifying table data through writing, updating, or deleting rows.
- **Commit Info** MySQL metrics related to transaction commits.
- **Rollback Info** MySQL metrics related to transaction rollbacks.

#### **Innodb Buffer Pool**

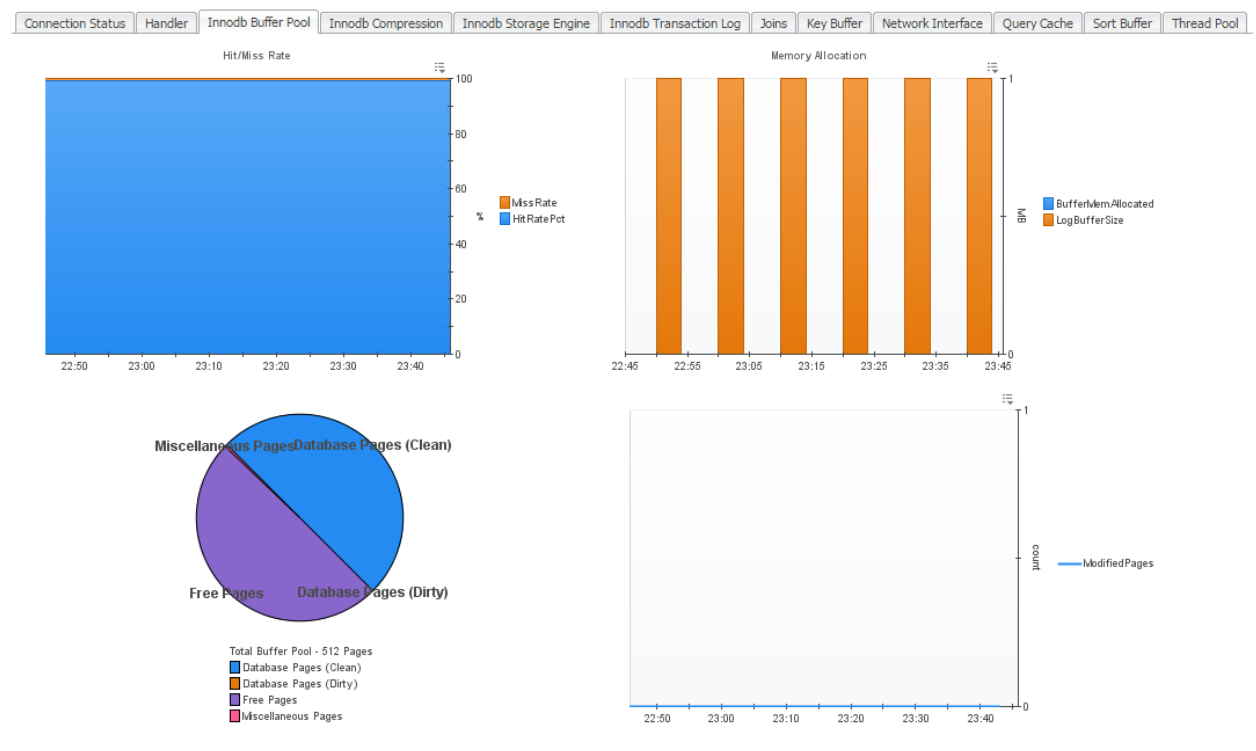

Charts and Metrics (left to right, top to bottom):

- **Hit/Miss Rate** Hit and Miss rate percentages for InnoDB Buffer Pool.
- **Memory Allocation** Amount of memory allocated to the InnoDB Buffer Pool and Log Buffer Size.
- **Buffer Pool Pages** Breakdown of Buffer Pages by type.
- **Modified Pages** Number of Buffer Pages being modified.

#### **Innodb Compression**

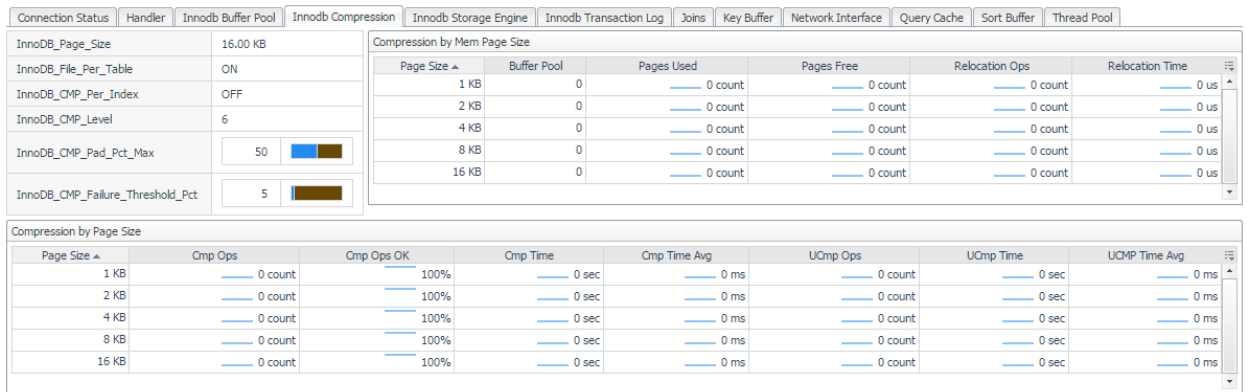

Charts and Metrics (left to right, top to bottom):

- **Properties -** InnoDB compression-related variables
- **Compression by Mem Page Size** Compression metrics grouped by memory page size.
- **Compression by Page Size** Compression metrics grouped by page size.

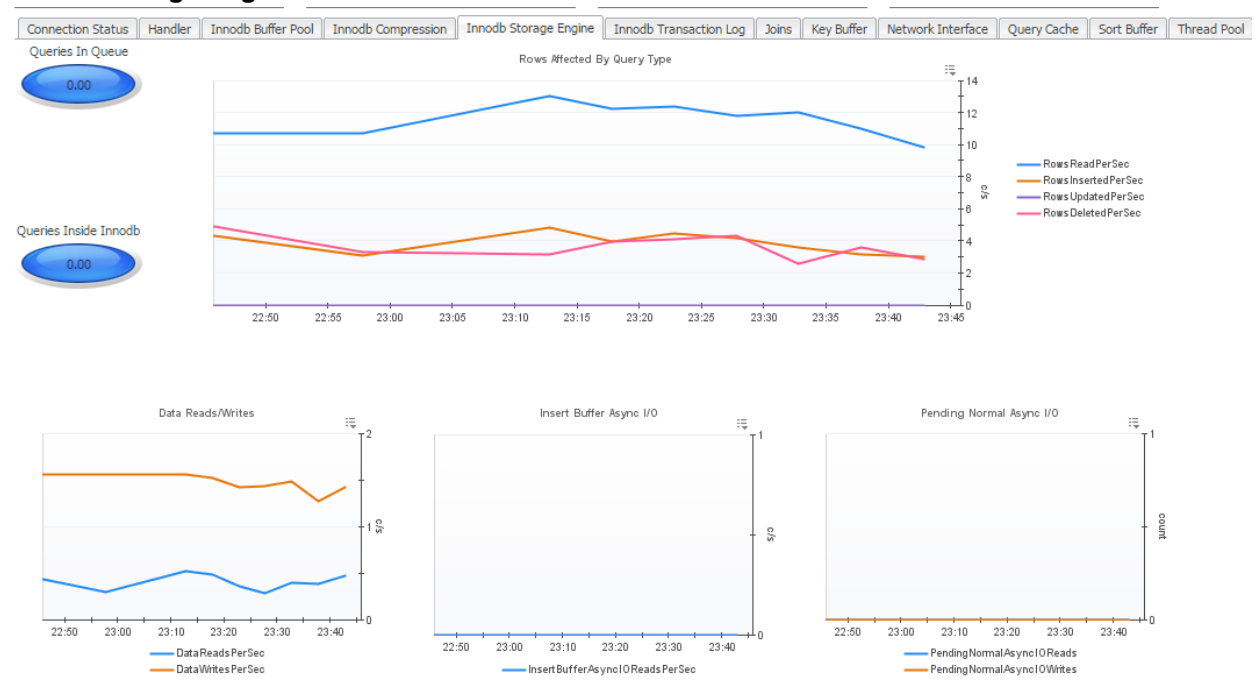

#### **Innodb Storage Engine**

Charts and Metrics (left to right, top to bottom):

- **Queries in Queue** The number of queries waiting to enter InnoDB.
- **Queries inside InnoDB** The number of queries active inside InnoDB.
- **Rows Affected by Query Type** The amount of rows per second which are being affected, shown according to the type of query affecting them.
- **Data Reads/Writes** The number of physical data reads and writes per second.
- **Insert Buffer Async I/O** The number of insert buffer asynchronous I/O reads and writes per second.
- **Pending Normal Async I/O** The number of pending normal asynchronous I/O reads and writes per second.
- **Mutex Info** Information relating to InnoDB waiting for a mutex.
- **RW Locks** Information relating to InnoDB waiting for a read/write lock to be released.
- **OS File I/O** The rate of Operating System reads, writes, and fsync operations per second.
- **Transactions Rate** The InnoDB transaction rate graphed over time.
- **Transaction Purge Lag** The transaction purge lag graphed over time.

#### **InnoDB Transaction Log**

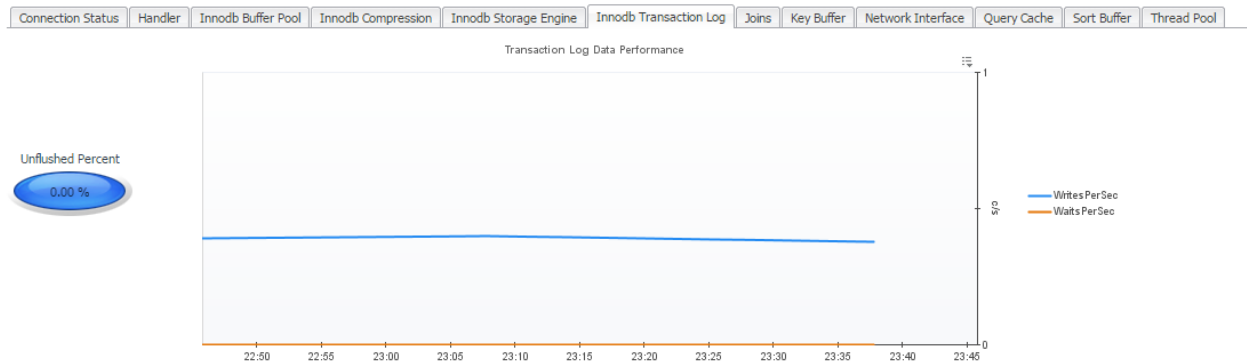

Charts and Metrics (left to right):

- **Unflushed Percent** The percent of InnoDB log buffer that has yet to be flushed to disk.
- **Transaction Log Data Performance** The rate of writes and waits for the Transaction Log to be flushed to disk.

#### **Joins**

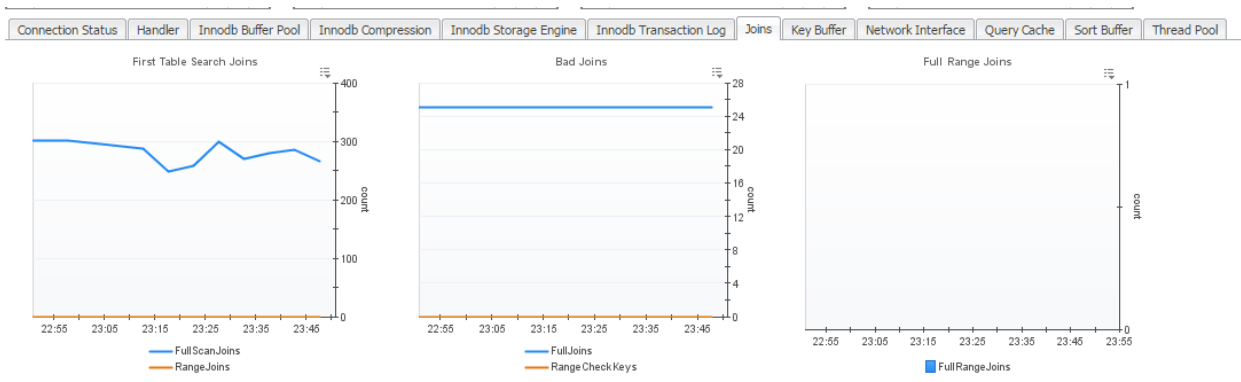

Charts and Metrics (left to right):

- **First Table Search Joins** The number of joins operating on the first table.
- **Bad Joins** Inefficient joins which do not use keys or indexes.
- **Full Range Joins** The number of joins that used a range search on a reference table.

#### **Key Buffer**

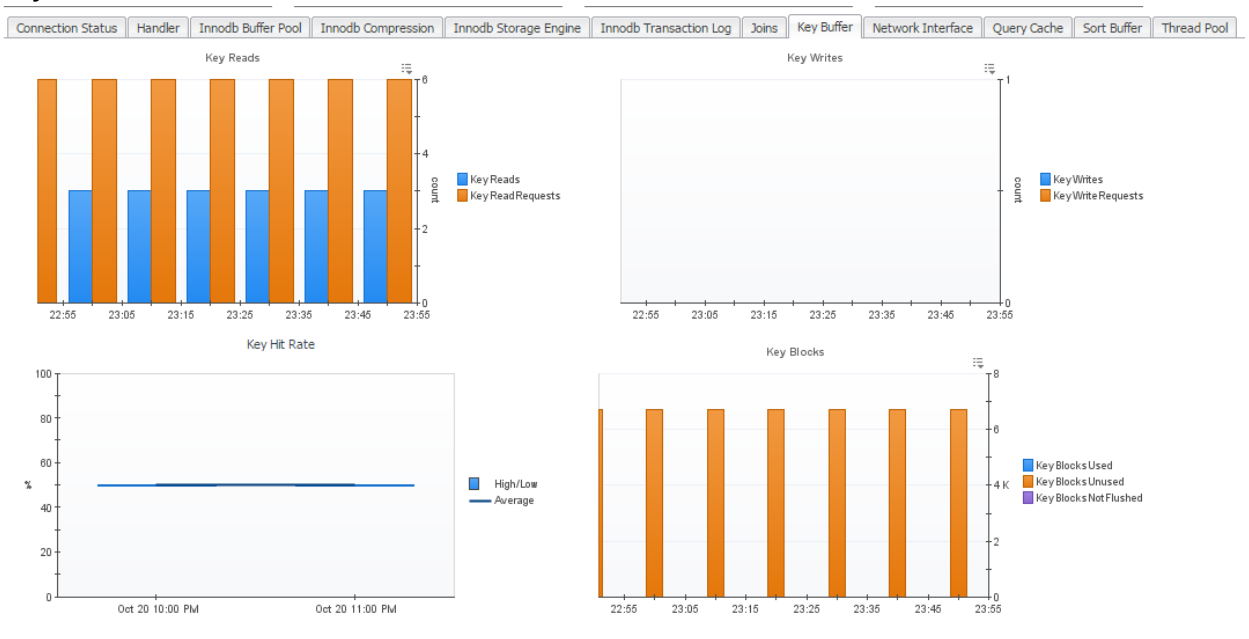

Charts and Metrics (left to right, top to bottom):

- **Key Reads** The number of reads or read requests for a key block.
- **Key Writes** The number of write or write requests for a key block.
- **Key Hit Rate** The rate of physical reads from a disk to requests to read from the cache.
- **Key Blocks** A status breakdown of key blocks in the key caches.

#### **Network Interface**

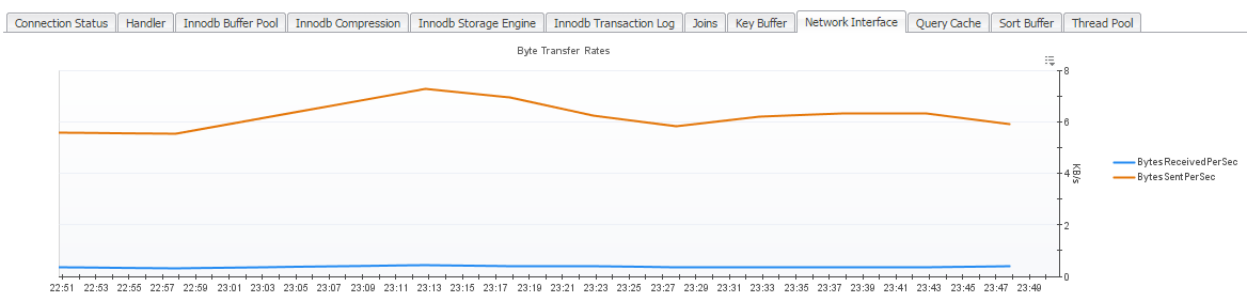

Charts and Metrics (left to right):

 **Byte Transfer Rates** - The number of bytes received and sent per second from and to the network

#### **Query Cache**

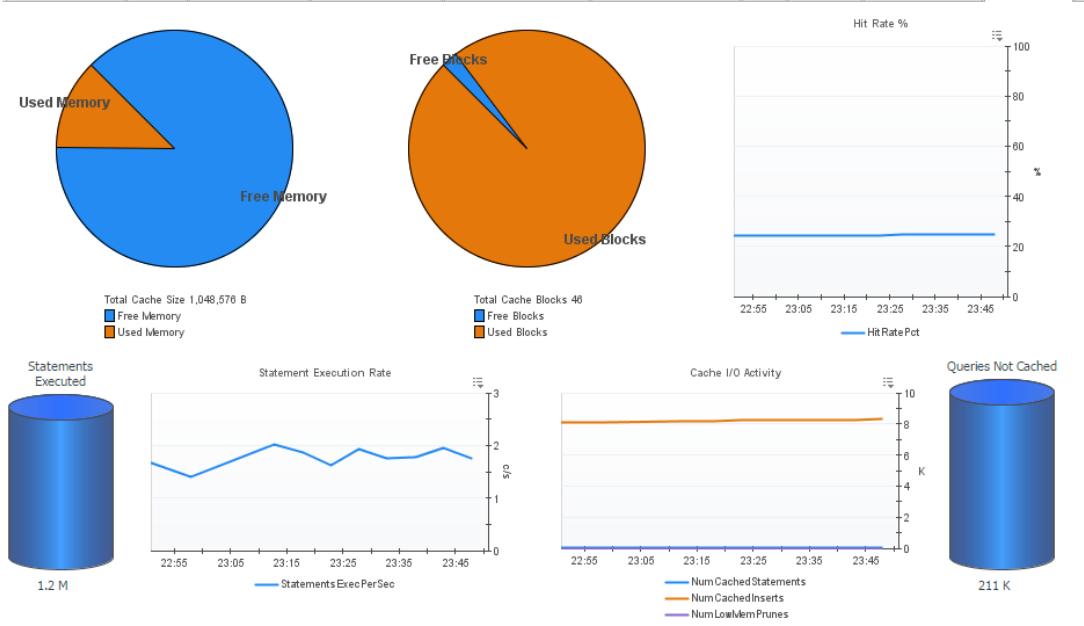

Connection Status | Handler | Innodb Buffer Pool | Innodb Compression | Innodb Storage Engine | Innodb Transaction Log | Joins | Key Buffer | Network Interface | Query Cache | Sort Buffer | Thread Pool

Charts and Metrics (left to right, top to bottom):

- **Cache Memory Usage** A breakdown of the total cache size into free and used memory.
- **Cache Memory Blocks** A breakdown of the total cache blocks into free and used blocks.
- **Hit Rate %** The percent of SQL queries used from the Query Cache.
- **Statements Executed** The number of SQL statements currently being executed.
- **Statement Execution Rate** The number of SQL statements per second that are currently being executed.
- **Cache I/O Activity** The number of statements being added to the cache, existing in the cache, and being dropped from the cache.
- **Queries Not Cached** The number of non-cached queries.

#### **Sort Buffer**

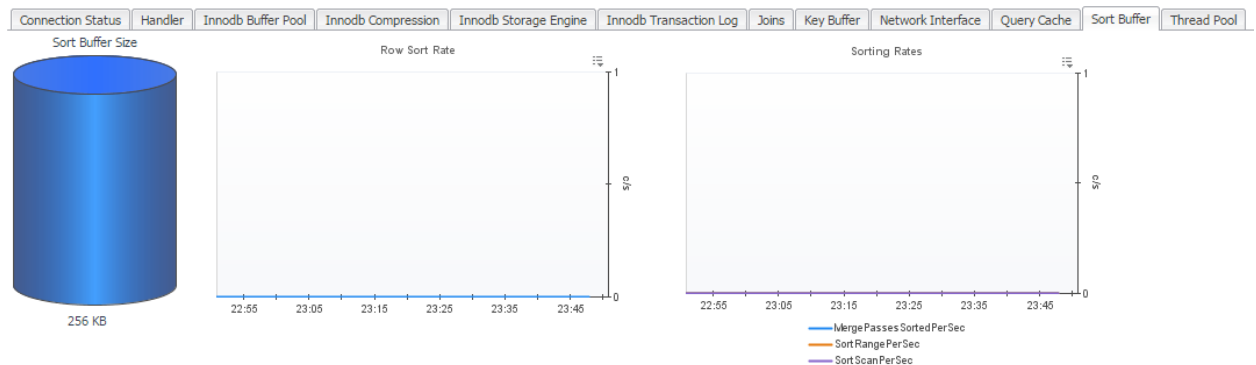

Charts and Metrics (left to right):

**Sort Buffer Size** – The buffer size that each thread needs to allocate to do a sort.

Foglight for MySQL – Cartridge Guide  $36$
- **Row Sort Rate** The number of rows being sorted per second.
- **Sorting Rates** The sorting rates per second broken down by type of sort.

#### **Thread Pool**

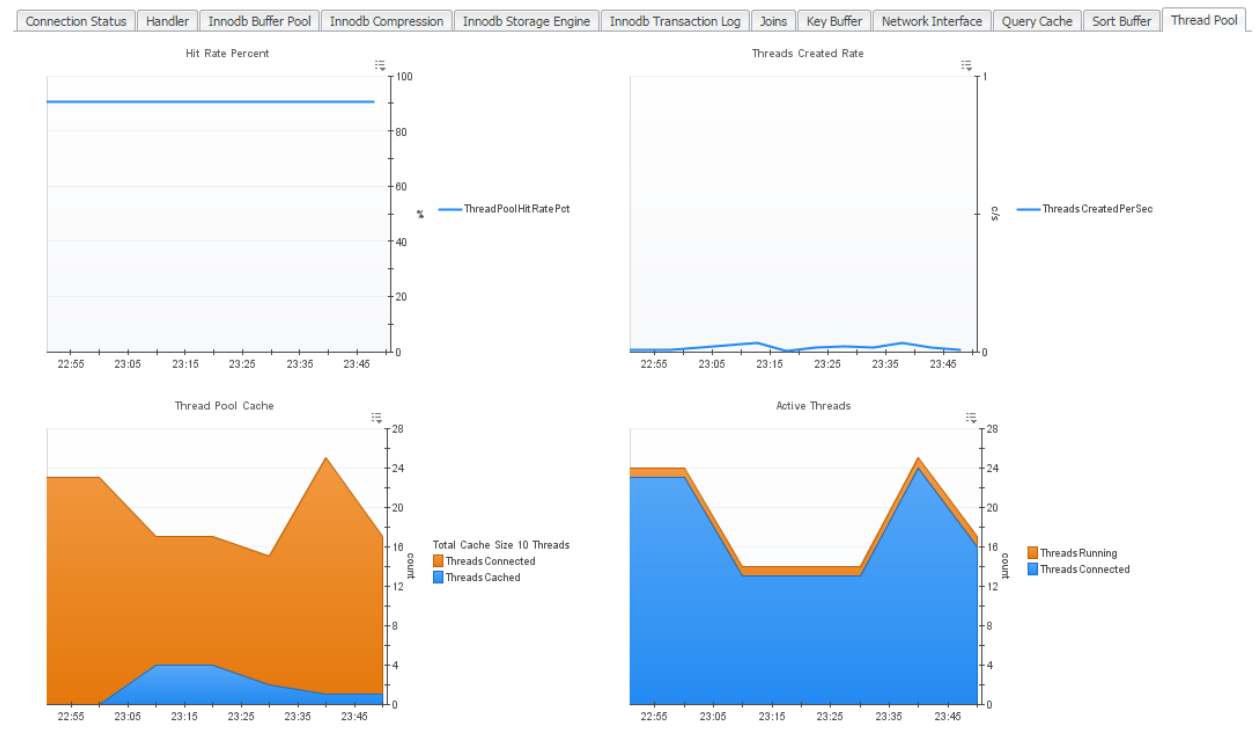

Charts and Metrics (left to right, top to bottom):

- **Hit Rate Percent** The number of threads that were used from the pool in comparison to the total number of connections made.
- **Threads Created Rate** The number of new threads created per second.
- **Thread Pool Cache** The number of threads in the Thread Pool and currently open connections.
- **Active Threads** The number of currently open connections and active threads.

# **Tables**

T MySQL Global View > MySQL Server: MySQL5.7\_on\_WIN1 > wIN-2AT05069H73:3306 Tables

Overview | Server | Tables | Connections | Statements | Configuration | Administration

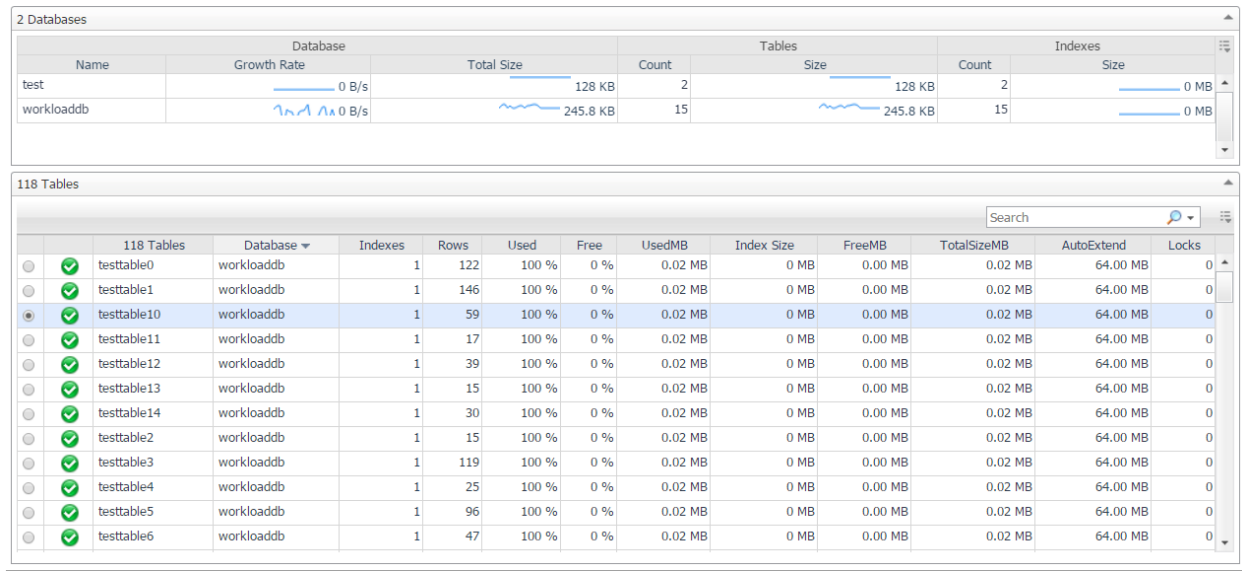

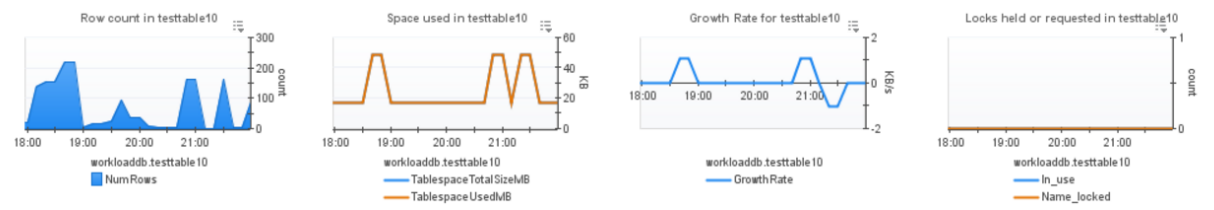

The Tables dashboard provides pertinent table information for the MySQL instance being monitored.

The Databases table shows aggregated metrics for tables in that database, including growth rate and table and index counts and sizes.

The Tables table displays the following metrics, in row format, for each MySQL agent instance deployed:

- **Selector button** used to select a specific table for the graphs below.
- **Health Indicator** Indicates the overall health of the deployed instance.
- **<Count> Tables** provides the name and a total count of tables in the MySQL instance being monitored
- **Rows** The number of rows in the table
- **Used** Percentage of used space in the table
- **Free** Percentage of free space in the table
- **UsedMB** Megabytes of used space in the table
- **FreeMB** Megabytes of free space in the table
- **TotalSizeMB** Megabytes of total size in the table
- **AutoExtend** The increment size for extending the size of an auto-extending table when it becomes full.

The graphs below provide the following information for the selected table.

 $G^*$  time range  $\pi$  | **iii** Reports  $\pi$ 

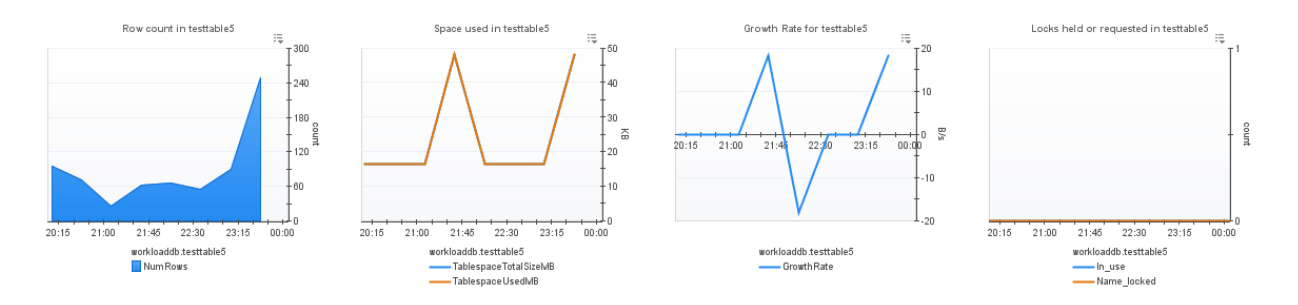

- **Row Count** Graphs the number of rows in the tablespace for the selected time range
- **Space Used** Graphs the Table's Used Space vs. Total Size for the selected time range.
- **Growth Rate** Shows growth/shrinkage of selected table size.
- **Locks Held or Requested**  Shows locks held or requested for selected table/

# **Connections**

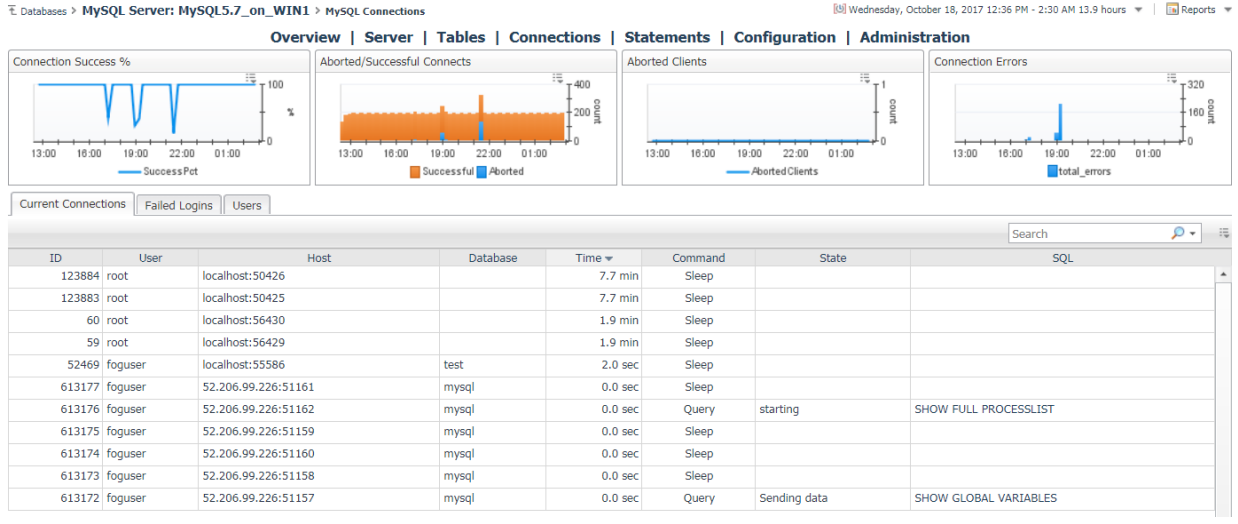

The Connections page shows graphs of some key connection metrics and three tabs with more information:

- **Current Connections** The MySQL process list at the time of the last sample
- **Failed Logins**  This section shows all hosts that have made failed login attempts in the selected time range, along with error counts for all connection error types.
- **Users**  A list of MySQL users and privileges, along with password status, current connections, and total connections in the selected time range.

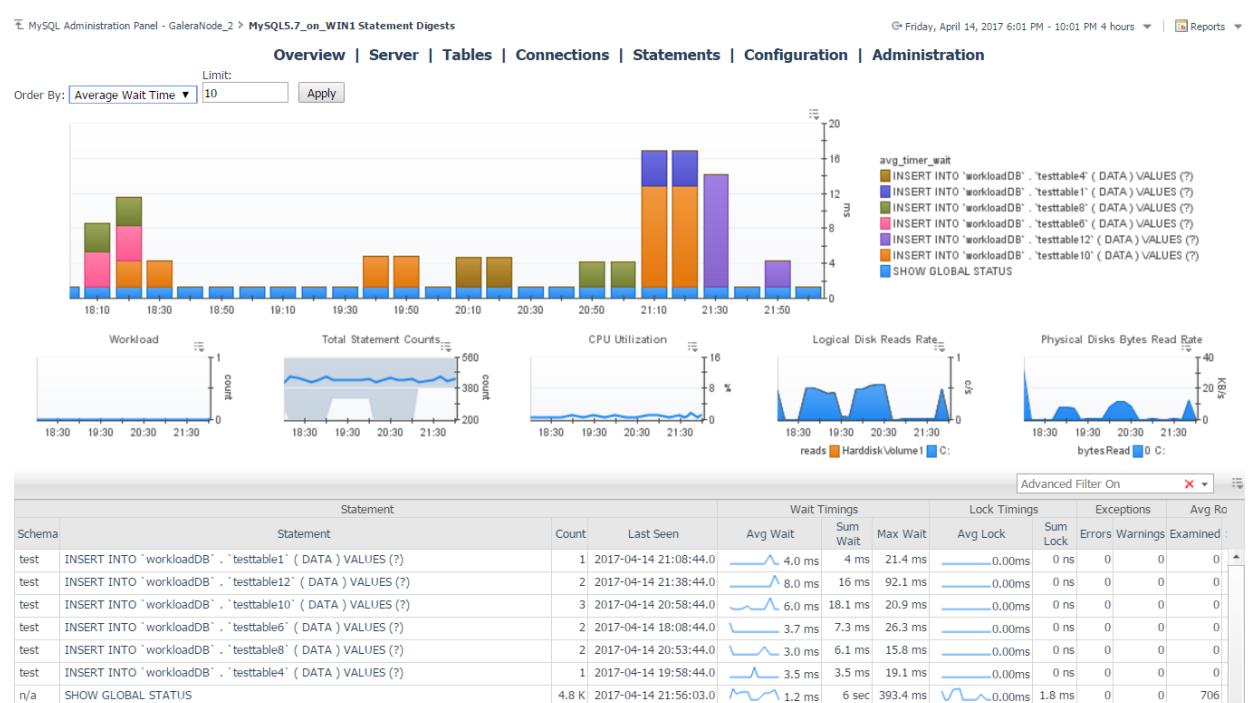

### **Statements**

Foglight for MySQL – Cartridge Guide  $40$ 

The MySQL Statement Digests dashboard is available for MySQL 5.6.5+ servers with the performance\_schema engine enabled. Statement digests are normalized statements which have the same operation plan. Even if values in the statement differ, the server is performing the same operations and can therefore be aggregated for the purposes of analysis. The agent collects these from the server along with raw and calculated statistical data and provides them to the FMS.

The main time plot displays the top *X* statements by one of several metrics that can be selected using the provided dropdown. Below that are several graphs which can be correlated with statement performance to determine impact on the system.

On the bottom half of the page is a table listing all statement digests gathered from the server. The number of statement digests which the server maintains varies by version and is set with performance\_schema\_digests\_size. If the number of digest types exceeds that, excess statements will be put into a single digest, also collected. All statistics shown in the table are period values for the selected time range with the exception of First/Last seen and Min/Max Wait Time. By default, an advanced filter is set for the table to exclude statements performed on the system databases mysql, performance\_schema, and information\_schema. This can be disabled by clicking the 'x' in the filter text box. Selecting a row of the table will update the bottom portion with graphed metrics related to the selected digest.

Page actions available in the right-hand panel include the MySQL Agent Selector and an action to Delete Old Statements. When the MySQL server is restarted or the performance\_schema's statement digests table is truncated, digest statistics will be reset. If a previously collected statement is executed on the server again, it will be merged with the historical data preserved by Foglight. If it is never executed again, it will become a dead object. The Delete Old Statements action is a convenience action to delete these dead topology objects and remove them and their history from the FMS.

# **Configuration**

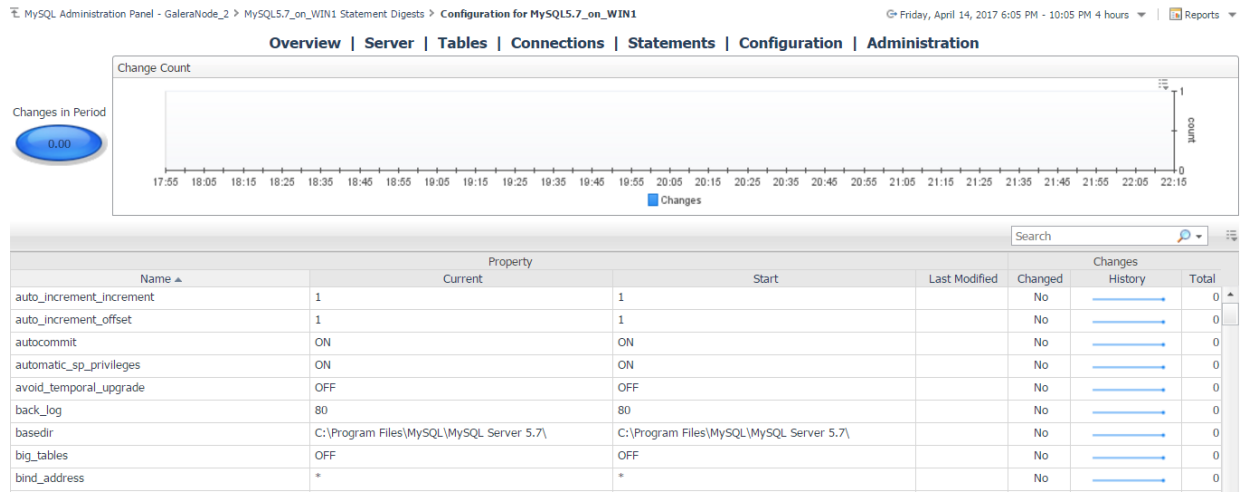

The configuration page tracks the MySQL server configuration. The metric indicator and change count graph shows numbers of changes if the selected time range. The table displays every server variable, showing the name, value at beginning and end of the selected time range, the date of the last modification since server monitoring began, and a history of changes for that variable.

# **Galera Node**

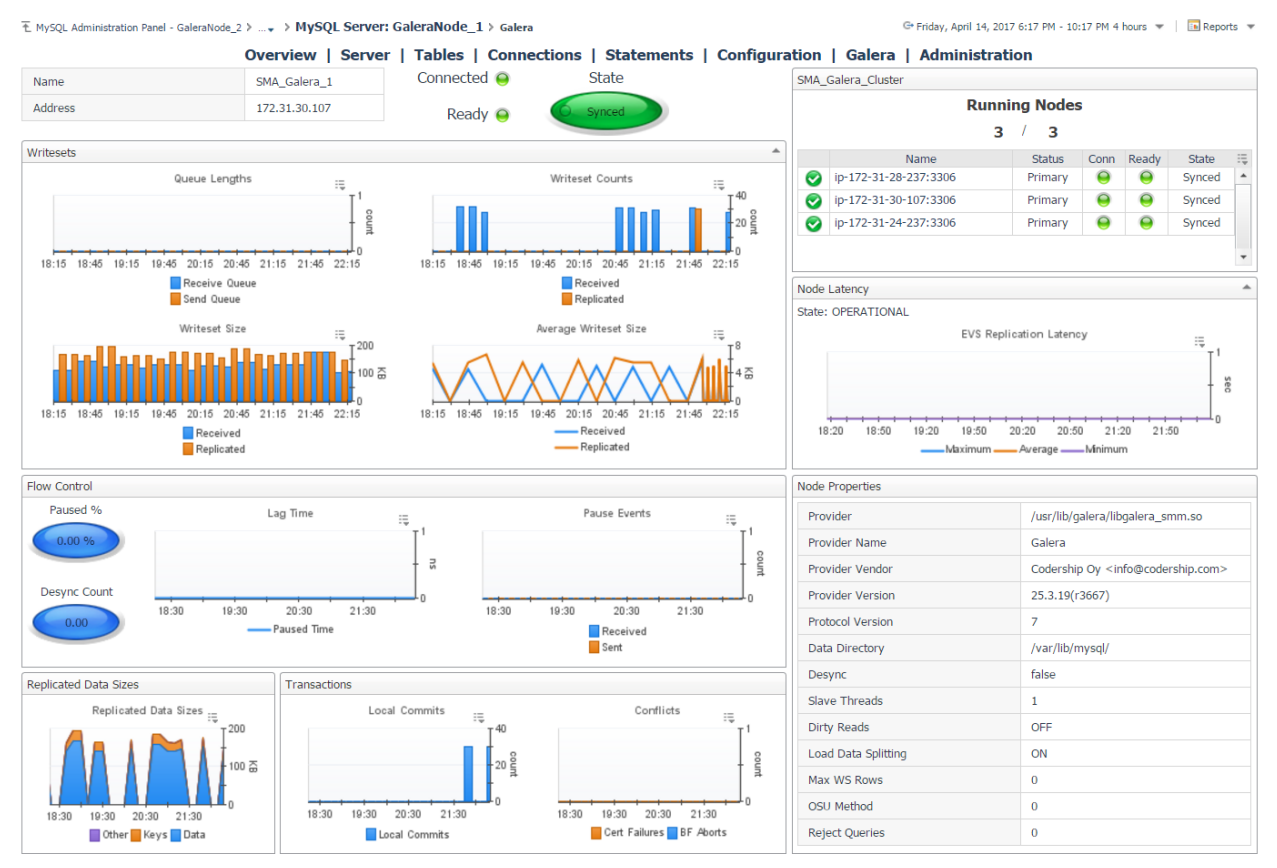

The Galera Node page shows Galera-related information for a MySQL server configured as a Galera node. This page shows the current status of the Galera nodes as well as relevant server variables and informational and performance metrics for writesets, flow control, latency, transactions, and replicated data size. At the top right is a summary for the Galera cluster which the node is a part of, showing the number of collected / monitored nodes for the cluster and listing each node in the cluster and their current states. By clicking the name of a different node, the page will update to feature information on the selected node.

# **Administration Panel**

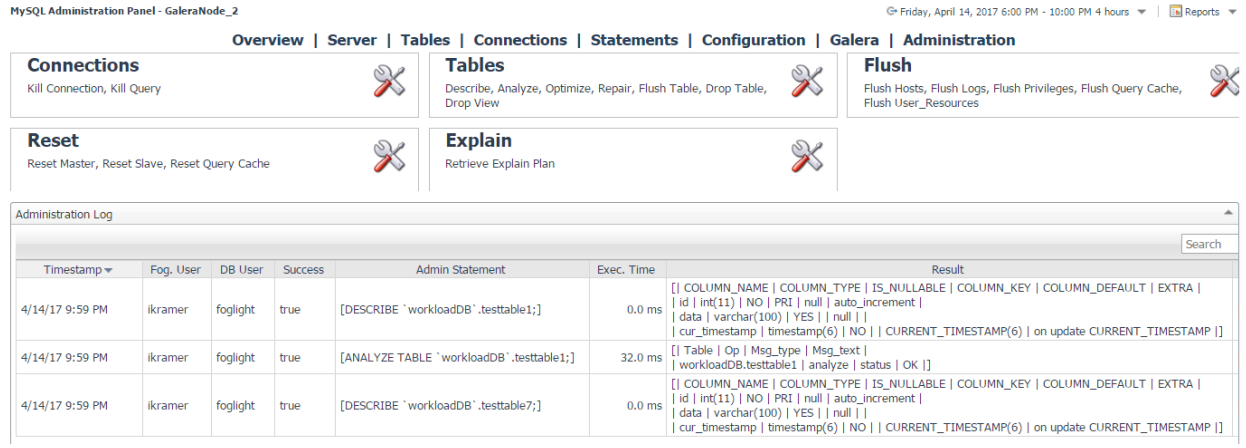

The MySQL Administration Panel features server operations which can be performed through the console by permitted users. The actions currently available represent the initial offering and later versions will incorporate more possibilities. An action is performed by clicking the icon in the relevant category, which will bring up a menu dialog with options and confirmation of the requested action. Actions can only be performed on one server at a time. The active server can be switched using the MySQL Agent Selector in the right-hand pane. Only agents where administration is enabled will be shown.

The Administration Log below records actions performed in the specified time range for auditing purposes. Information includes a timestamp, the Foglight user who performed the action, the database user employed, the actual statement text, execution time, result (if any) and any resulting SQLExceptions or warnings from the statement.

#### **Prerequisites to use Administrative Actions**

- 1) In the Agent Properties of the agent monitoring the MySQL server, Enable Administration must be set to true.
- 2) Also in the Agent Properties, a DB user and password must be provided. This user must have the necessary privileges to perform actions taken through the Administration Panel or the action will fail. This user will be solely employed to perform actions on request, not for data collection or other purposes.
- 3) A Foglight user must have the MySQL Administrator role granted to them in the Administration>Users & Security dashboard in order to access and use the Administration Panel.

# **Replication Data**

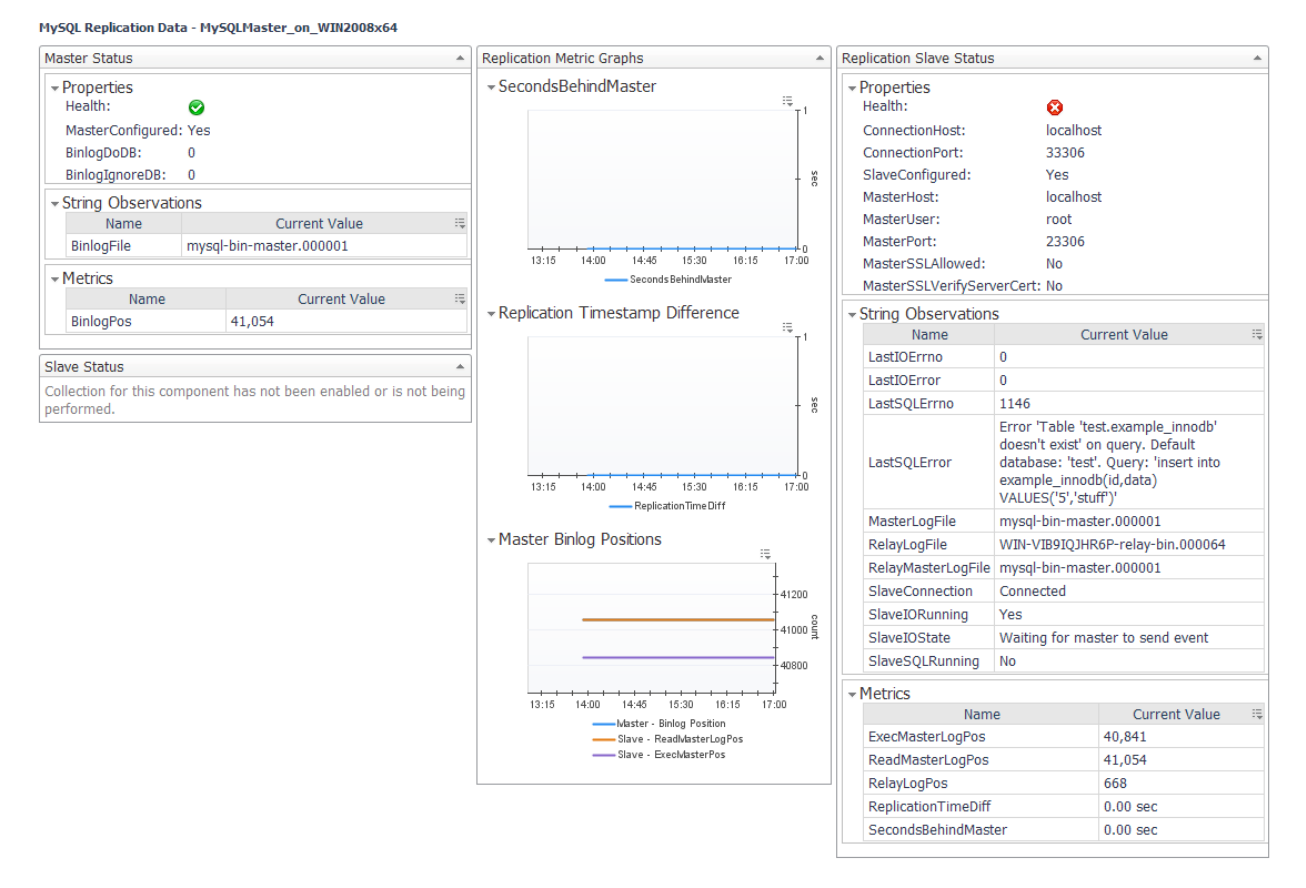

This page shows complete data on MySQL Replication collected by a single MySQL agent and will change depending on which collections have been enabled. This page is primarily meant to serve as a demonstration of data collected by the agent, but can be used for simple Master-Slave replication configurations. More complex configurations can use elements of this page in another dashboard.

# **Slow Queries (deprecated)**

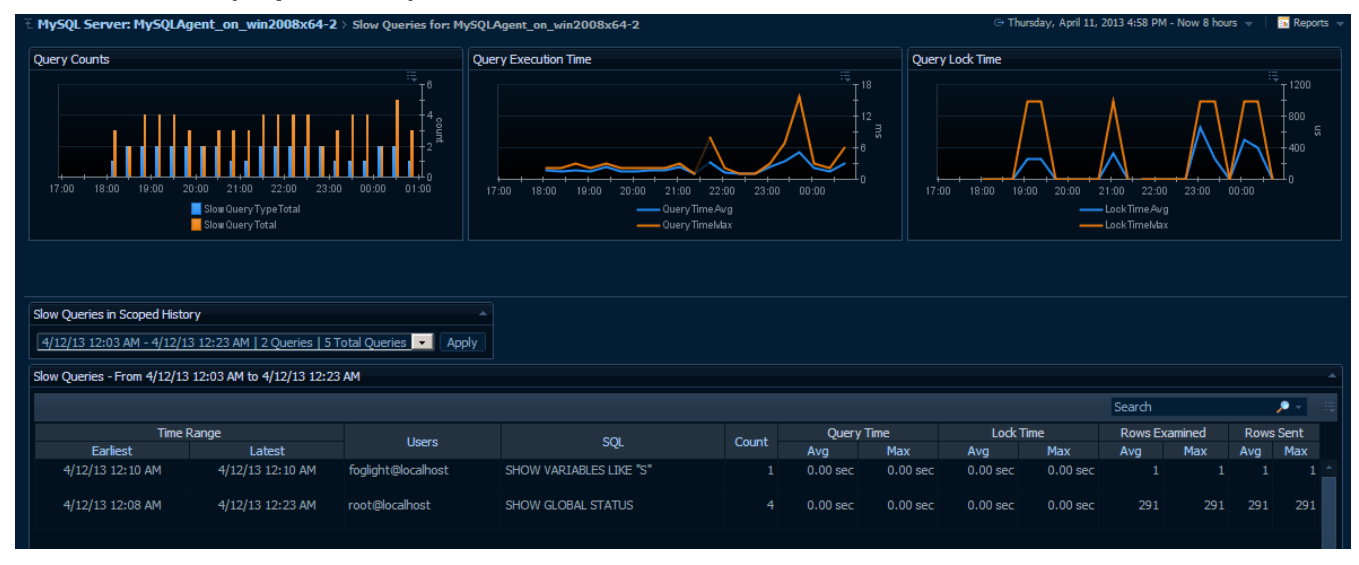

*The Slow Queries dashboard has been deprecated. For MySQL versions 5.6.5+, the Statements dashboard features more data gathered from the Performance Schema database.*

The Slow Queries dashboard displays collected queries and their aggregated metrics as well as several derived metrics to show slow query activity overall. At the top of the page, 3 time plots graph these derived metrics. The first graph shows the number of unique queries and the number of total queries found during each collection period. The second graph shows the average and maximum execution time for all collected queries across time. The third graph shows the average and maximum lock times.

Below that, a dropdown list shows all available data snapshots that took place within the scoped time range of the page. By manipulating the Zonar or the calendar feature at the top right, you can change the data snapshots available in the dropdown as well as the scoped time range of the graphs. In the table displaying the unique queries for that snapshot, the following data is shown, in order from left to right:

- **Time Range (Earliest)** The first appearance of this unique query in the current collection.
- **Time Range (Latest)** The last appearance of this unique query in the current collection.
- **Users** A list of the user(s) who have executed this query.
- **SQL** A generalized version of the SQL string for this unique query.
- **Count** The number of instances of this query.
- **Query Time (Avg)** The average execution time for this query.
- **Query Time (Max)** The maximum execution time for this query.
- **Lock Time (Avg)** The average lock time for this query.
- **Lock Time (Max)** The maximum lock time for this query.
- **Rows Examined Time (Avg)** The average number of rows examined for this query.
- **Rows Examined (Max)** The maximum number of rows examined for this query.
- **Rows Sent (Avg)** The average number of rows sent for this query.
- **Rows Sent (Max)** The maximum number of rows sent for this query.

In addition to these columns, minimum values for these unique query metrics are available, though hidden. To make these columns visible or hide others, use the customizer at the top-right of the table. You can also use the search bar to filter the list of available queries.

# **Appendix A – Rules**

# **Bug #24432 May Break Replication**

#### **Rule Definition:**

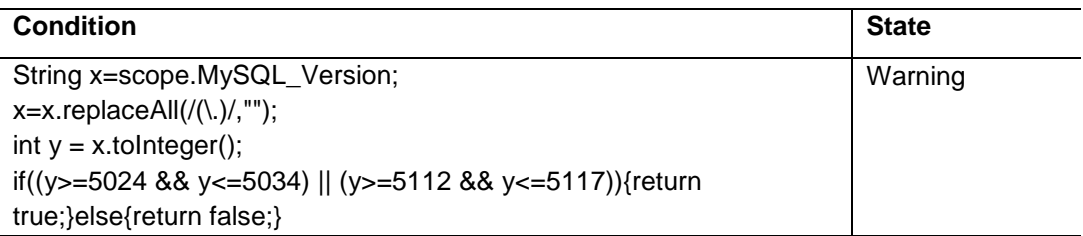

#### **Problem Description**

For INSERT ... ON DUPLICATE KEY UPDATE statements where some AUTO\_INCREMENT values were generated automatically for inserts and some rows were updated, one autogenerated value was lost per updated row, leading to faster exhaustion of the range of the AUTO\_INCREMENT column. Affected versions of MySQL include 5.0.24 to 5.0.34, and 5.1.12 to 5.1.17 (inclusive).

Because the original problem can affect replication (different values on master and slave), it is recommended that the master and its slaves be upgraded to the current version.

#### **Advice**

Upgrade to the latest release of the MySQL server.

# **Concurrent\_Queries\_Running**

#### **Purpose:**

The Concurrent Queries Running rule will fire when the number of threads currently running exceeds normal usage.

#### **Rule Definition:**

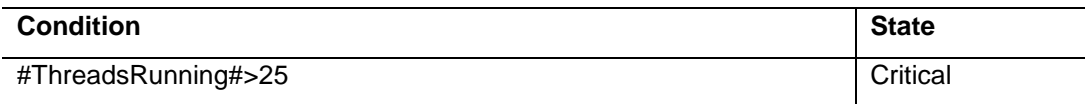

#### **Problem Description**

Too many active queries indicates there is a severe load on the server, and may be a sign of lock contention or unoptimized SQL queries.

#### **Advice**

Issue a SHOW FULL PROCESSLIST and examine the SQL output for locked or unoptimized queries. You can also enable the slow query log to log queries that are running too long or are not using an index.

# **Database\_Connectivity Rule**

#### **Purpose:**

The Database\_Connectivity rule will fire when a new connection cannot be made to the database.

#### **Rule Definition:**

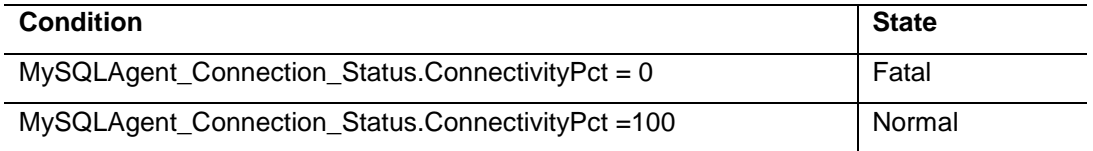

# **Inefficient\_Sort Rule**

#### **Purpose:**

The Inefficient Sort rule will help determine if the sort buffer is too small. If that is the case then a sort may have to do a number of merge passes using temporary disk files.

#### **Rule Definition:**

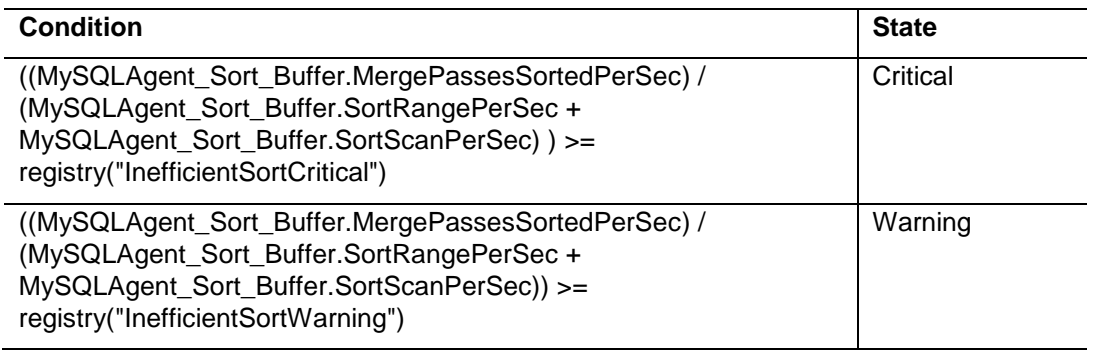

#### **Note**

registry("InefficientSortCritical ") is a Foglight Registry Variable with a default value of 2. registry("InefficientSortWarning") is a Foglight Registry Variable with a default value of 1. Use the Foglight Registry to change thresholds for rules by modifying registry entries.

# **InnoDB\_Buffer\_Pool\_HitRate Rule**

#### **Purpose:**

The InnoDB Buffer Pool HitRate rule will fire when the buffer pool hit rate falls below a user defined percentage. This rule applies only to InnoDB.

#### **Rule Definition:**

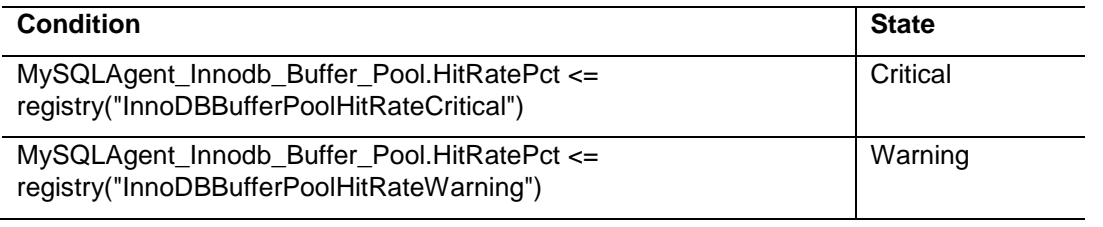

#### **Note**

registry("InnoDBBufferPoolHitRateCritical") is a Foglight Registry Variable with a default value of 90.

registry("InnoDBBufferPoolHitRateWarning") is a Foglight Registry Variable with a default value of 95.

Use the Foglight Registry to change thresholds for rules by modifying registry entries.

#### **Problem Description**

Logical I/O is many times faster than physical I/O, and therefore a DBA should strive to keep physical I/O to a minimum. It is true that logical I/O is not free, and that the DBA should work to keep all I/O to a minimum, but it is best if most data access is performed in memory. When using InnoDB, most data access should occur in RAM, and therefore the InnoDB buffer cache hit rate should be high.

#### **Advice**

Increase the size of the InnoDB buffer pool: Set innodb\_buffer\_pool\_size to a larger value in your my.cnf/my.ini file and restart your server. Continue to monitor the cache to be sure there is an improvement.

### **Key\_Buffer\_HitRate Rule**

#### **Purpose:**

The Key\_Buffer\_HitRate rule will fire when the Key Buffer hit rate falls below a user defined percentage.

#### **Rule Definition:**

Foglight for MySQL – Cartridge Guide  $49$ 

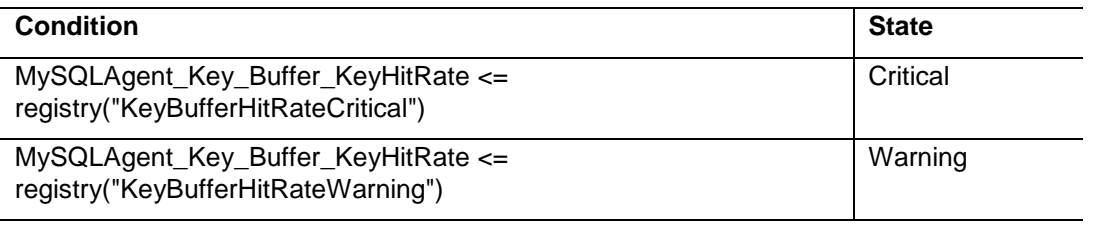

#### **Note**

registry("KeyBufferHitRateCritical") is a Foglight Registry Variable with a default value of 90. registry("KeyBufferHitRateWarning") is a Foglight Registry Variable with a default value of 95. Use the Foglight Registry to change thresholds for rules by modifying registry entries.

#### **Problem Description**

The key cache hit ratio represents the proportion of keys that are being read from the key cache in memory instead of from disk. This should normally be greater than 99% for optimum efficiency.

### **Advice**

Increase the key\_buffer\_size variable and monitor the key cache hit ratio. When it reaches an acceptable level, put the corresponding value of key\_buffer\_size in your my.cnf/my.ini file so the variable is set properly when the server is restarted.

# **Query\_Cache\_Hit\_Rate Rule**

#### **Purpose:**

The Query\_Cache\_HitRate rule will fire when the query cache hit rate falls below a user defined percentage. A low hit rate is not necessarily indicative of a problem; it may just be due to the types of SQL statements being run.

#### **Rule Definition:**

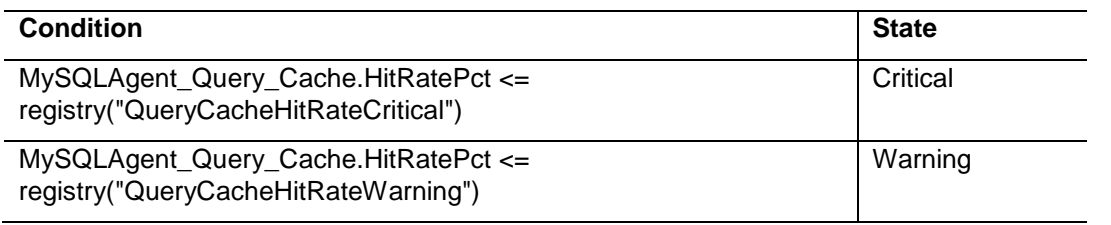

### **Note**

registry("QueryCacheHitRateCritical") is a Foglight Registry Variable with a default value of 92. registry("QueryCacheHitRateWarning") is a Foglight Registry Variable with a default value of 96. Use the Foglight Registry to change thresholds for rules by modifying registry entries.

#### **Problem Description**

When enabled, the query cache should experience a high degree of "hits", meaning that queries in the cache are being reused by other user connections. A low hit rate may mean that not enough memory is allocated to the cache, identical queries are not being issued repeatedly to the server, or that the statements in the query cache are invalidated too frequently by INSERT, UPDATE or DELETE statements.

#### **Advice**

Evaluate whether the query cache is suitable for your application. If you have a high rate of INSERT / UPDATE / DELETE statements compared to SELECT statements, then there may be little benefit to enabling the query cache. Also check whether there is a high value of Qcache\_lowmem\_prunes, and if so consider increasing the query\_cache\_size.

# **Query\_Cache\_Undersized**

#### **Purpose:**

This rule is designed to help the DBA determine the optimal size for the Query Cache.

#### **Rule Definition:**

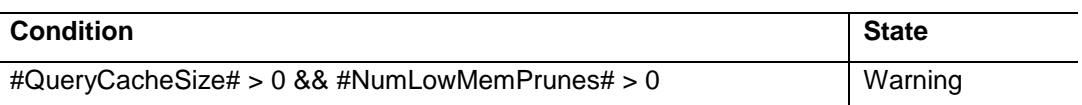

#### **Problem Description**

When the Query Cache is full, and needs to add more queries to the cache, it will make more room in the cache by freeing the least recently used queries from the cache, and then inserting the new queries. If this is happening often then you should increase the size of the cache to avoid this constant "swapping".

Increase the size of the query cache dynamically, then monitor the cache hit rate for improvements. Once you reach an acceptable hit ratio, and NumLowMemPrunes stops increasing, set that value within your my.cnf/my.ini file so the variable is set properly when the server is restarted.

### **Replication Slave Connection Unavailable**

**Purpose:**

The agent was unable to connect to the replication slave during the last sample collection.

#### **Rule Definition:**

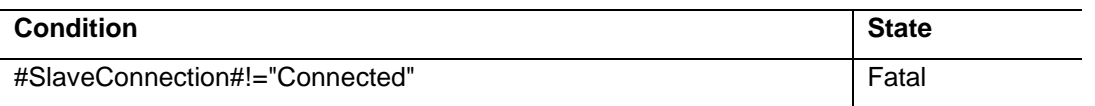

#### **Message:**

@AgentName failed to connect to the replication slave server during the last sample collection.

### **Replication Server Times Out of Sync**

#### **Purpose:**

Checks if the time difference between servers is greater than thresholds set in registry variables. Not enabled by default.

#### **Rule Definition:**

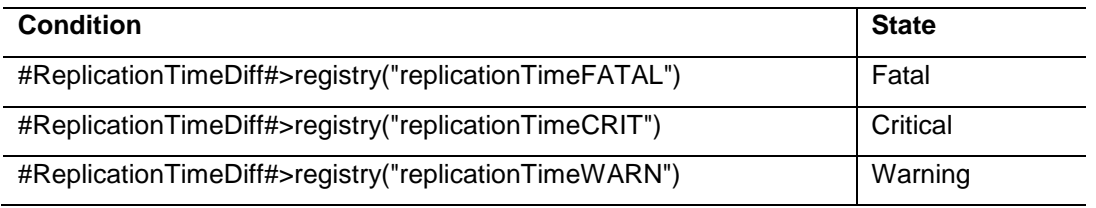

#### **Note**

registry("replicationTimeFATAL ") is a Foglight Registry Variable with a default value of 60. registry("replicationTimeCRIT ") is a Foglight Registry Variable with a default value of 30. registry("replicationTimeWARN ") is a Foglight Registry Variable with a default value of 5. Use the Foglight Registry to change thresholds for rules by modifying registry entries.

#### **Message:**

The replication servers monitored by @AgentName are out of sync. The difference between the UNIX Timestamp of these servers is \_\_\_ second(s), which exceeds \_\_\_, the current registry value.

### **Replication Slave Behind Master**

#### **Purpose:**

Checks if the SecondsBehindMaster value is greater than thresholds set in registry variables. This rule is not enabled by default.

#### **Rule Definition:**

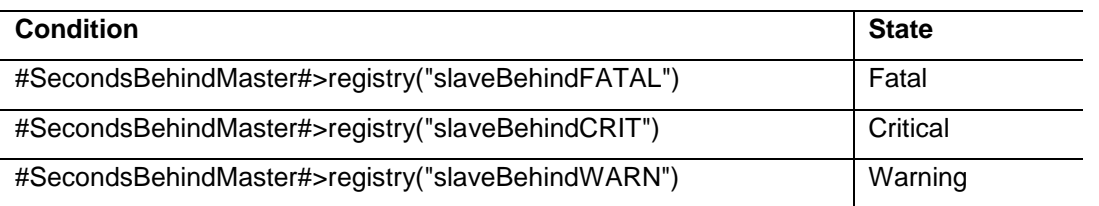

#### **Note**

registry("slaveBehindFATAL ") is a Foglight Registry Variable with a default value of 30. registry("slaveBehindCRIT ") is a Foglight Registry Variable with a default value of 15. registry("slaveBehindWARN ") is a Foglight Registry Variable with a default value of 5. Use the Foglight Registry to change thresholds for rules by modifying registry entries.

#### **Message:**

The Seconds\_Behind\_Master value for the replication server monitored by @AgentName is \_\_\_ second(s), which is higher than \_\_\_, the current registry value.

Seconds\_Behind\_Master effectively calculates how far behind the Replication Slave's SQL thread is from its I/O thread. On a fast network where I/O delay is close to 0, this will be approximately the delay currently experienced between the Master and Slave SQL executions.

# **Replication Slave I/O In Failed State**

#### **Purpose:**

Triggers if the message in SlaveIOState contains the string "failed" during two consecutive samples, meaning that the I/O thread has been unable to connect or maintain a connection to the master server.

#### **Rule Definition:**

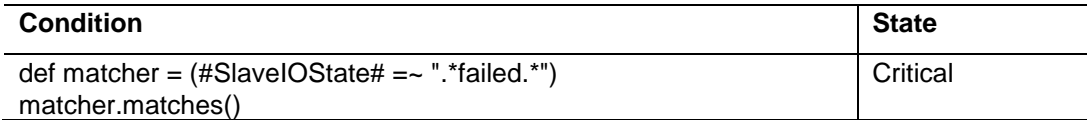

#### **Message:**

The SlaveIOState for the replication server monitored by @AgentName is either reconnecting or waiting to reconnect after a disconnection event. This has occurred during the past two samples. The current state is: \_\_\_.

### **Replication Slave SQL Thread Not Running**

#### **Purpose:**

Checks whether SQL thread is running.

#### **Rule Definition:**

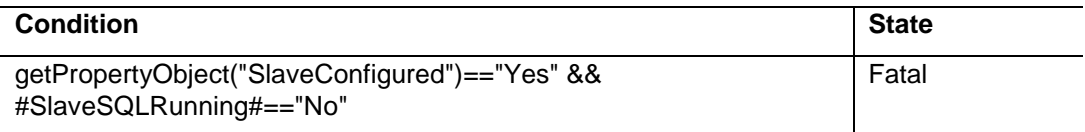

#### **Message:**

The Slave SQL Thread for the Replication Slave server monitored by @AgentName is not running.

### **Replication Slave I/O Thread Not Running**

#### **Purpose:**

Checks whether I/O thread is running and connected to master.

#### **Rule Definition:**

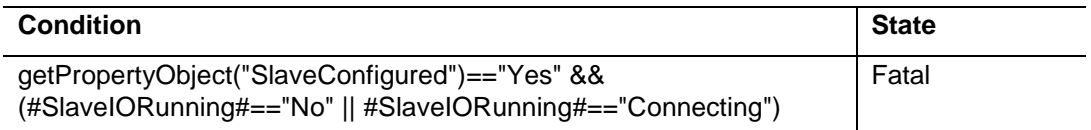

#### **Message:**

The Slave IO Thread for the Replication Slave server monitored by @AgentName is either not running or not connected to a replication master. The current value for Slave\_IO\_Running is: \_\_\_. Not all MySQL versions are capable of making the distinction between these two states. Please refer to MySQL documentation for more information.

### **Slave Behind Master**

**Purpose:**

Checks if the SecondsBehindMaster value is greater than thresholds set in registry variables. This rule is not enabled by default.

#### **Rule Definition:**

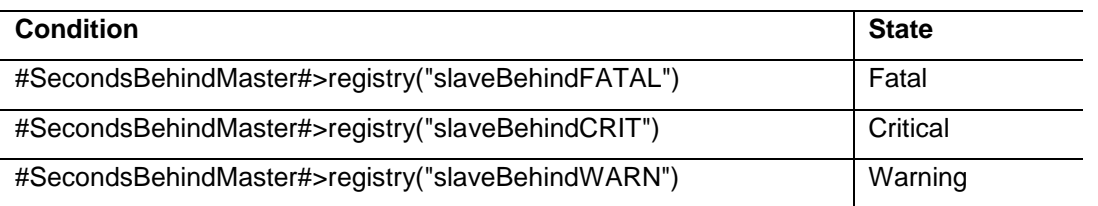

#### **Note**

registry("slaveBehindFATAL ") is a Foglight Registry Variable with a default value of 30. registry("slaveBehindCRIT ") is a Foglight Registry Variable with a default value of 15. registry("slaveBehindWARN ") is a Foglight Registry Variable with a default value of 5. Use the Foglight Registry to change thresholds for rules by modifying registry entries.

#### **Message:**

The Seconds\_Behind\_Master value for the server monitored by @AgentName is \_\_\_ second(s), which is higher than \_\_\_, the current registry value.

Seconds\_Behind\_Master effectively calculates how far behind the Slave's SQL thread is from its I/O thread. On a fast network where I/O delay is close to 0, this will be approximately the delay currently experienced between the Master and Slave SQL executions.

# **Slave I/O In Failed State**

#### **Purpose:**

Triggers if the message in SlaveIOState contains the string "failed" during two consecutive samples, meaning that the I/O thread has been unable to connect or maintain a connection to the master server.

#### **Rule Definition:**

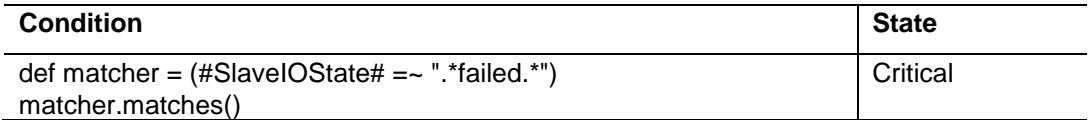

#### **Message:**

The SlaveIOState for the server monitored by @AgentName is either reconnecting or waiting to reconnect after a disconnection event. This has occurred during the past two samples. The current state is: \_\_\_.

### **Slave SQL Thread Not Running**

#### **Purpose:**

Checks whether SQL thread is running.

#### **Rule Definition:**

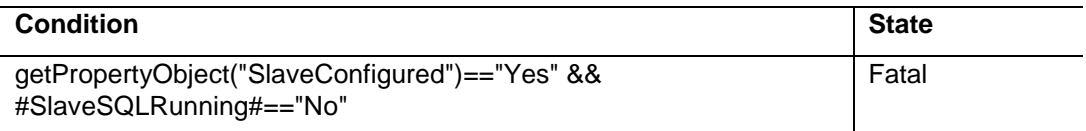

#### **Message:**

The Slave SQL Thread for the Slave server monitored by @AgentName is not running.

### **Slave I/O Thread Not Running**

#### **Purpose:**

Checks whether I/O thread is running and connected to master.

#### **Rule Definition:**

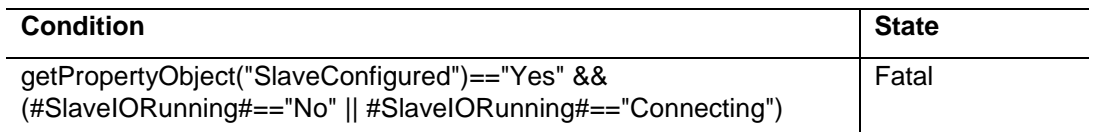

#### **Message:**

The Slave IO Thread for the Slave server monitored by @AgentName is either not running or not connected to a replication master. The current value for Slave\_IO\_Running is: \_\_\_. Not all MySQL versions are capable of making the distinction between these two states. Please refer to MySQL documentation for more information.

### **Slow\_Connections Rule**

**Purpose:**

The Slow\_Connections rule will fire when the time to establish a connection falls below a user defined time. Under some circumstances MySQL does a DNS lookup of the host name that the user is connecting from and this can delay establishing the connection.

#### **Rule Definition:**

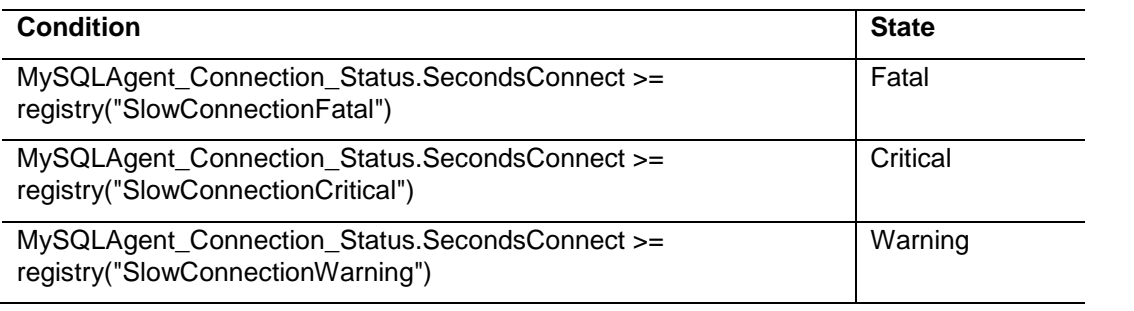

#### **Note**

registry("SlowConnectionFatal") is a Foglight Registry Variable with a default value of 10. registry("SlowConnectionCritical") is a Foglight Registry Variable with a default value of 2. registry("SlowConnectionWarning") is a Foglight Registry Variable with a default value of 1. Use the Foglight Registry to change thresholds for rules by modifying registry entries.

### **Slow Query Average Execution Time Rule**

#### **Purpose:**

The Slow Query Average Execution Time rule fires when the average execution time for all queries written to the slow query log in the latest collection exceeds the defined threshold.

#### **Rule Definition:**

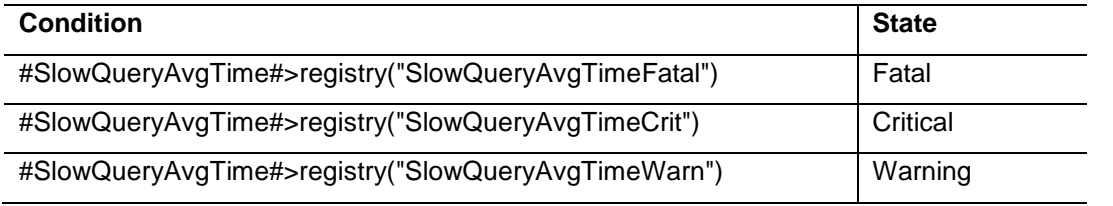

#### **Note**

registry("SlowQueryAvgTimeFatal ") is a Foglight Registry Variable with a default value of 2.5. registry("SlowQueryAvgTimeCrit ") is a Foglight Registry Variable with a default value of 5. registry("SlowQueryAvgTimeWarn ") is a Foglight Registry Variable with a default value of 7.5. Use the Foglight Registry to change thresholds for rules by modifying registry entries.

### **Slow Query Max Execution Time Rule**

**Purpose:**

The Slow Query Max Execution Time rule fires when the maximum execution time for all queries written to the slow query log in the latest collection exceeds the defined threshold.

#### **Rule Definition:**

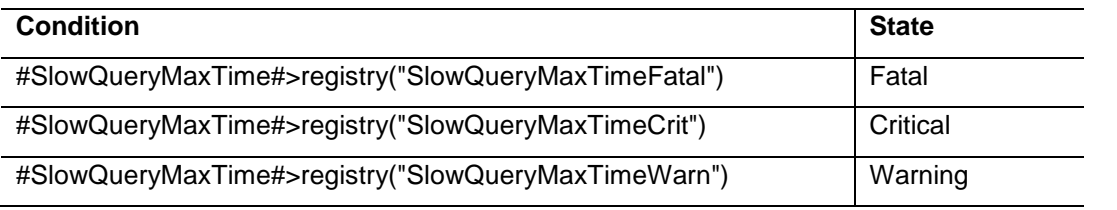

#### **Note**

registry("SlowQueryMaxTimeFatal ") is a Foglight Registry Variable with a default value of 5. registry("SlowQueryMaxTimeCrit ") is a Foglight Registry Variable with a default value of 7.5. registry("SlowQueryMaxTimeWarn ") is a Foglight Registry Variable with a default value of 10. Use the Foglight Registry to change thresholds for rules by modifying registry entries.

### **Table Scans Excessive**

#### **Purpose:**

This rule indicates that the server may not be using indexes efficiently to read from the database tables.

#### **Rule Definition:**

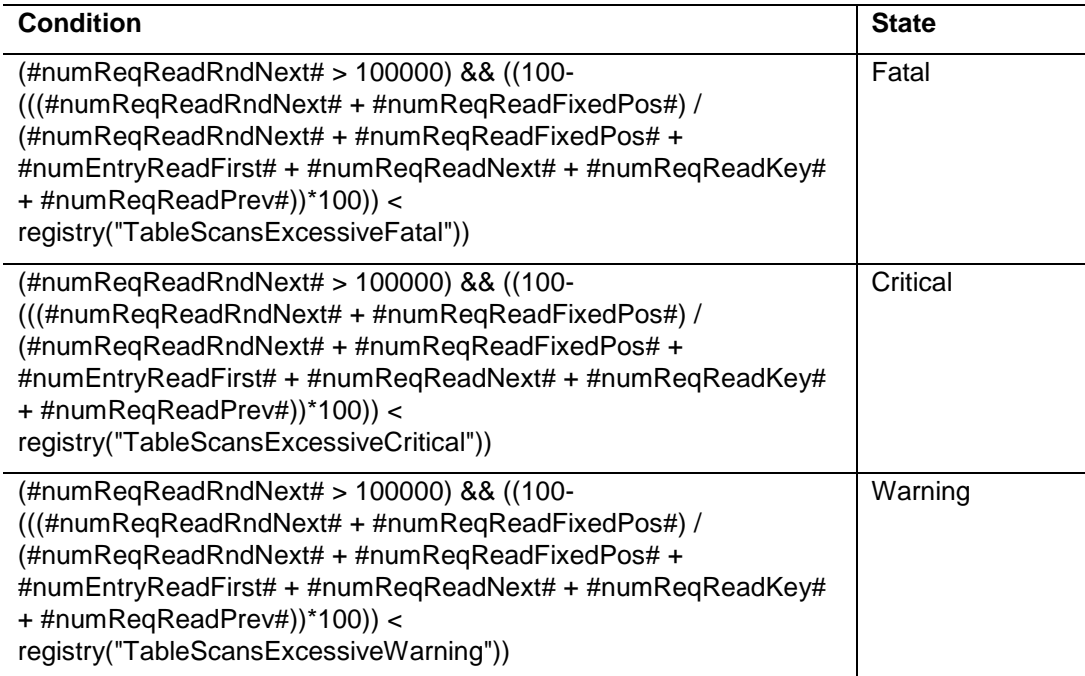

#### **Note**

registry("TableScansExcessiveFatal ") is a Foglight Registry Variable with a default value of 60. registry("TableScansExcessiveCritical ") is a Foglight Registry Variable with a default value of 80. registry("TableScansExcessiveWarning ") is a Foglight Registry Variable with a default value of 90.

Use the Foglight Registry to change thresholds for rules by modifying registry entries.

#### **Problem Description**

The target server does not appear to be using indexes efficiently. The values of Handler\_read\_rnd\_next and Handler\_read\_rnd together - which reflect the number of rows read via full table scans - are high compared to the sum of Handler variables which denote all row accesses - such as Handler\_read\_key, Handler\_read\_next etc. You should examine your tables and queries for proper use of indexes.

#### **Advice**

Look for long-running queries issued shortly before the time of this alert, queries where avg or max execution time has increased significantly from one interval to another, or queries where max execution time is much greater than avg execution time. Also, look for queries flagged as requiring a table scan.

Another option is to turn on the Slow Query Log (if it is not already turned on) and monitor what goes into it. Statements that are logged there are candidates for tuning. Note, however, that statements will only be logged there if they take longer than your long\_query\_time parameter to run, so statements triggering full scans of small tables that execute very quickly may not show up. Once you have found tuning candidates, use the EXPLAIN statement on the queries to see which tables should have indexes added to them.

If you are using MySQL 4.1 or later you can use the --log-queries-not-using-indexes option to log all statements that do a full table scan, even if they would not otherwise qualify for the slow query log.

Note that full table scans are not necessarily bad, as long as they are confined to very small tables, so be sure to take table size into account as you review your queries and their EXPLAIN plans.

### **Tablespace\_Utilization Rule**

#### **Purpose:**

The Tablespace\_Utilization rule will fire when there is less than a user defined amount of tablespace left in an InnoDB database for those databases that do not have auto extend enabled. This rule applies only to InnoDB.

#### **Rule Definition:**

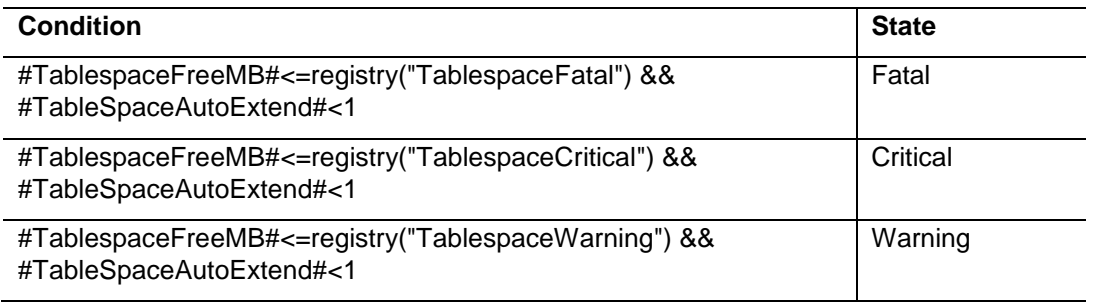

#### **Note**

registry("TablespaceFatal") is a Foglight Registry Variable with a default value of 0. registry("TablespaceCritical") is a Foglight Registry Variable with a default value of 4. registry("TablespaceWarning") is a Foglight Registry Variable with a default value of 8. Use the Foglight Registry to change thresholds for rules by modifying registry entries.

### **Thread Cache Not Enabled Rule**

#### **Purpose:**

This rule will fire if the Thread Cache is not enabled.

#### **Rule Definition:**

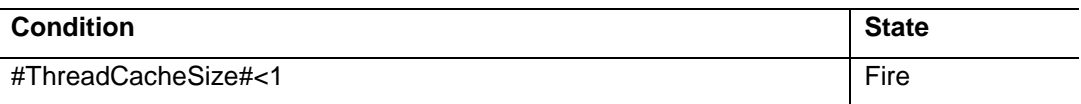

#### **Problem Description**

Each connection to the MySQL database server runs in its own thread. Thread creation takes time, so rather than killing the thread when a connection is closed, the server can keep the thread in its thread cache and use it for a new connection later.

#### **Advice**

Set your thread cache size variable high enough that the Threads created value in SHOW STATUS stops increasing dynamically, then set this value for thread cache size within your my.cnf/my.ini file.

### **Thread\_Pool\_HitRate Rule**

**Purpose:**

The Thread\_Pool\_HitRate rule will fire when the Thread Pool hit rate falls below a user defined percentage.

#### **Rule Definition:**

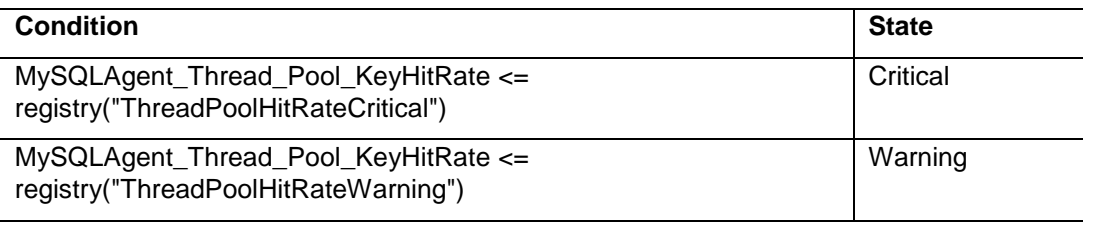

#### **Note**

registry("ThreadPoolHitRateCritical") is a Foglight Registry Variable with a default value of 90. registry("ThreadPoolHitRateWarning") is a Foglight Registry Variable with a default value of 95. Use the Foglight Registry to change thresholds for rules by modifying registry entries.

#### **Problem Description**

Each connection to the MySQL database server runs in its own thread. Thread creation takes time, so rather than killing the thread when a connection is closed, the server can keep the thread in its thread cache and use it for a new connection later.

#### **Advice**

Increase the thread\_cache\_size variable dynamically and monitor the thread cache hit ratio. When it reaches an acceptable level, put the corresponding value of thread cache size in your my.cnf/my.ini file so the variable is set properly when the server is restarted. The ideal situation is to get Threads created as close as possible to thread\_cache\_size - no new connections having to wait for new thread allocation staying as close to around a 99% thread cache hit ratio as you can.

### **Transaction\_Purge\_lag Rule**

#### **Purpose:**

The Transaction Purge Lag rule will fire when the number of transactions waiting to be purged exceeds a user defined limit. The user can control the lag by adjusting the MySQL innodb\_max\_purge\_lag startup parameter.

InnoDB keeps information about old versions of rows in the tablespace in an area called the rollback segment so that it can support transaction rollback and consistent reads. When a transaction completes the old versions of the rows affected by the transaction can be purged. This purging is done as a background task and can be delayed by active transactions. If the purging lags too far behind then the rollback segments grow and can fill up the tablespace.

#### **Rule Definition:**

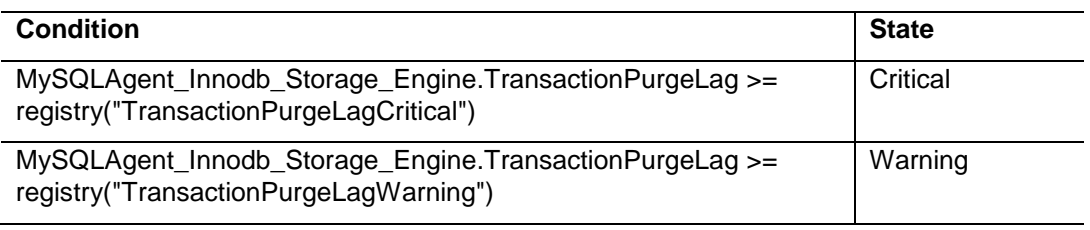

#### **Note**

registry("TransactionPurgeLagCritical") is a Foglight Registry Variable with a default value of 1500000.

registry("TransactionPurgeLagWarning") is a Foglight Registry Variable with a default value of 1000000. Use the Foglight Registry to change thresholds for rules by modifying registry entries.

#### **Problem Description**

The TransactionPurgeLag is the difference between the current transaction number and the last transaction number to have its row history purged. This variable indicates how far behind purging is lagging. The user can alter innodb\_max\_purge\_lag to control the lag.

#### **Advice**

Check your innodb\_max\_purge\_lag to ensure that it is set to a reasonable number for your needs and that the TransactionPurgeLag does not exceed the innodb\_max\_purge\_lag setting. If it does, it may be caused by an old consistent read view that can see rows marked for purging.

### **Unflushed\_Log\_Buffer Rule**

#### **Purpose:**

The Unflushed\_Log\_Buffer rule will fire when the percentage of log entries in the log buffer waiting to be flushed to disk exceeds a user defined percentage.

#### **Rule Definition:**

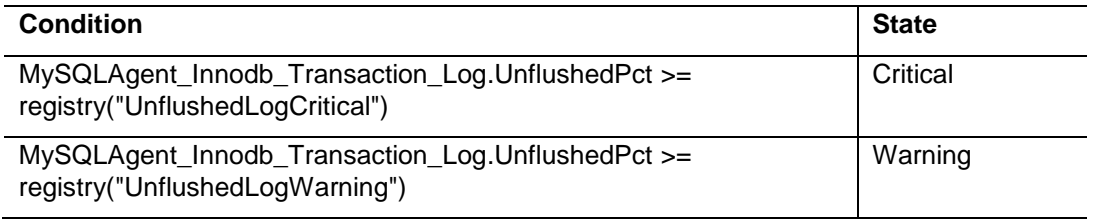

#### **Note**

registry("UnflushedLogCritical") is a Foglight Registry Variable with a default value of 50.

registry("UnflushedLogWarning") is a Foglight Registry Variable with a default value of 30. Use the Foglight Registry to change thresholds for rules by modifying registry entries.

#### **Problem Description**

The percentage of entries in the log buffer has exceeded your user-defined threshold.

#### **Advice**

If your environment has large or frequent transactions, you may want to increase innodb\_log\_buffer\_size to deal with this. A large log buffer allows large transactions to run without a need to write the log to disk before the transactions commit. Thus, if you have big transactions, making the log buffer larger saves disk I/O.

# **Appendix B – Reports**

**Executive Summary** – Executive summary of MySQL instance with high-level information including connection, workload, availability, and performance metrics, as well as top 10 alarms by severity.

**Failed Logins Report** - Shows failed login attempts to MySQL server in selected timeRange and generated error counts.

**Health Check** – Report showing health indicators for the MySQL instance, including connections, workload, system, and performance metrics, top 10 statement digests by wait and lock times and error counts, and top 10 alarms by severity.

**MySQL Server Configuration** – Displays variables for the MySQL instance with values at the start and end of the selected time range and when they were modified.

**MySQL Server Configuration Comparison** – Compares current variable values for all MySQL instances contained in a Service against a selected MySQL instance (template server) to ensure configuration compliance. The report will optionally return all variables or just the variables with at least one difference in values.

**Storage Report** – Shows information on MySQL server storage capacity, growth rate, etc.

**Top MySQL Servers by Connections** – Displays top *X* MySQL instances by the selected connection metric: successful connects, aborted connects, success percentage, or aborted clients.

**Top MySQL Tables** – Displays top *X* tables in a MySQL instance by the selected table metric: total size, row count, used space percentage, or growth rate.

**Top Statement Digests** – Displays top *X* statement digests for a MySQL instance by the selected metric: count, average/sum/max wait time, average lock time, errors, or warnings.

**Users Report** – Shows information on MySQL users, connections, and privileges.

# **Appendix C – Table and Field Description**

# **MySQL Agent Data Tables**

This section includes data tables for the MySQL agent:

# **Connection\_Status Table**

#### **Purpose**

This table contains information about whether new connections can be made to the database or not.

#### **Table Description**

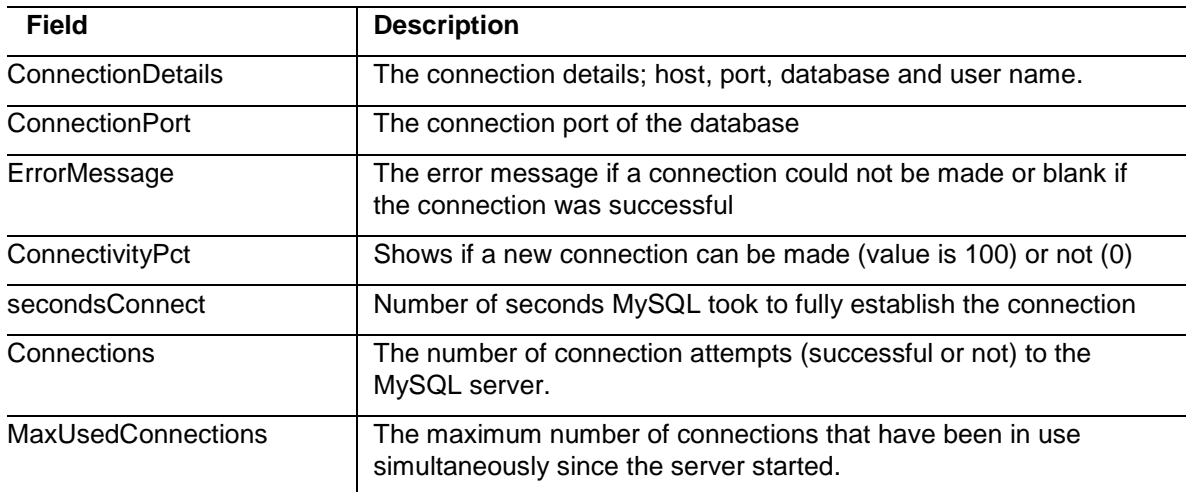

# **Database\_Information Table**

#### **Purpose**

This table contains information about the MySQL database being monitored.

#### **Table Description**

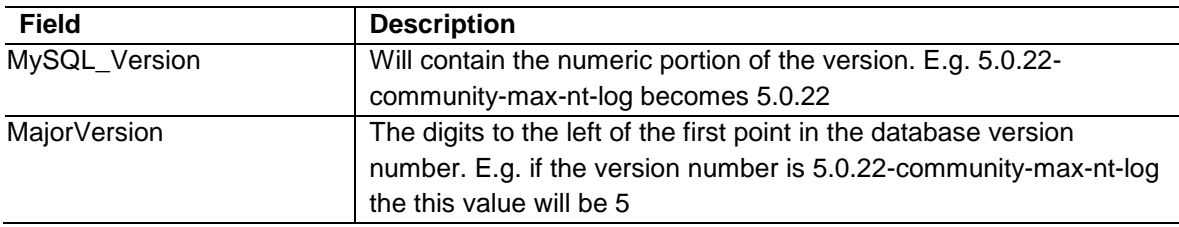

Foglight for MySQL – Cartridge Guide 65

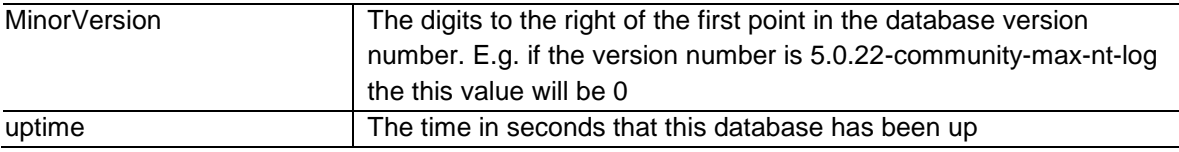

# **Handler Table**

#### **Purpose**

This table contains handler information within MySQL.

### **Table Description**

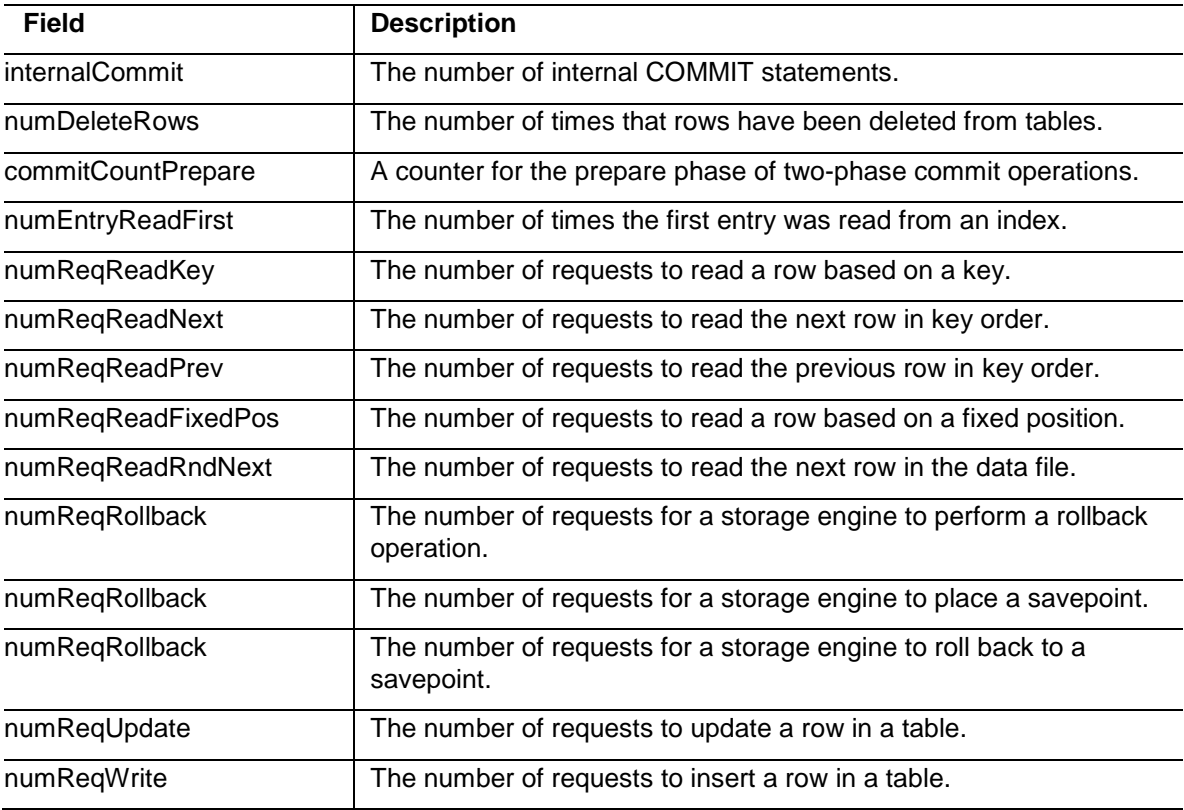

# **Innodb\_Buffer\_Pool Table**

### **Purpose**

This table contains information about the InnoDB buffer. The buffer pool size is tunable and should be made as large as possible to increase the buffer hit rate.

#### **Table Description**

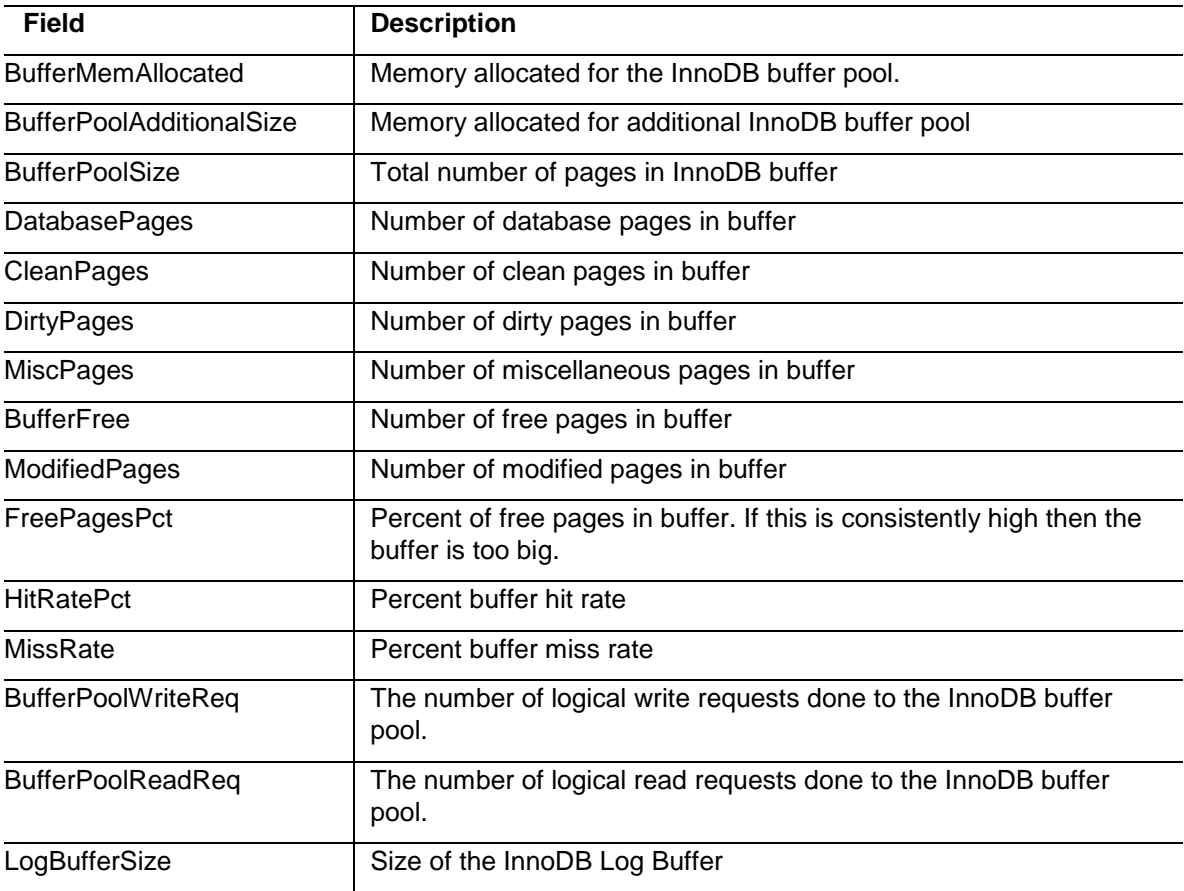

# **Innodb\_Storage\_Engine Table**

# **Purpose**

This table contains information about the state of the InnoDB storage engine.

### **Table Description**

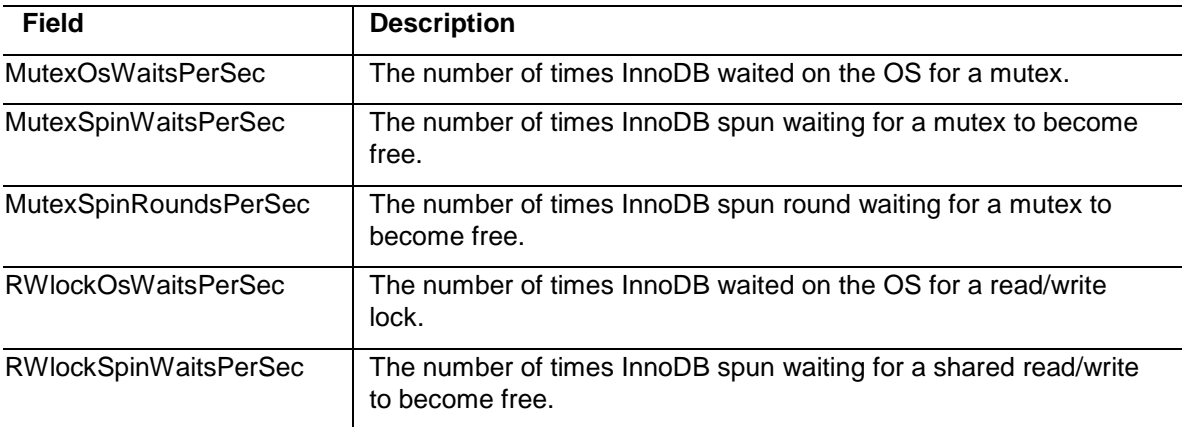

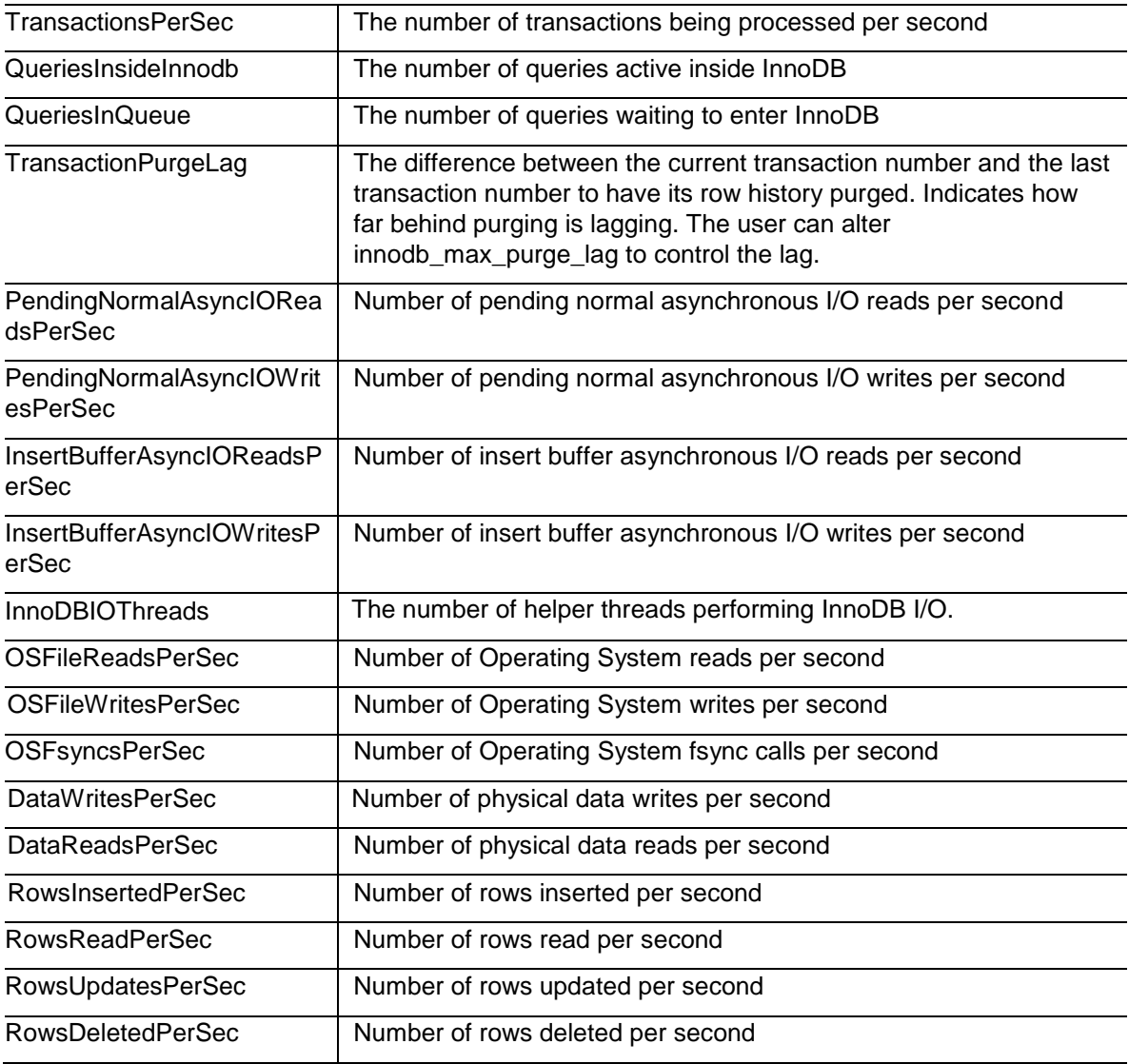

# **Innodb\_Transaction\_Log Table**

#### **Purpose**

This table contains information about the state of the InnoDB transaction log. The transaction log buffer size is tunable and affects the speed of large transactions.

#### **Table Description**

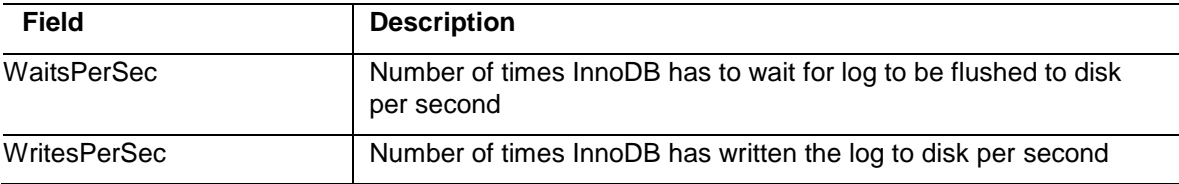

Foglight for MySQL – Cartridge Guide 68

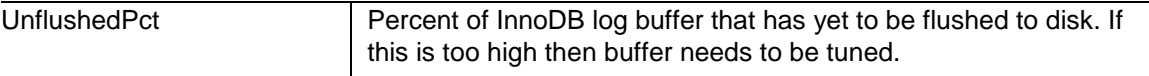

# **Joins Table**

#### **Purpose**

This table contains information on joins within MySQL.

### **Table Description**

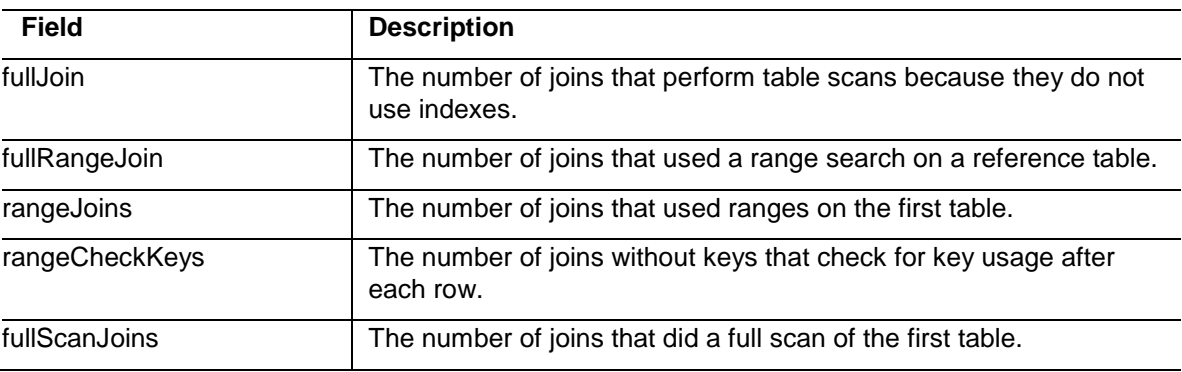

# **Key\_Buffer Table**

### **Purpose**

This table contains information on key blocks within MySQL.

### **Table Description**

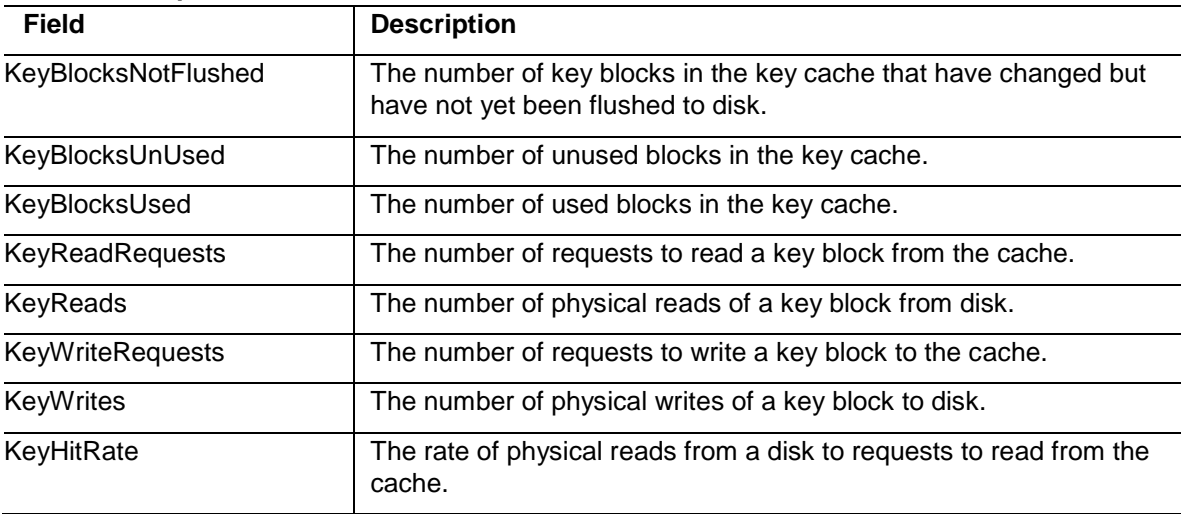

# **Master\_Status Table**

### **Purpose**

This table stores information about the slave status of the host server.

#### **Table Description**

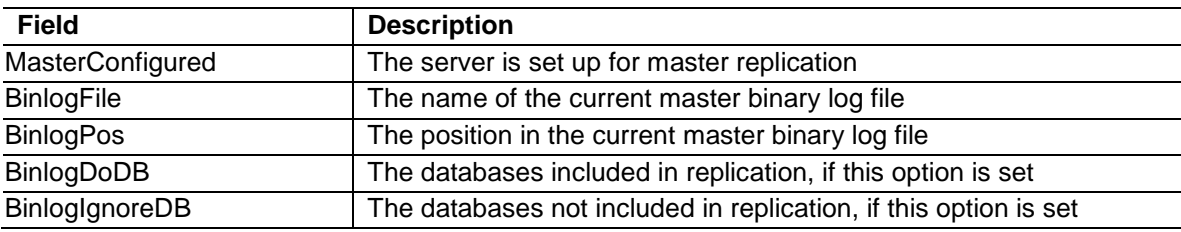

# **Mutex Table**

### **Purpose**

This table contains information to the internal Mutexes within MySQL.

### **Table Description**

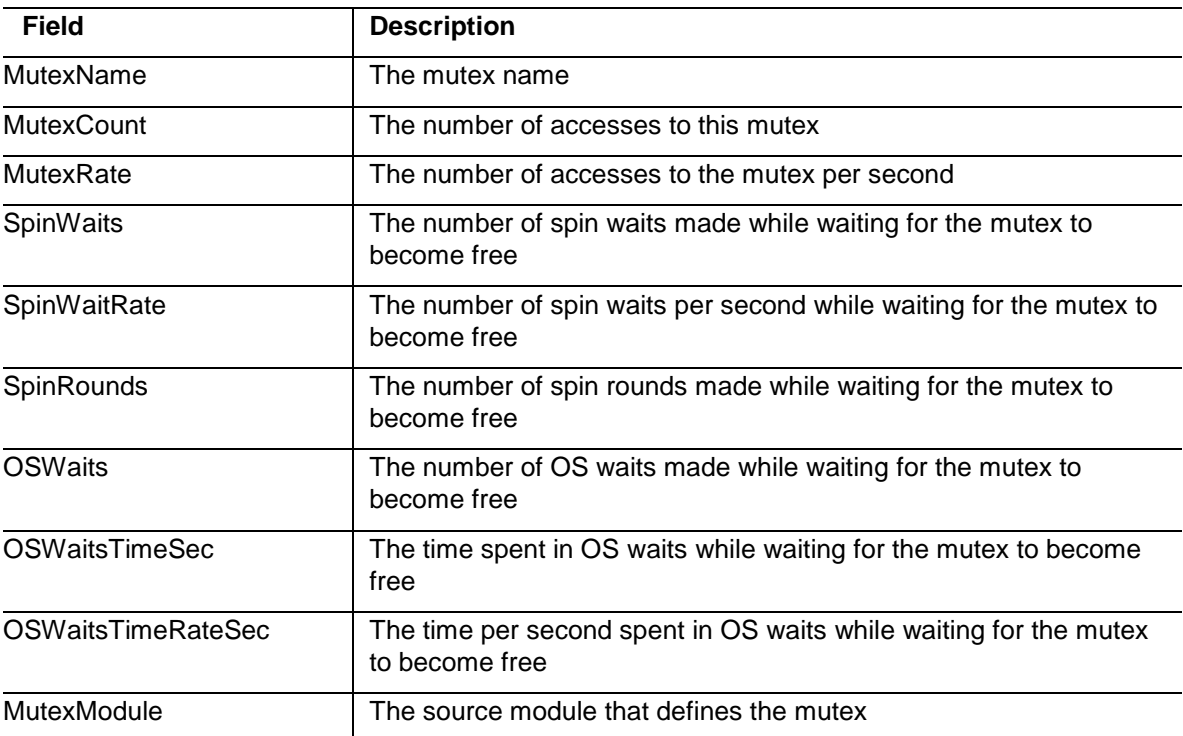

# **Network\_Interface Table**

#### **Purpose**

This table contains information about network I/O.

#### **Table Description**

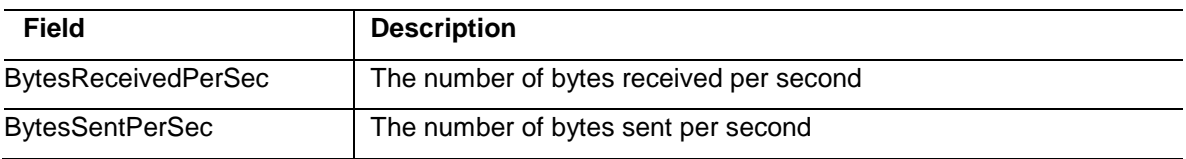

# **Query\_Cache Table**

#### **Purpose**

This table caches the SQL of a query and provides its results. It provides information about the cache hit rate.

#### **Table Description**

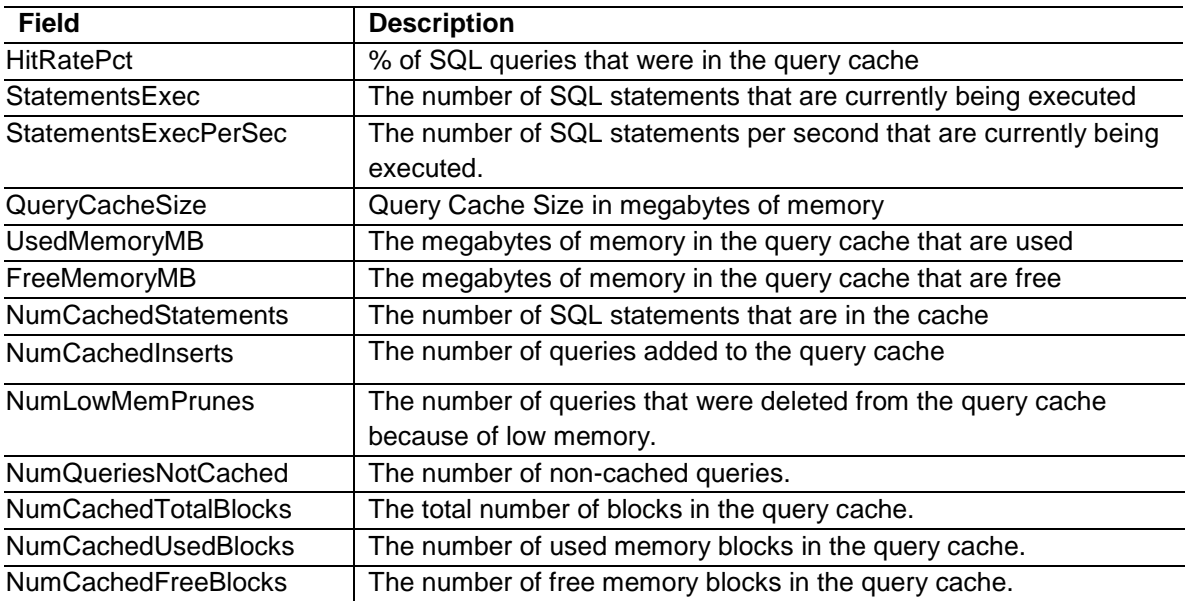

# **Replication\_Slave\_Status Table**

**Purpose**

This table stores information about the slave status of the replication slave server used by the master host server. It also stores connection-related and timestamp information.

### **Table Description**

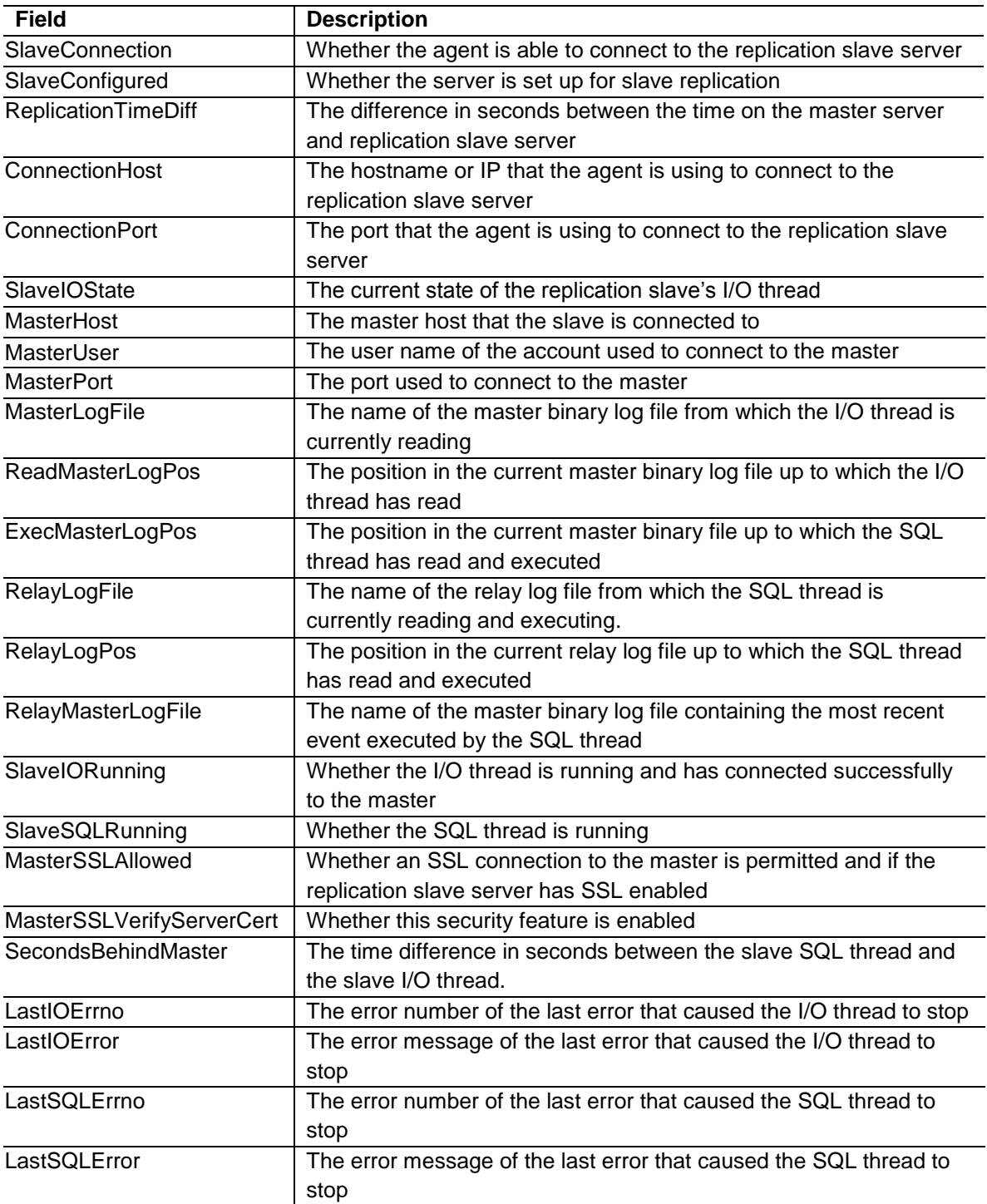
# **Slave\_Status Table**

### **Purpose**

This table stores information about the slave status of the host server.

### **Table Description**

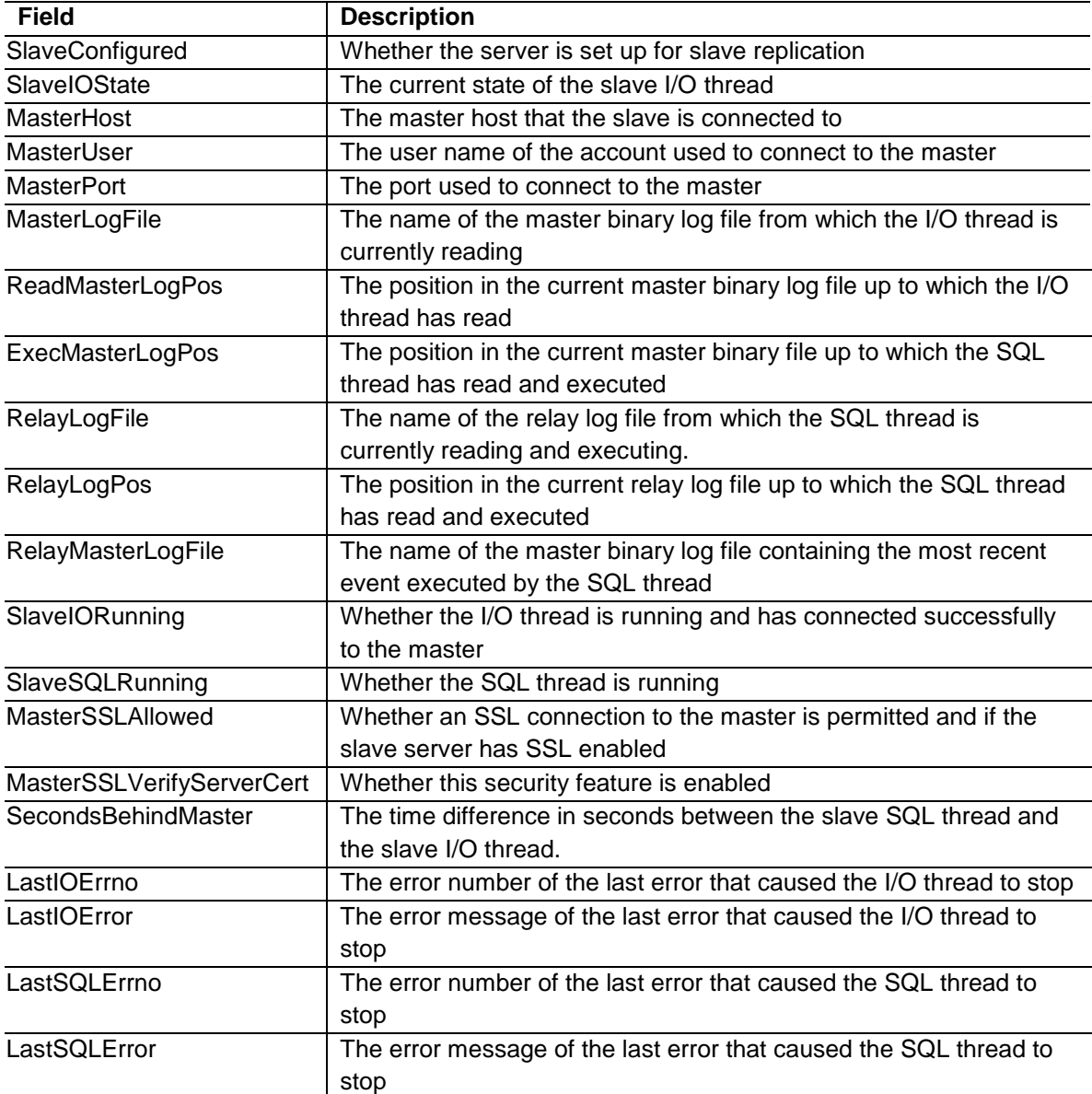

# **Slow Query Entry**

**Purpose**

This table stores information about a unique query collected from the Slow Query Log. When the queries are gathered, they are genericized and standardized in order to aggregate them with other similar queries. This is done by removing column values and other values that are of limited or no importance to the way a query operates. For instance, "SELECT \* FROM customers WHERE name='Jones' LIMIT 2;" and "SELECT \* FROM customers WHERE name='Smith' LIMIT 5;" would be considered instances of one unique query type. If the second query were instead to select data from a table named "pets", they would be considered different.

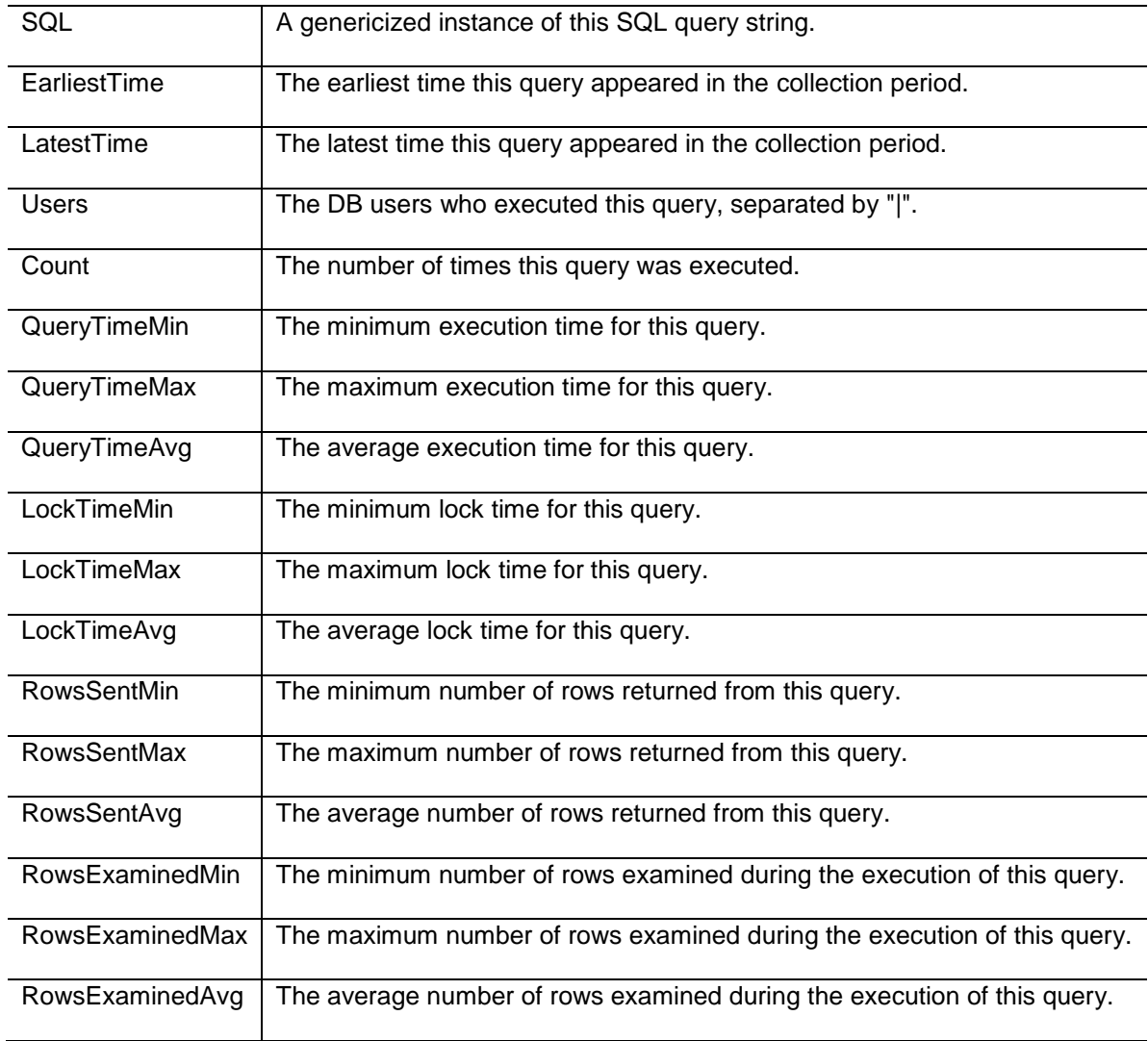

### **Sort\_Buffer Table**

#### **Purpose**

This table contains information about the MySQL sort buffer.

#### **Table Description**

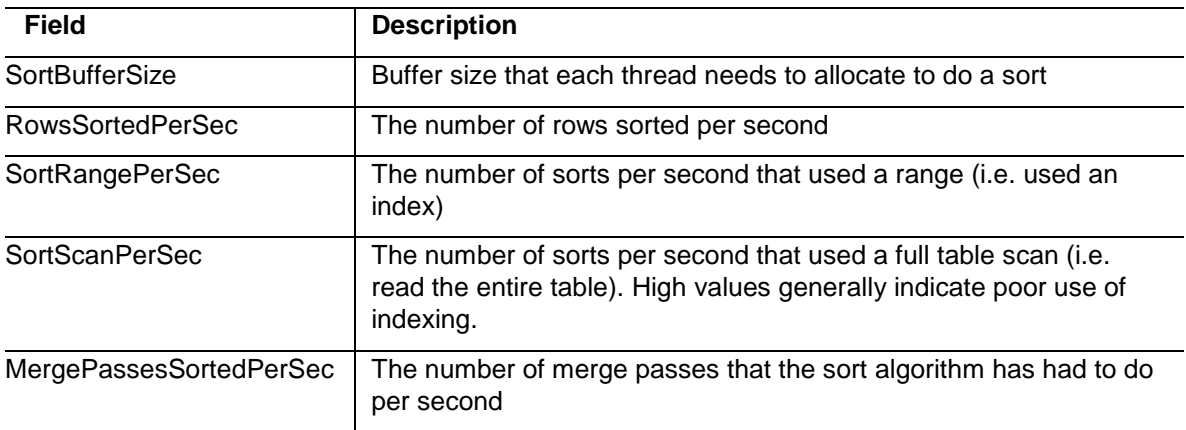

## **Tables Table**

#### **Purpose**

This table contains information about tables within the database.

#### **Table Description**

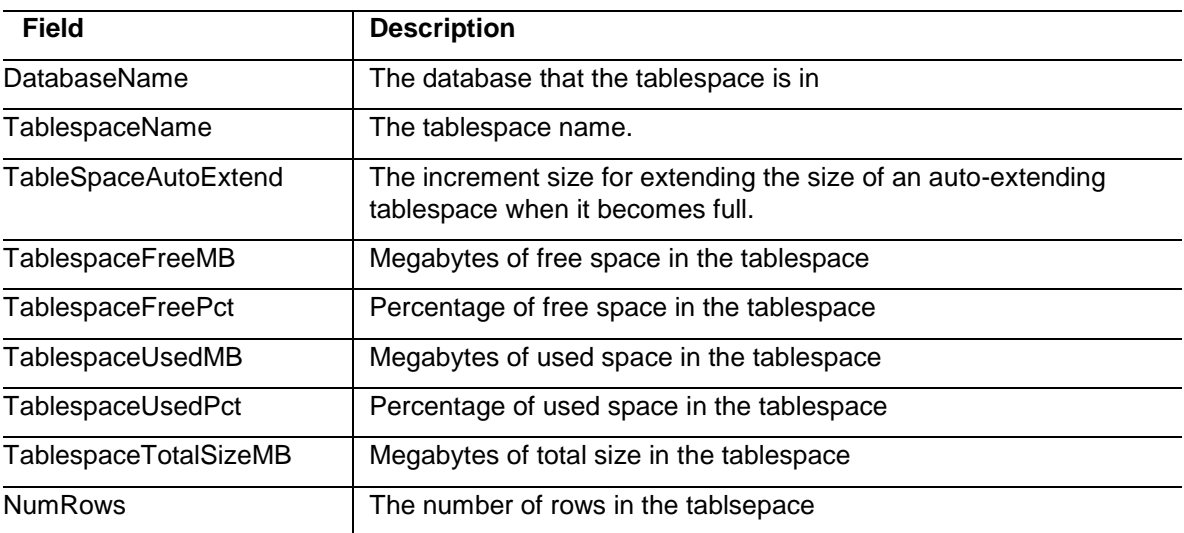

# **Thread\_Pool Table**

### **Purpose**

This table contains information about how the thread cache is operating.

#### **Table Description**

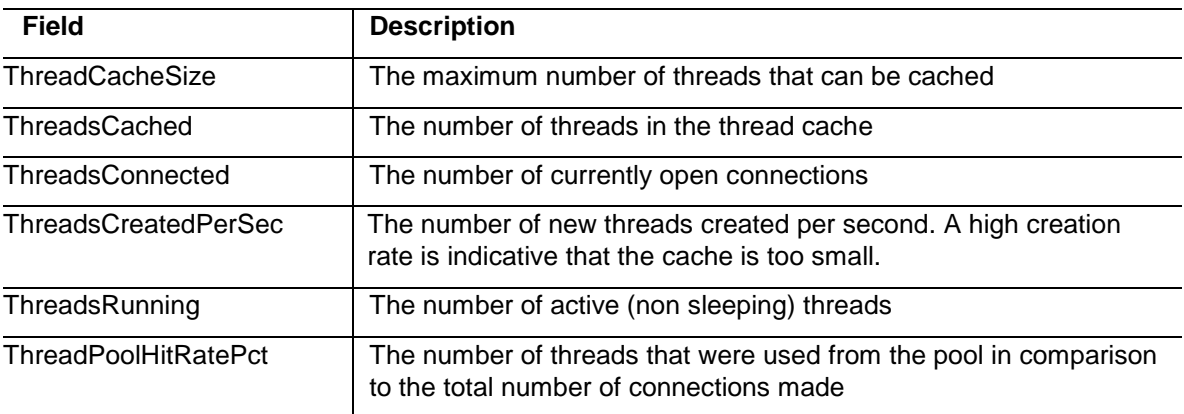

# **Top\_Sessions Table**

#### **Purpose**

This table contains information about sessions that have the longest running commands, excluding the master and slave replication, idle sessions and the session that the agent is connected to.

#### **Table Description**

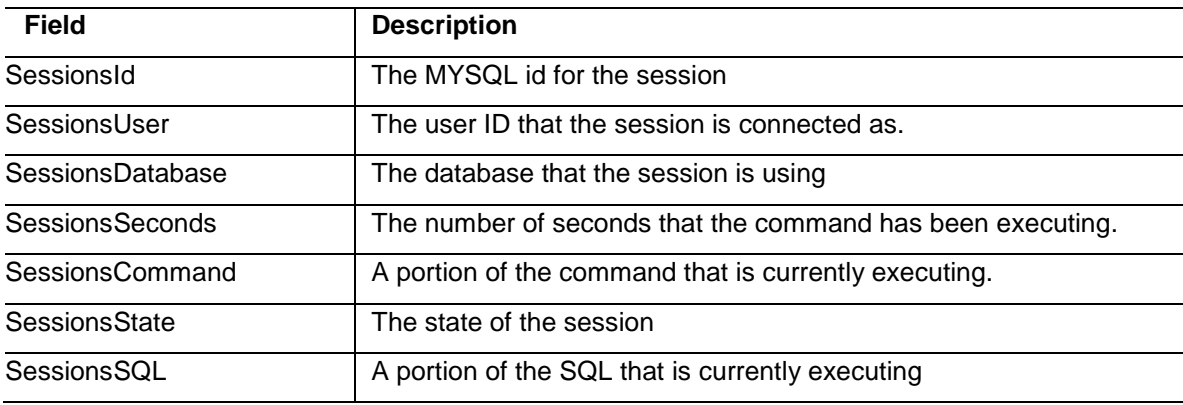